**1. Introduzca los números de página en el encabezado del documento exceptuando la primera página** 

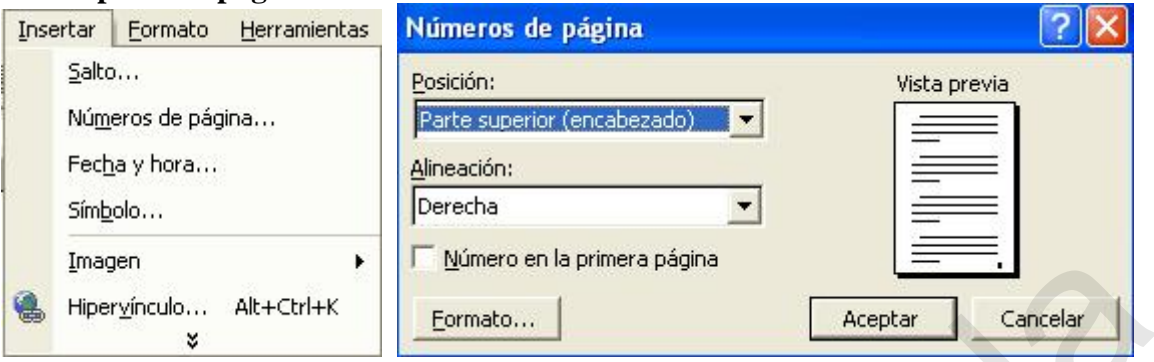

**2. ¿Cómo se puede visualizar la barra de herramientas de dibujo? No es posible utilizar el menú Herramientas** 

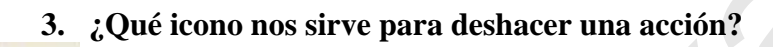

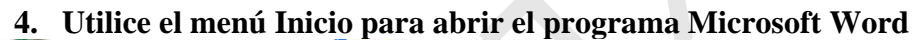

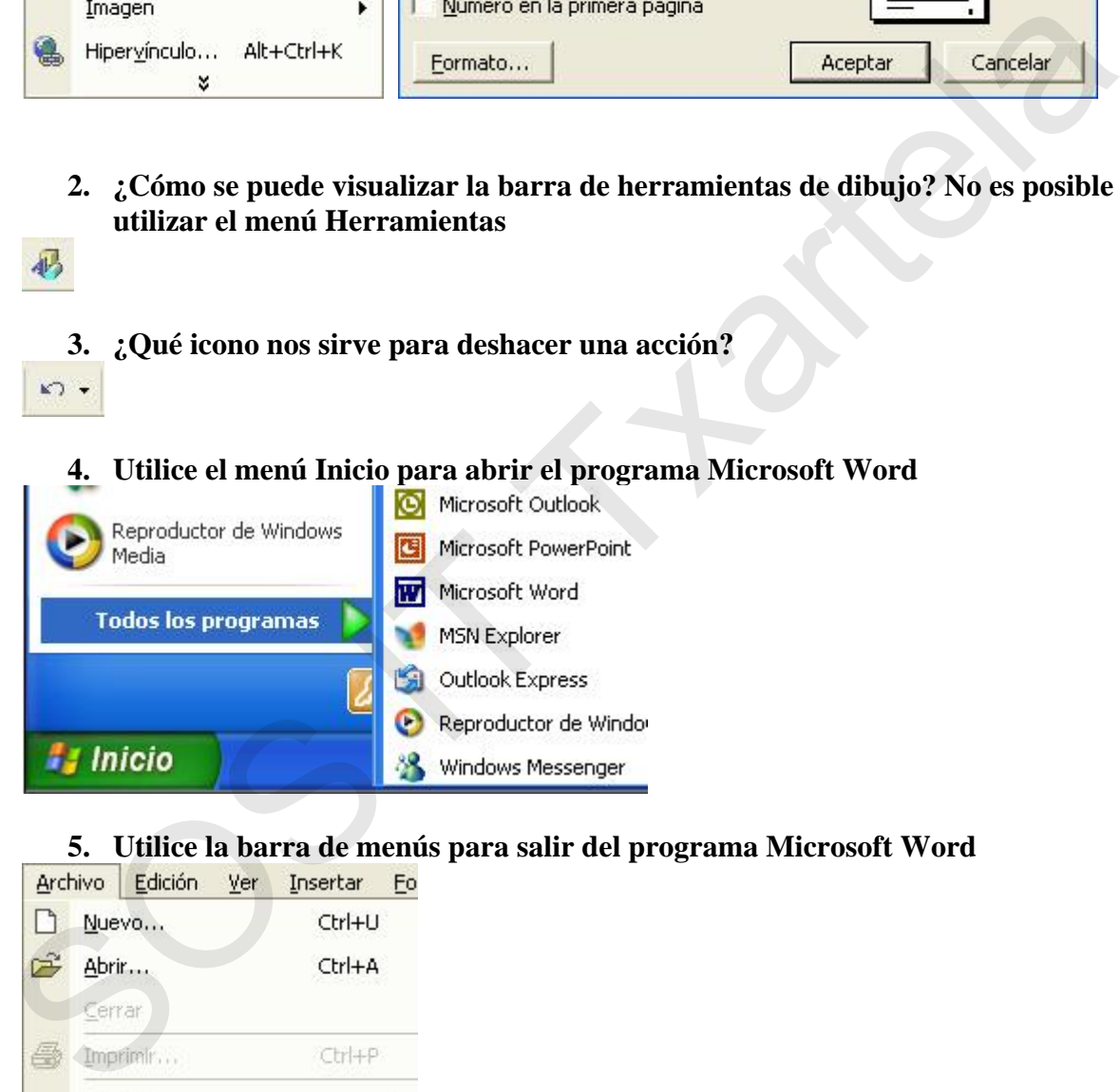

### **5. Utilice la barra de menús para salir del programa Microsoft Word**

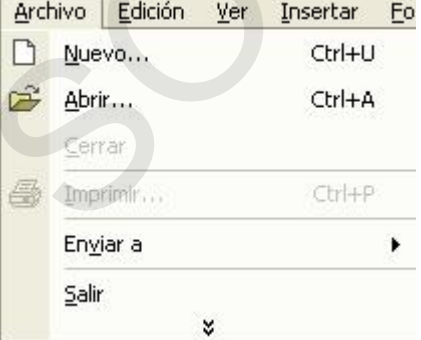

### **6. Cierre el programa Microsoft Word sin hacer uso de la barra de título**

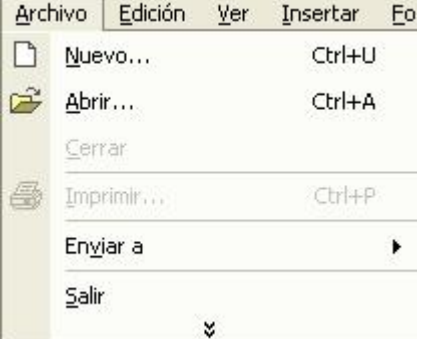

**7. ¿Cómo se puede abrir el archivo existente 'archivo.doc' utilizando la barra de menús?** 

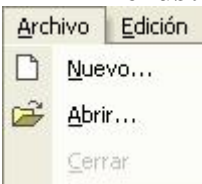

**8. ¿Cómo se abre un archivo existente llamado 'archivo.doc' utilizando la barra de herramientas estándar?** 

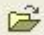

**9. ¿Cómo se puede abrir un archivo nuevo desde la barra de herramientas estándar?** 

**10. ¿Cómo se puede crear un documento en blanco nuevo desde la barra de menús?**  Archivo > Nuevo

**11. Guarde el siguiente archivo con el nombre 'carta' en la unidad C: a través de la barra de menús** 

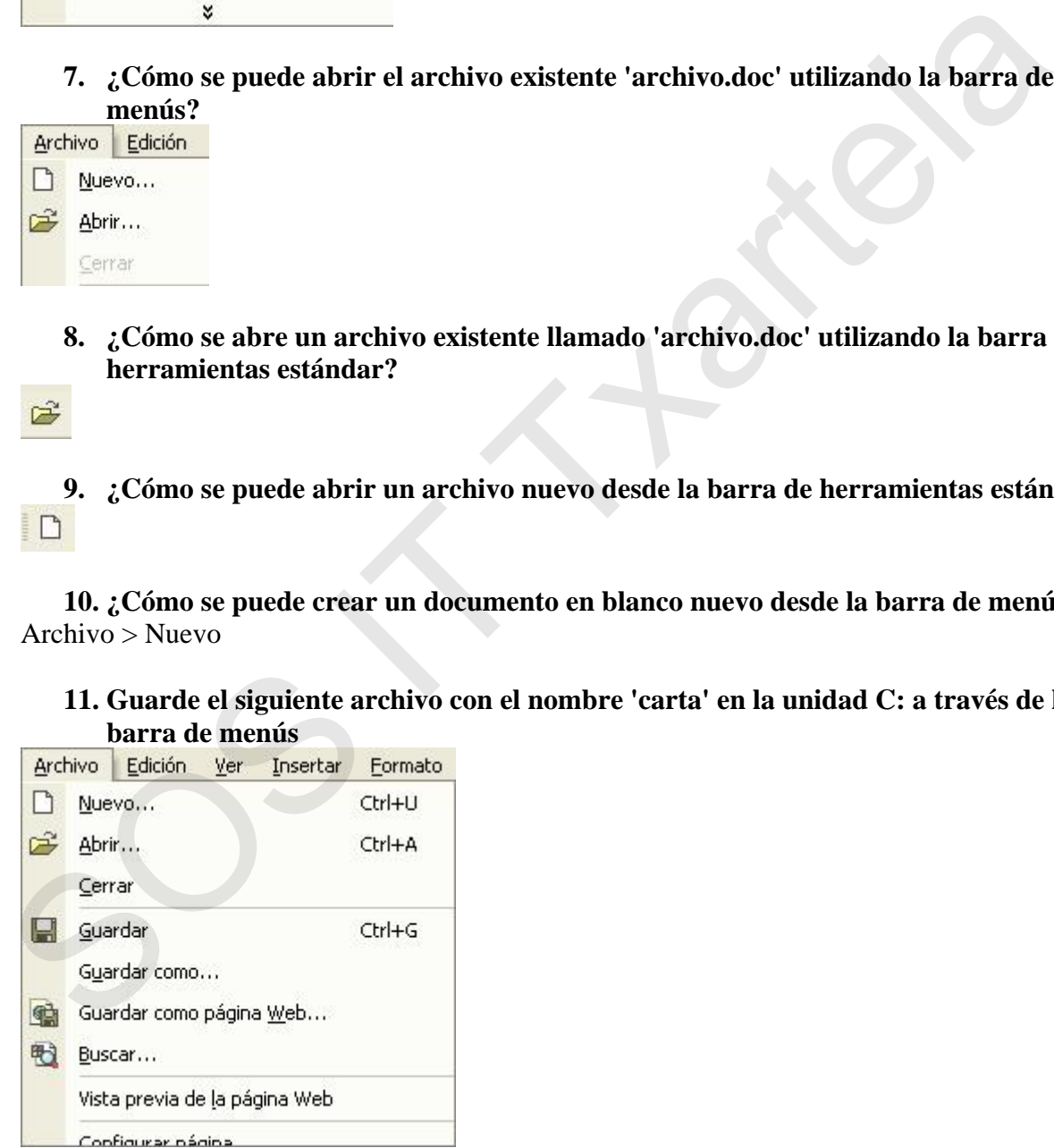

**12. ¿Cómo se guarda un archivo por primera vez con el nombre 'carta.doc'?** 

### **13. Guarde el siguiente archivo en una carpeta situada en C: y llamada 'ejercicios' utilizando la barra de herramientas estándar**

- $\blacksquare$ , pulsar en ejercicios y guardar
	- **14. ¿Cómo guardaría el siguiente documento en la unidad A: utilizando la barra de herramientas estándar?**

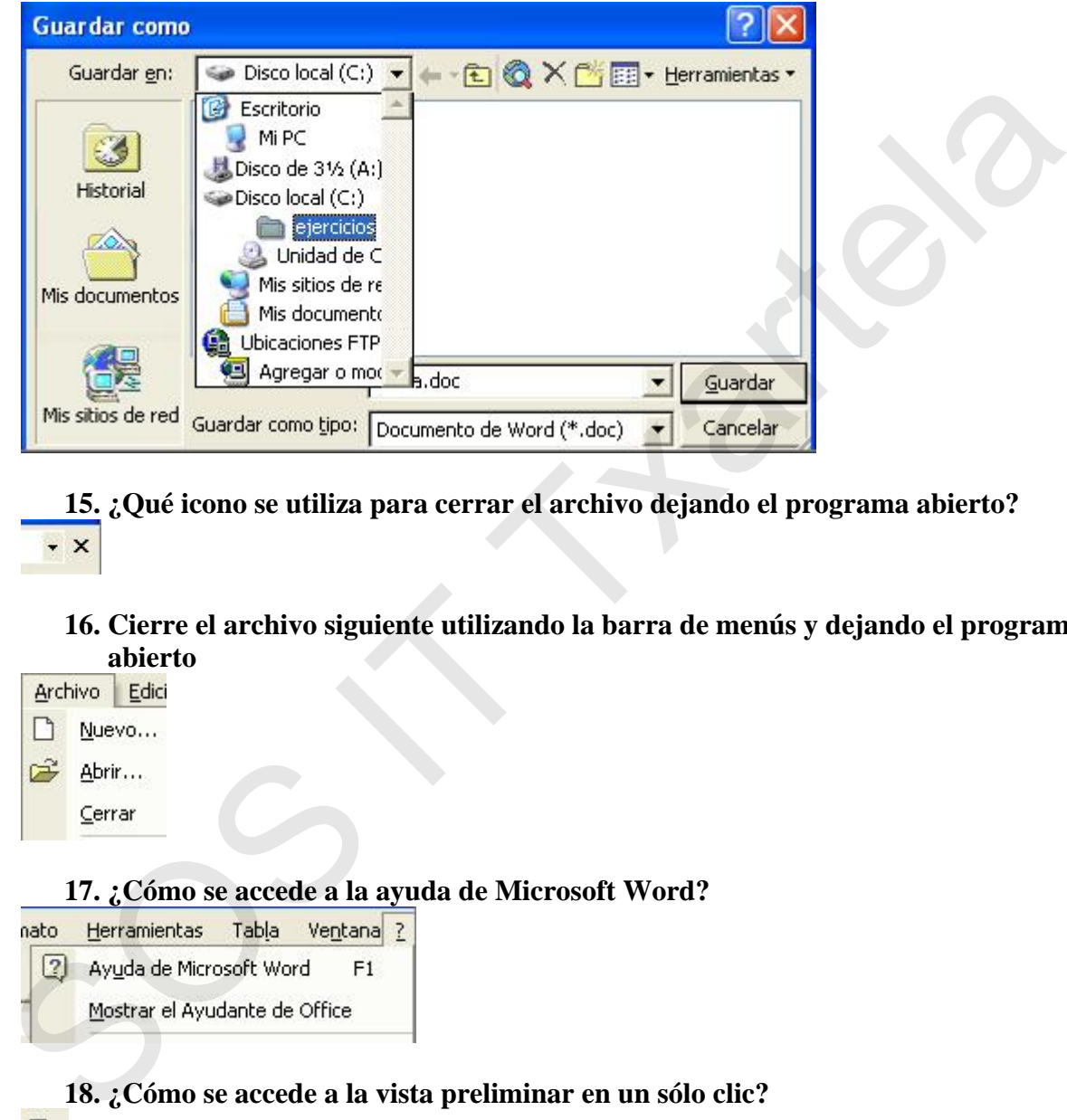

**15. ¿Qué icono se utiliza para cerrar el archivo dejando el programa abierto?** 

### **16. Cierre el archivo siguiente utilizando la barra de menús y dejando el programa abierto**

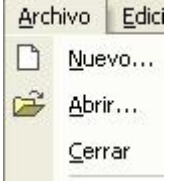

### **17. ¿Cómo se accede a la ayuda de Microsoft Word?**

### **18. ¿Cómo se accede a la vista preliminar en un sólo clic?**

### **19. Acceda al menú 'Configurar Página'**

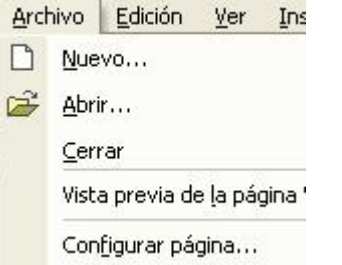

### **20. ¿Cómo se envía directamente un documento a imprimir a través de la barra de herramientas?**

### **21. ¿Cómo se imprimen dos copias de un documento?**  Archivo > Imprimir

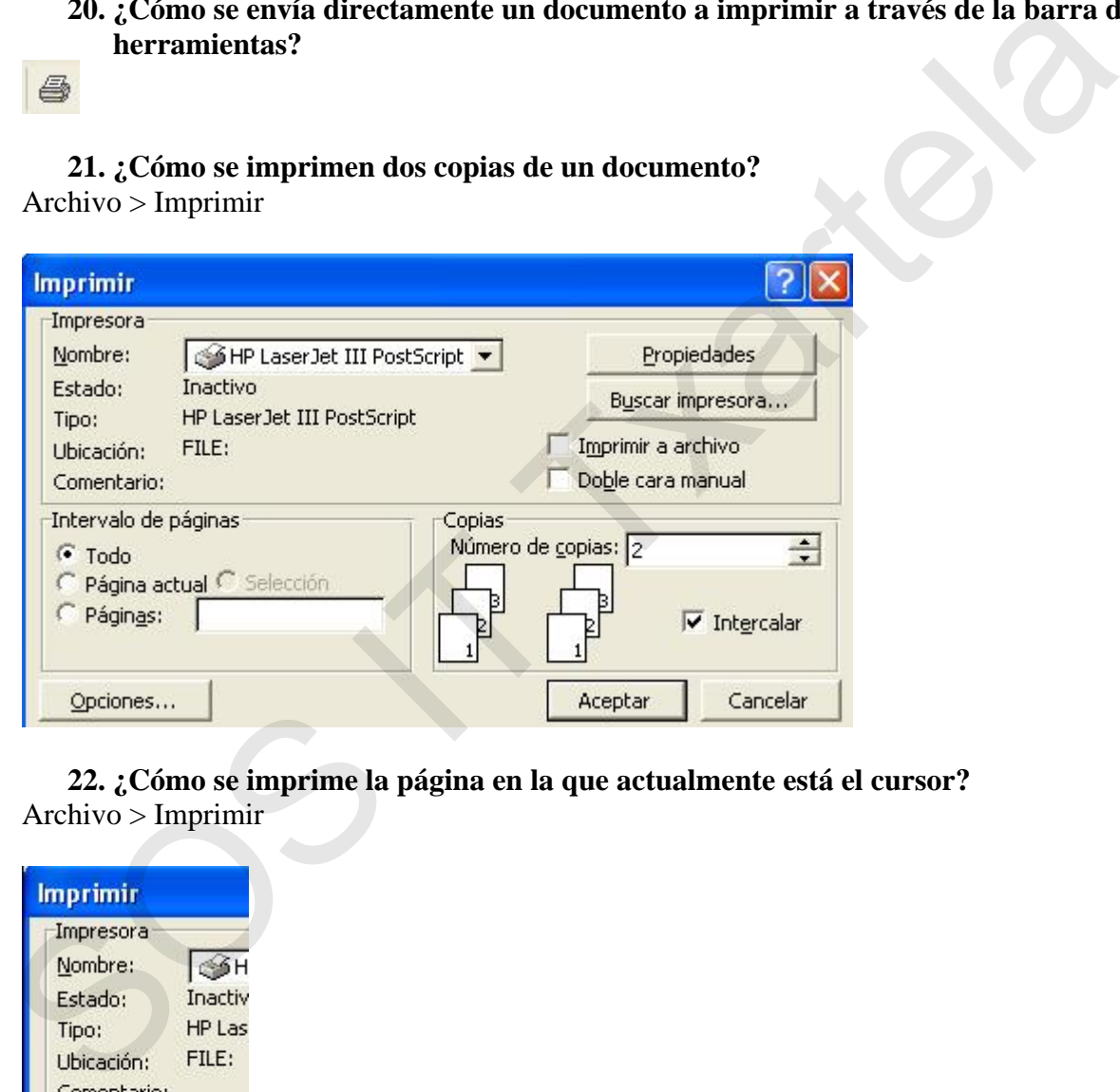

**22. ¿Cómo se imprime la página en la que actualmente está el cursor?**  Archivo > Imprimir

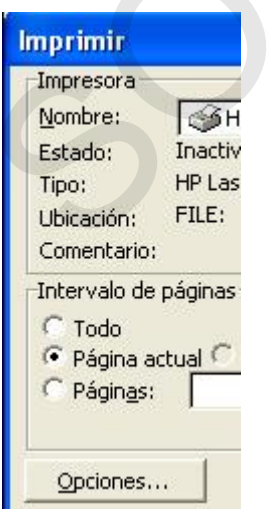

**23. ¿Desde qué cuadro de diálogo se configuran los márgenes del papel?**  Archivo > Configurar Página… y sección Márgenes

**24. ¿Cómo se pueden especificar las páginas a imprimir?**  Archivo > Imprimir

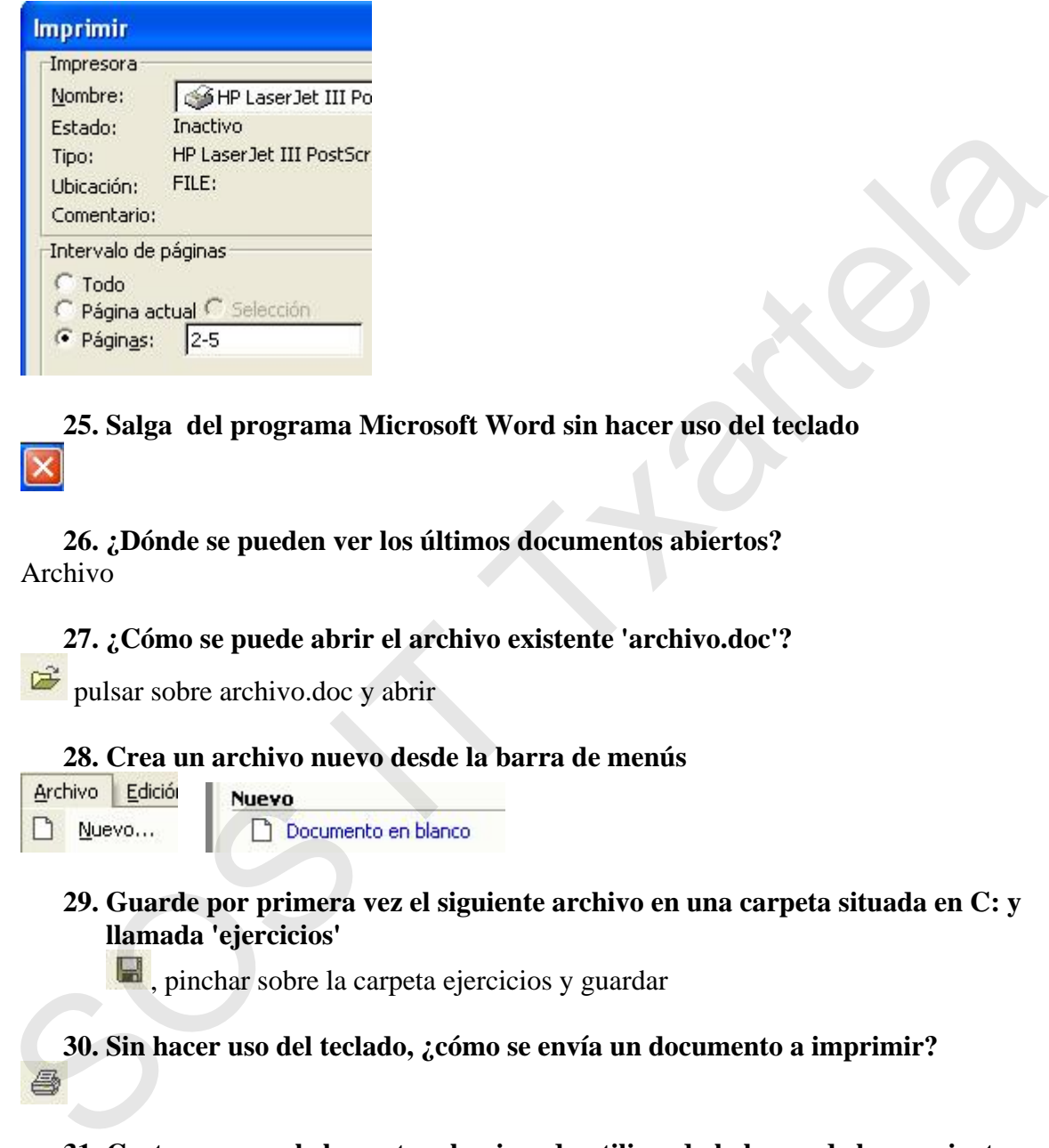

**25. Salga del programa Microsoft Word sin hacer uso del teclado** 

**26. ¿Dónde se pueden ver los últimos documentos abiertos?**  Archivo

**27. ¿Cómo se puede abrir el archivo existente 'archivo.doc'?** 

pulsar sobre archivo.doc y abrir

### **28. Crea un archivo nuevo desde la barra de menús**

**29. Guarde por primera vez el siguiente archivo en una carpeta situada en C: y llamada 'ejercicios'** 

 $\blacksquare$ , pinchar sobre la carpeta ejercicios y guardar

**30. Sin hacer uso del teclado, ¿cómo se envía un documento a imprimir?** 

**31. Corte y pegue el elemento seleccionado utilizando la barra de herramientas estándar** 

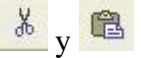

### **32. Copie y pegue el elemento seleccionado utilizando la barra de menús**

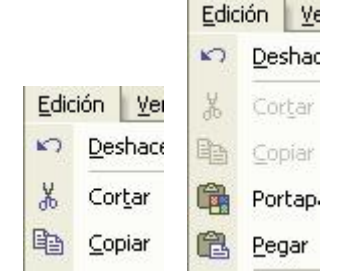

### **33. ¿Se pueden reemplazar tipos de fuente?**

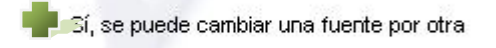

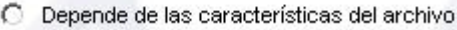

### **34. ¿A través de qué cuadro de diálogo se indica al programa que realice una revisión ortográfica mientras se está escribiendo el documento?**

Herramientas > Opciones > Ortografía y gramatica

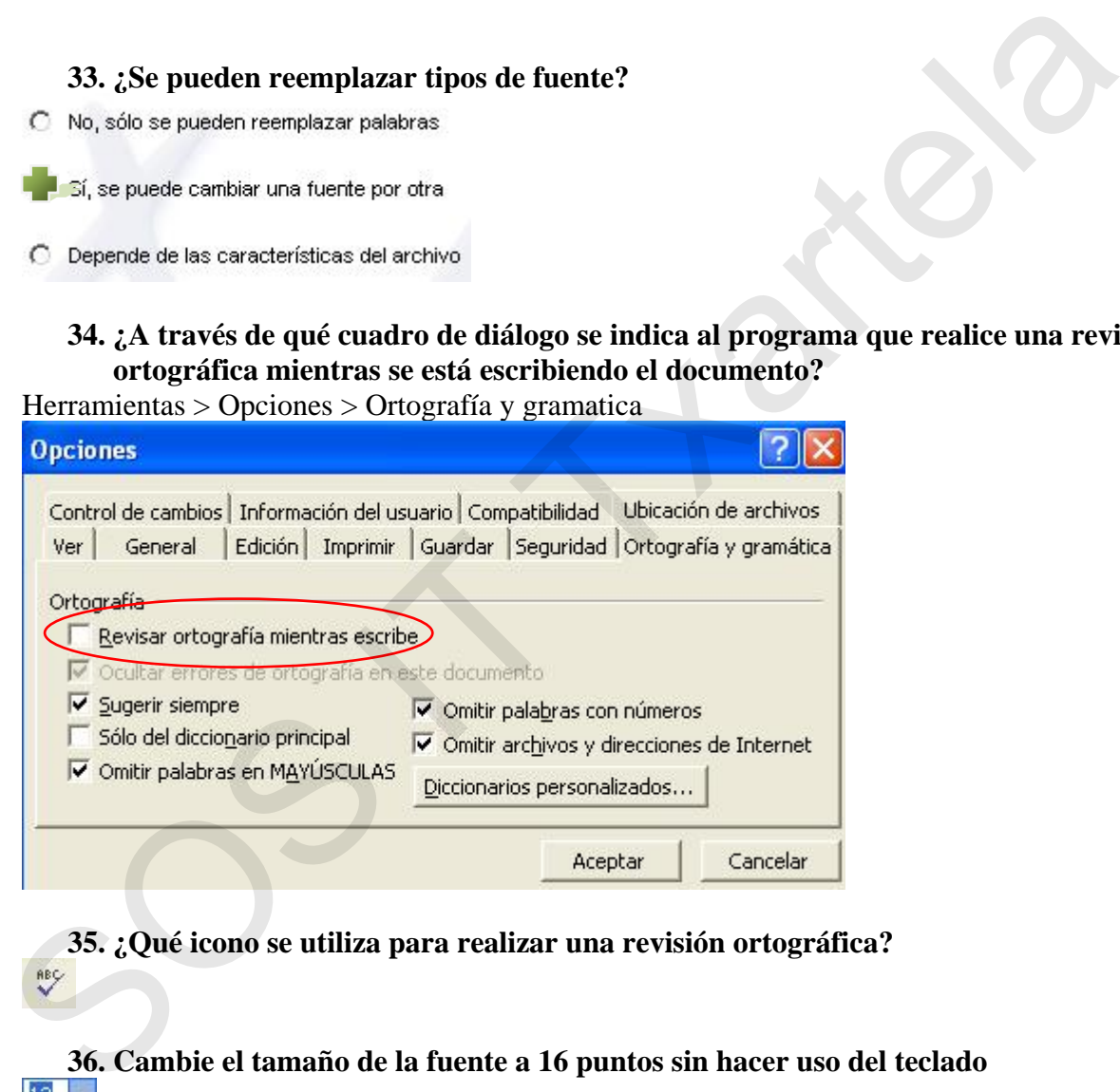

**35. ¿Qué icono se utiliza para realizar una revisión ortográfica?** 

**36. Cambie el tamaño de la fuente a 16 puntos sin hacer uso del teclado** 

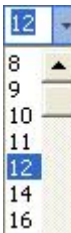

### **37. Cambie el tipo de letra a formato 'Arial'**

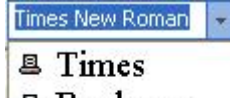

- **四** Bookman
- **The Arabic Transparent**
- **H** Arial

### **38. Dé formato negrita al elemento seleccionado**

 $\mathbb N$ 

### **39. Dé formato subrayado simple al elemento seleccionado**

**40. Cambie a formato minúsculas la siguiente selección (haciendo uso de la barra de menús)** 

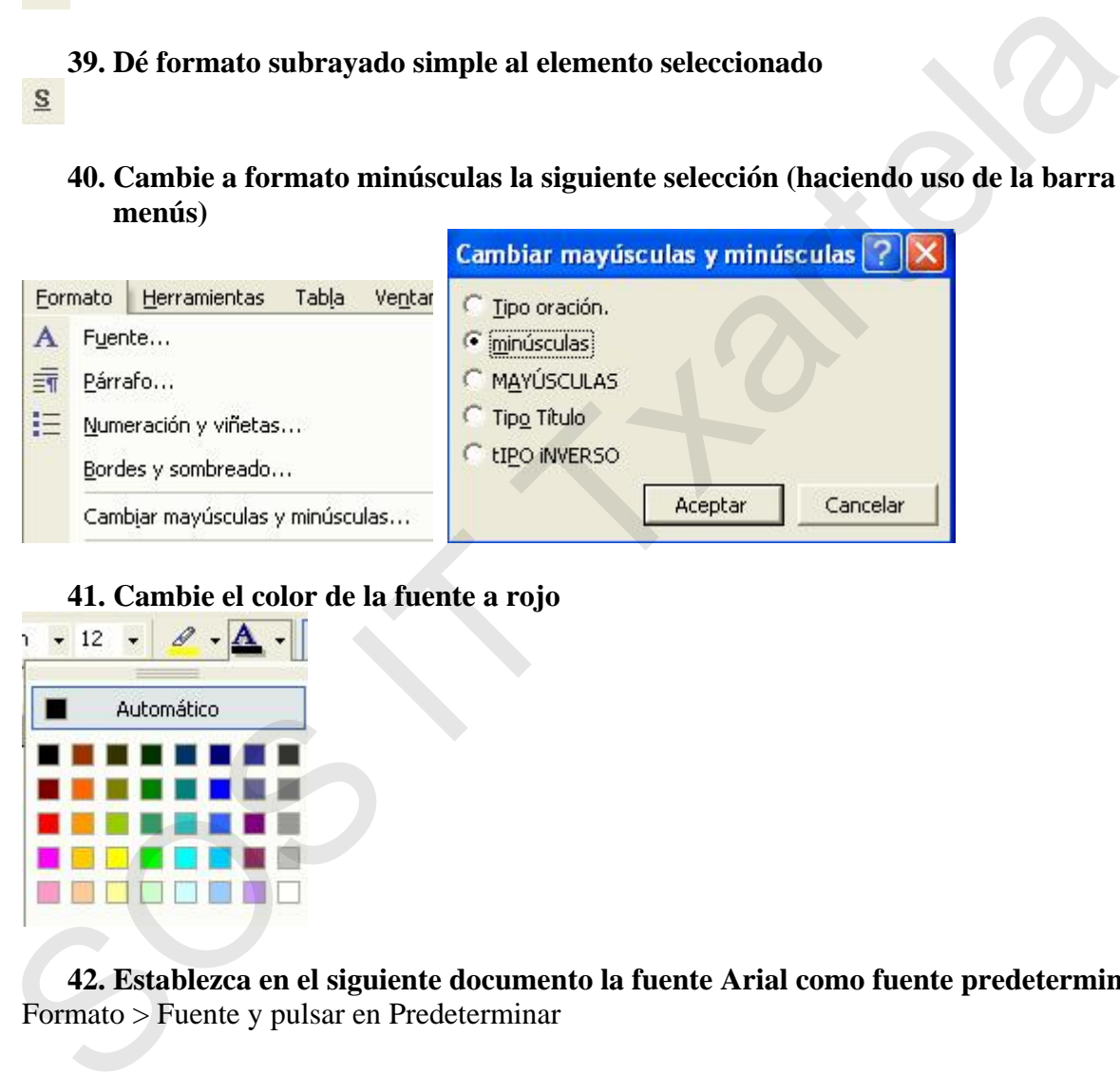

### **41. Cambie el color de la fuente a rojo**

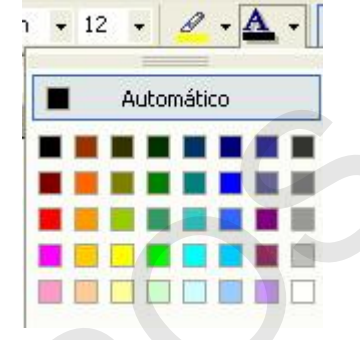

**42. Establezca en el siguiente documento la fuente Arial como fuente predeterminada**  Formato > Fuente y pulsar en Predeterminar

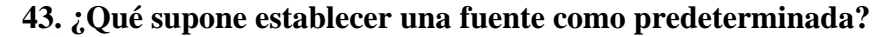

C Que todos los documentos deben escribirse con esa fuente

Que los documentos nuevos que se creen tendrán como fuente establecida la predeterminada

- Que cuando se abre un documento la fuente cambia a la que se haya predeterminado
- C Que la fuente se escoge al instalar Microsoft Word y ya no se puede cambiar

**44. Cambie el elemento seleccionado a formato cursiva** 

**45. Alinee el párrafo siguiente a la derecha (sin hacer uso del teclado)** 

**46. Utilice una alineación justificada para el siguiente párrafo** 

**47. ¿Qué indican los siguientes iconos?** 

- 
- 

**48. Señale aquel icono que permite que un párrafo tenga la alineación centrada**  44. Cambie el elemento seleccionado a formato cursiva<br>  $\chi$ <br>
45. Alinee el párrafo siguiente a la derecha (sin hacer uso del teclado)<br>  $\equiv$ <br>
46. Utilice una alineación justificada para el siguiente párrafo<br>  $\equiv$ <br>  $\frac{47.2$ 

**49. Señale aquel icono que permite que un párrafo tenga la alineación justificada** 

**50. Inserte la siguiente viñeta (punto negro) en los párrafos presentados** 

**51. Elimine las siguientes viñetas**  胆

**52. Inserte numeración con formato 1. en los siguientes párrafos**  辷

**53. Elimine la siguiente numeración** 

### **54. Convierta estas viñetas a números con estilo 1**   $\equiv$

**55. Convierta la numeración siguiente a este formato de viñeta (punto negro)**  挂

### **56. ¿Se actualizan la fecha y la hora insertados en un documento?**

C Se mantienen los insertados en su momento

**57. Introduzca los números de página y póngalos con formato 'números romanos'**  Insertar > Numeros de página

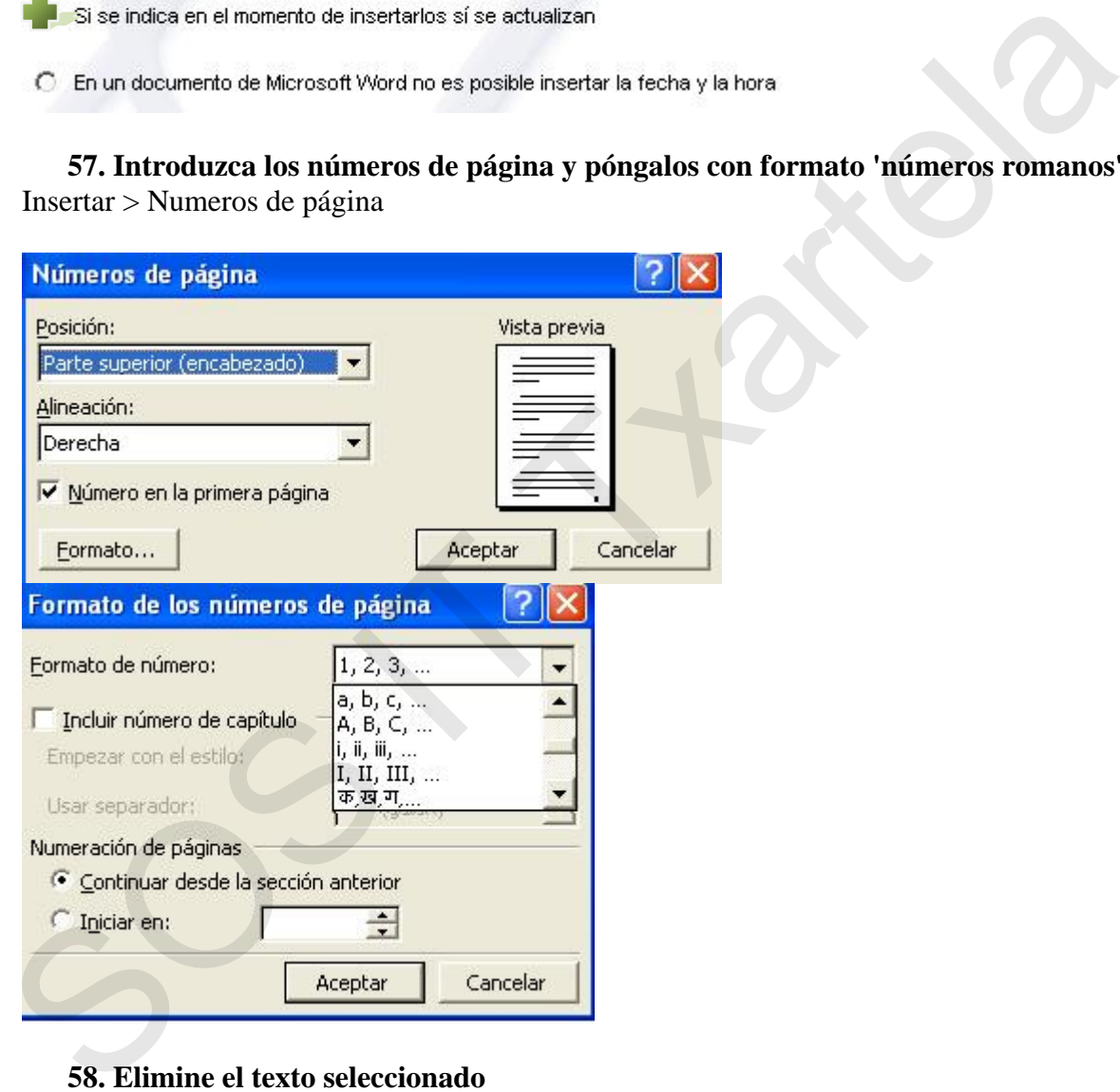

**58. Elimine el texto seleccionado**  Pulsando la tecla Supr

### **59. ¿Cómo se puede seleccionar la columna de la izquierda?**

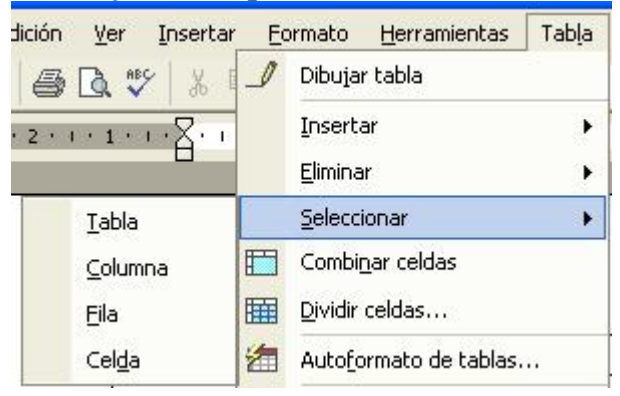

**60. Partiendo de esta situación, ¿cómo se aplica un borde a una celda previamente seleccionada?** 

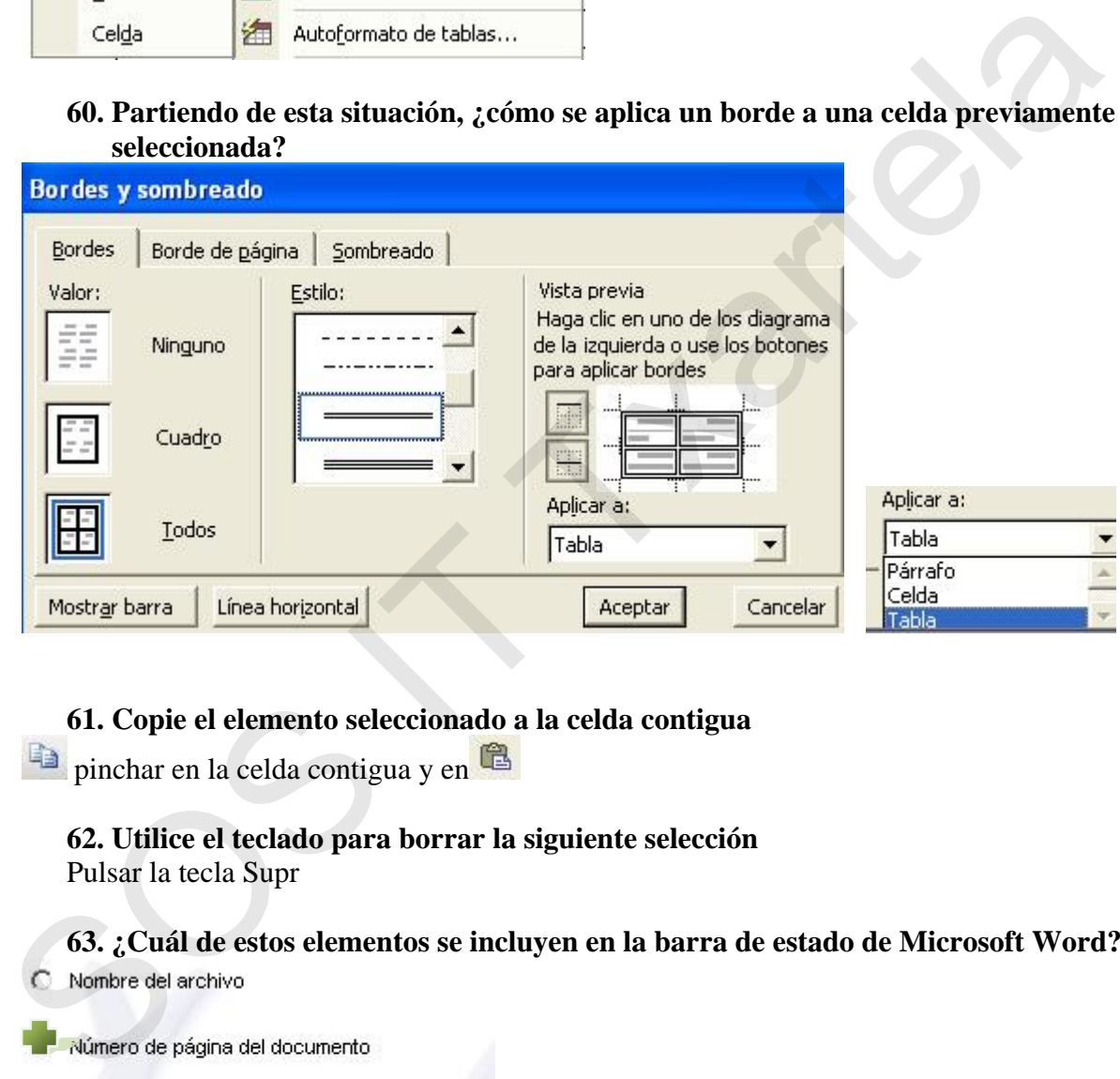

### **61. Copie el elemento seleccionado a la celda contigua**

pinchar en la celda contigua y en

### **62. Utilice el teclado para borrar la siguiente selección**

Pulsar la tecla Supr

**63. ¿Cuál de estos elementos se incluyen en la barra de estado de Microsoft Word?** 

C Indicación de si el archivo está guardado o no

### **64. ¿Qué se puede ver cuando en Microsoft Word se utiliza la vista 'Diseño de impresión'?**

 $C$  La estructura de un documento

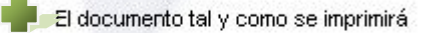

C El documento dividido en partes

C Ninguna de las anteriores

### **65. ¿Para qué es útil ver la regla en un documento?**

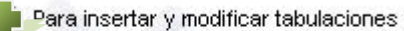

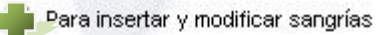

### **66. ¿Puede haber en un documento páginas con orientación vertical y otras con orientación horizontal?**

**67. ¿Cómo se guarda desde la barra de herramientas estándar un archivo en una carpeta nueva que se deberá crear?**  65. ¿Para qué es útil ver la regla en un documento?<br>
Para nentar y monticar tabulaciones<br>  $\Box$  Para nentar y monticar sangúns<br>  $\Box$  Para nentar y monticar sangúns<br>  $\Box$  Para nentar a la sa reteriores<br>
66. ¿Puede haber can

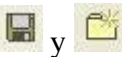

**68. ¿Cuántos caracteres como máximo puede contener el nombre de un archivo?** 

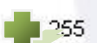

**69. ¿Es posible guardar varios documentos a la vez?** 

Sí, desde el menú Archivo

### **70. ¿Es posible definir una etiqueta propia?**

- O No, hay que utilizar las configuradas en el programa
- Sí, adaptando la etiqueta a nuestras necesidades
- C No siempre, depende de la configuración del programa

### **71. ¿Es posible definir un tamaño personalizado para un sobre?**

O No, hay que adaptarse a los incluidos en el programa Microsoft Word

### **72. ¿Cómo se agrega un elemento a la lista de autocorrección?**

### **73. A traves del menú archivo ¿dónde se puede encontrar un asistente para escribir una carta?**

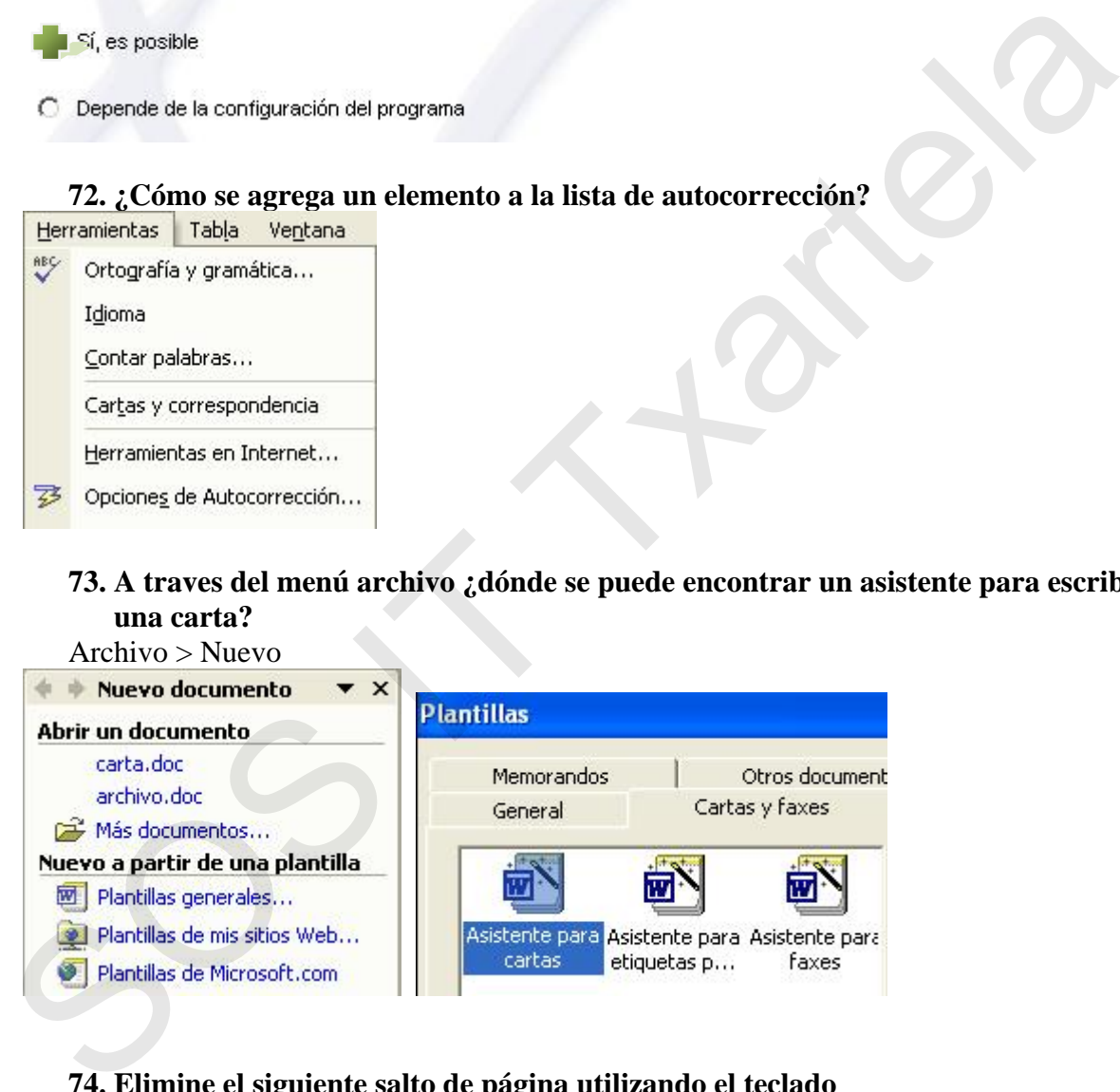

**74. Elimine el siguiente salto de página utilizando el teclado**  Pulsar Supr

### **75. ¿Qué nombres aparecen en la barra de título de Microsoft Word cuando hay archivos abiertos?**

Nombre del programa

Nombre de la carpeta

Nombre del archivo abierto

Nombre de todos los archivos abiertos y del programa

### **76. ¿De cuáles de estas maneras se puede abrir un archivo en Microsoft Word?**

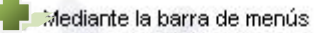

## **77. ¿De cuáles de estas formas se puede pasar de un documento abierto a otro que también esté abierto dentro del programa Microsoft Word?**  76. ¿De cuáles de estas maneras se puede abrir un archivo en Microsoft Word?<br>
∴Medarte la barra de hermientas catándar<br>
∴Medarte la barra de hermientas catándar<br>
∴Medarte la barra de hermientas tornado<br>
∴Medarte la barra

### **78. ¿Qué se indica al programa Microsoft Word cuando se guarda un archivo?**

### **79. ¿Cuándo se utiliza la opción 'Guardar como'?**

Cuando se quiere cambiar el nombre a un archivo

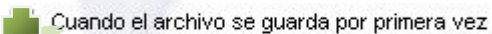

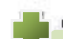

Cuando se quiere cambiar la ubicación del archivo

Ninguna de las anteriores

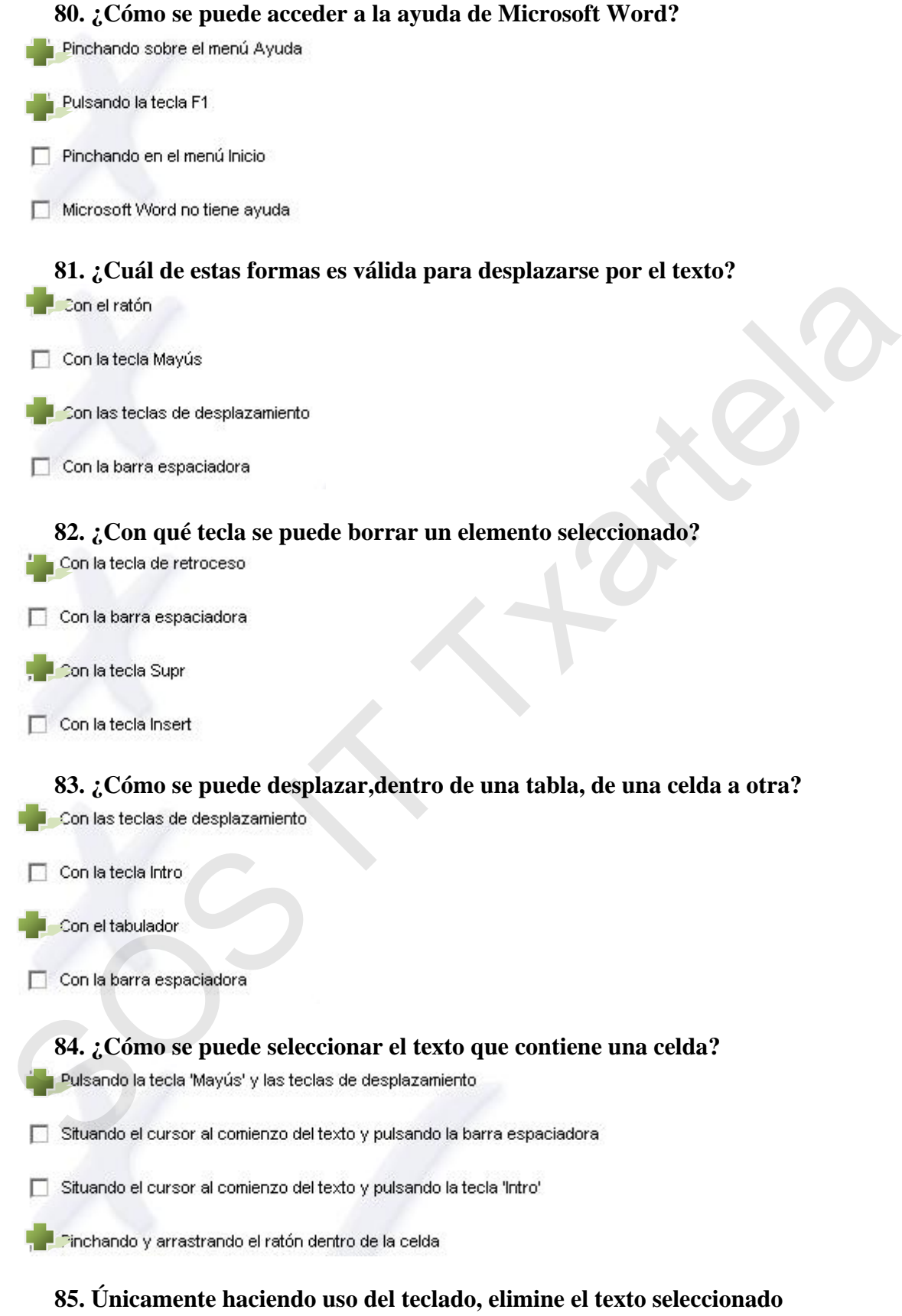

Pulsar la tecla Supr

### **86. ¿Qué diferencia hay entre pulsar la tecla de desplazamiento izquierda y la combinación de teclas Ctrl junto a la tecla de desplazamiento izquierda?**

La tecla de desplazamiento izquierda desplaza el cursor un carácter a la izquierda y si se combina con la tecla Ctrl desplaza el cursor luna palabra a la izquierda

La tecla de desplazamiento izquierda desplaza el cursor una palabra a la izquierda y si se combina con la tecla Ctrl desplaza el cursor un carácter a la с izquierda

### **87. ¿Qué diferencia hay entre pulsar la tecla de desplazamiento hacia arriba y la combinación de teclas Ctrl junto a la tecla de desplazamiento hacia arriba?**

# **88. ¿Qué diferencia hay entre pulsar la tecla Inicio del teclado y la combinación de**  La teclo de despazamiento izquerda desplaza el cursor una palabra a la  $\degree$  izquerda izquerda izquerda izquerda de Chi desplaza el cursor un párreto a la izquerda izquerda izquerda izquerda izquerda izquerda de desplazami

**teclas Ctrl junto a la tecla Inicio del teclado?**<br>
C La tecla Inicio desplaza el cursor al principio del documento y si se combina con

**89. ¿Cuál de las siguientes opciones es válida para seleccionar un texto?** 

Con la tecla Mayús y las teclas de desplazamiento

Con el teclado numérico

### **90. ¿Se puede seleccionar un texto utilizando la tecla Ctrl?**

- C No, no hay ninguna función asociada a la tecla Ctrl para seleccionar un texto
- Sólo si se combina con un clic del ratón
- C Sí, la tecla Ctrl selecciona una palabra

### **91. ¿Qué ocurre si se hace un clic con el ratón en una posición concreta de un texto?**

- 
- 
- 
- **92. ¿Qué ocurre si, estando situado el cursor en una posición del texto, se arrastra el ratón?**  C Se sita el cursor el principio del parato donde se ha hecho el cic<br>
C Se sita el cursor el principio de la linea donde se ha hecho el cic<br>
P. Se sita el cursor en el lugar donde se hace el cic<br>
92. ¿Qué ocurrre si, estan
	-
	-
	-

### **93. ¿Qué ocurre si se hace doble clic sobre una palabra?**

### **94. ¿Qué ocurre si se hace un clic al principio de una línea?**

- 
- 
- 

### **95. ¿Qué ocurre si se hace doble clic al principio de una línea?**

- 
- C Se selecciona la primera y la última línea del párrafo al que pertenece esa línea

### **96. ¿Cómo se selecciona todo el contenido de un documento utilizando un clic del ratón?**

- Situándose en el margen izquierdo del documento, con la tecla Alt y un clic del  $\circ$ ratón
- Situándose en el margen izquierdo del documento, con la tecla lnicio y un clic del  $\circ$ ratón
	-

### **97. ¿Qué es el portapapeles?**

- 
- 

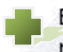

### **98. Si se hace una copia de un texto, ¿cuántas veces se puede recuperar?**

### **99. ¿Cómo se puede buscar en un texto cualquier palabra que empiece por 'pag'?**

- 
- 

# **100. ¿Se puede buscar en un texto una palabra con un formato concreto?**  Shabridges en el margen izquierdo del documento, con la tecla Chri y un clic del<br>
97. ¿Qué es el portapapeles?<br>
C. Es el lugar donde se deposta el texto o gráficos que se elimina<br>
C. Es el lugar donde se almacenan las pro

### **101. ¿Puede haber en un documento páginas con unos márgenes definidos y páginas con otros márgenes diferentes?**

Sí, se pueden definir márgenes distintos para las diferentes páginas de un documento

No, todas las páginas deben tener los mismos márgenes

Sí, pero únicamente se pueden diferenciar los márgenes de la primera página  $\circ$ respecto de las demás

### **102. ¿Para qué sirve la vista preliminar de un documento?**

- C Para ver el documento con formato de página web
- C Para ver el documento estructurado según el índice
	- Para ver el documento tal y como quedará impreso antes de mandar imprimirlo

### **103. ¿Es posible imprimir sólo ciertas páginas de un documento?**

- 
- 

# **104. ¿Es posible imprimir sólo las páginas pares de un documento?**  105.  $\epsilon$  Les posible imprimir solo ciertas pagnas de un documento :<br>  $\frac{1}{\epsilon}$  SI, es posible imprimir el documento entero<br>
C No, sólo se puede imprimir el documento entero<br>
SI, siencre que les páginas sen consecutivas<br>

- 
- 
- 

### **105. ¿Es posible imprimir las notas asociadas a un documento?**

- 
- 
- 

**106. ¿Para qué sirven los estilos?** 

### **107. ¿Es posible crear estilos propios?**

- 
- Sí, existe una opción que permite crear estilos
- C Sí, pero sólo con los formatos que se aplican a los párrafos

### **108. ¿Se pueden especificar diferentes encabezados y pies de página dentro de un mismo documento?**

Sí, es posible especificar diferentes encabezados y pies de página

- No, únicamente se puede crear un encabezado al principio del documento y un C pie de página al final del documento
- C Sí pero solamente si el documento tiene el formato de una carta

### **109. ¿Cómo se pueden especificar diferentes encabezados y pies de página?**

- 
- 
- 

## **110. ¿Es posible personalizar el formato de los símbolos que aparecen en las viñetas?**  109.  $\therefore$  C'Omo se pueden especificar diferentes encabezados y pies de página?<br>
C'Especificando diferentes estilos<br>
Transportantelas contenentes seciones<br>
110.  $\therefore$  ES posible personalizar el formato de los símbolos que

- 
- 
- 

### **111. ¿Para qué sirve la opción de 'Combinar Correspondencia'?**

- 
- 
- 

### **112. ¿Qué es una plantilla?**

- -
- 

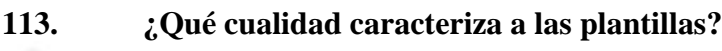

Que todo documento que se cree a partir de ella, asume sus características

- Que todo documento que se cree a partir de ella tiene el mismo formato que una C carta
- Que todo documento que se cree a partir de ella tendrá como máximo 50 O páginas

### **114. Dado el siguiente nombre de documento: 'presupuesto.dot', ¿cómo se sabe si es una plantilla?**

O Porque el nombre 'presupuesto' es genérico

Porque las plantillas tienen como extensión 'dot'

C Con ese nombre no puede ser una plantilla

### **115. ¿Es posible ocultar texto en un documento?**

- 
- 
- 

### **116. Cuando se oculta una palabra o un conjunto de palabras de un texto, ¿dónde se queda oculto?**

- 
- 

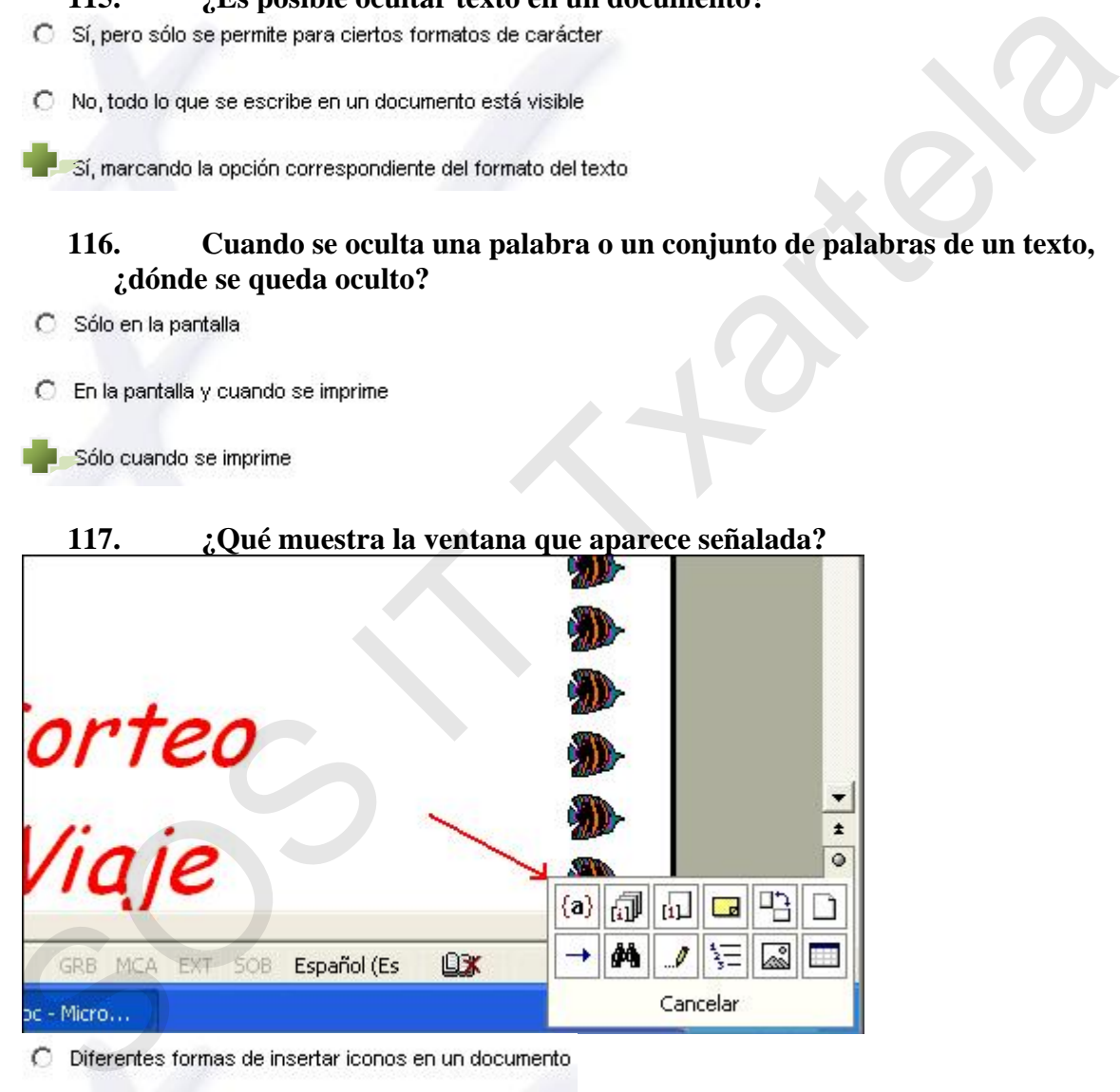

### **117. ¿Qué muestra la ventana que aparece señalada?**

conos para insertar elementos y realizar búsquedas

C Diferentes formas de dar formato a un documento

### **118. ¿Para qué sirve el elemento señalado en rojo?**  同日医  $\equiv$

Para visualizar el documento en diferentes modos

C Para imprimir el documento de diferentes formas

C Para cambiar la vista de un documento a otro

### **119. ¿Es posible hacer una búsqueda de una palabra por un documento y reemplazarla por otra?**

### **120. ¿Hay alguna opción que permita guardar un documento de forma automática cada cierto tiempo?**

### **121. ¿Es posible cambiar el tiempo definido para hacer un autoguardado?**

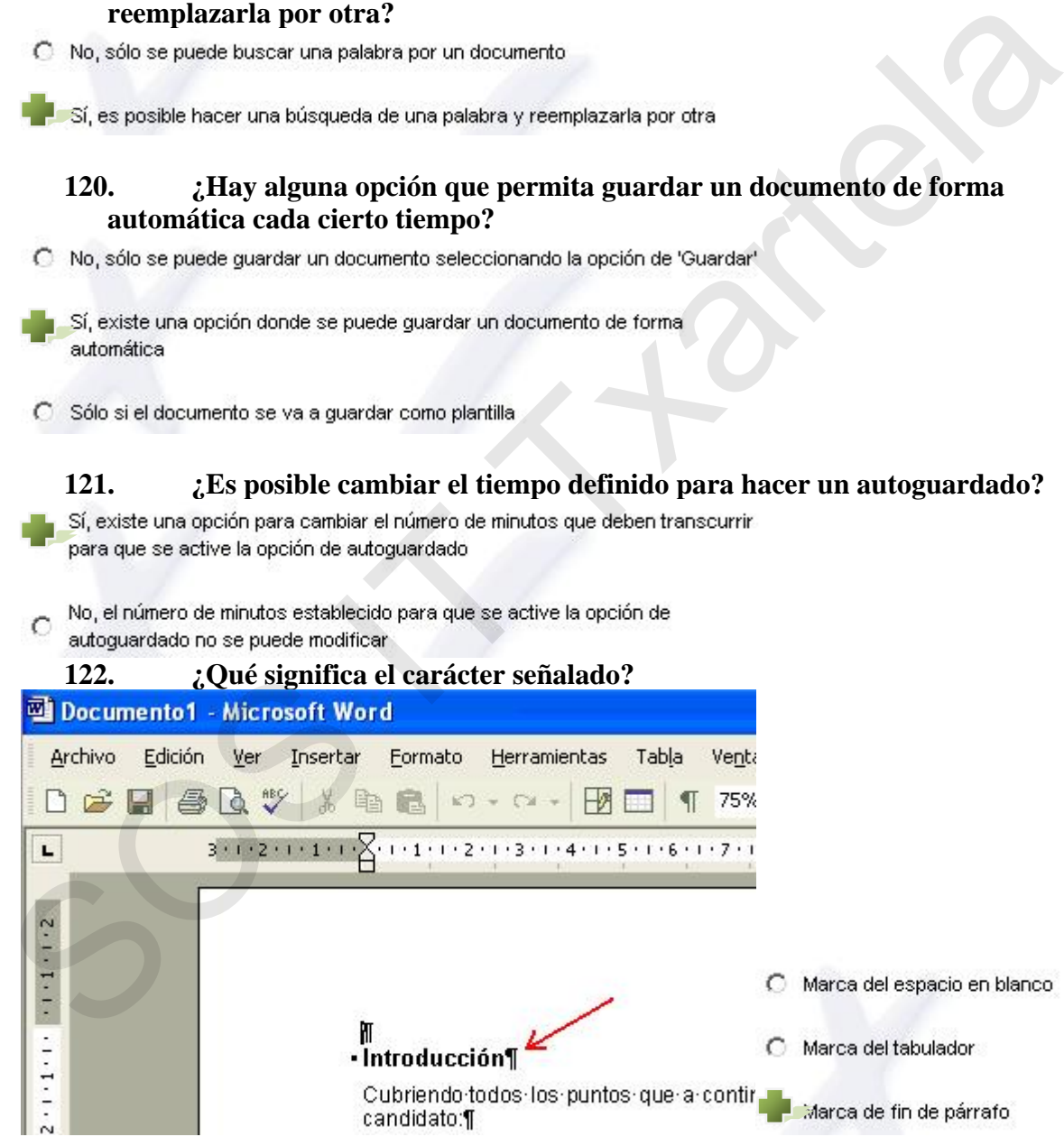

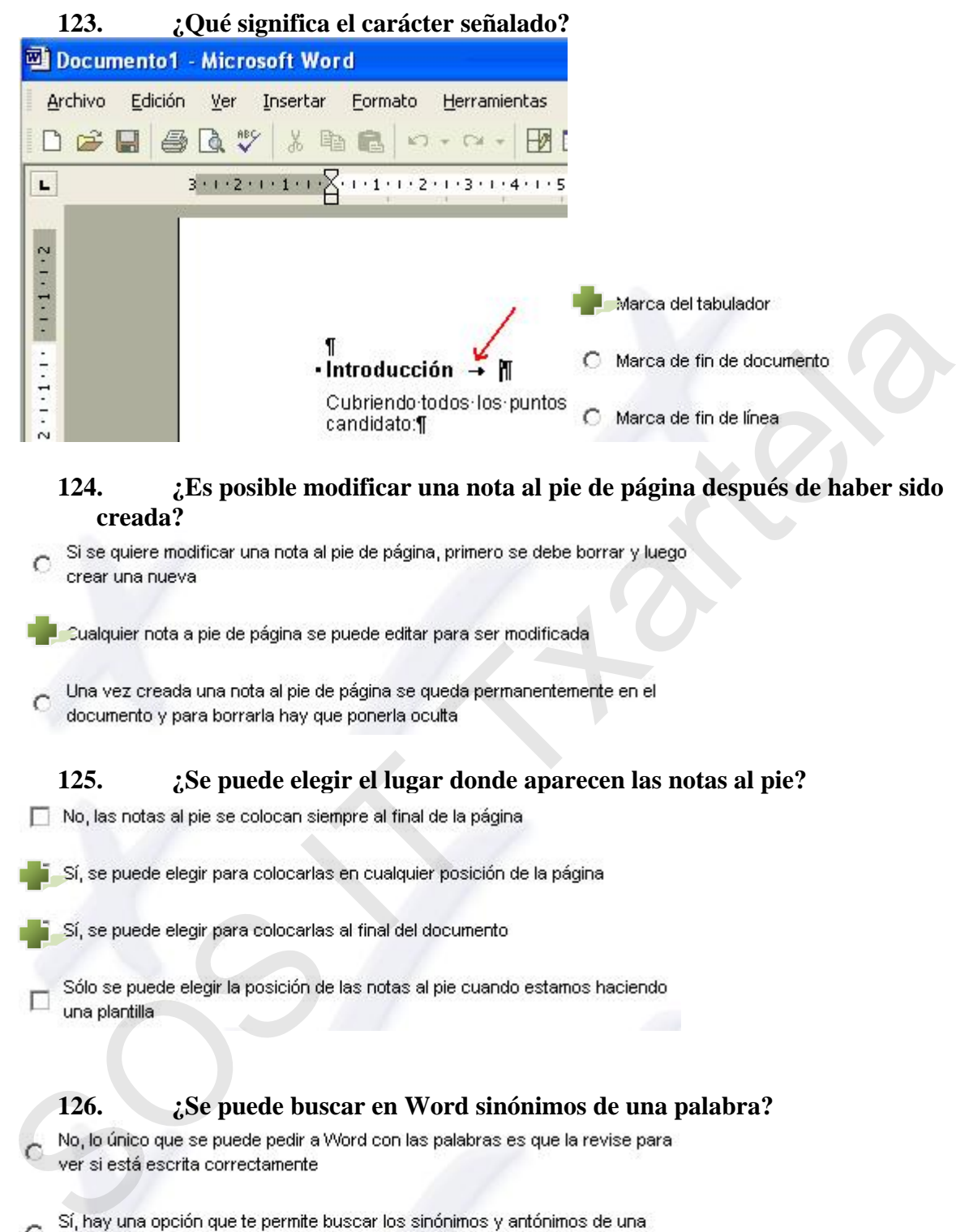

### **124. ¿Es posible modificar una nota al pie de página después de haber sido creada?**

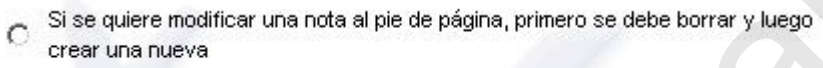

### **125. ¿Se puede elegir el lugar donde aparecen las notas al pie?**

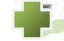

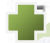

### **126. ¿Se puede buscar en Word sinónimos de una palabra?**

- 
- palabra
- Sí, hay una opción que te da una lista de los sinónimos de una palabra

### **127. ¿Es posible que Word revise la ortografía de las palabras según se están escribiendo?**

No, sólo revisa la ortografía cuando se selecciona el botón del corrector  $\circ$ ortográfico

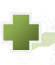

Sí, hay una opción que permite revisar la ortografía según se van escribiendo las palabras

C En Word no hay ninguna opción que revise la ortografía de las palabras

### **128. ¿Se puede buscar en Word los antónimos de una palabra?**

### **29. Cuando se hace una revisión ortográfica, ¿dónde se consultan las palabras para ver si están escritas correctamente? 1**

### **130. Dar el siguiente formato al texto seleccionado a través de la barra de menús: Negrita, Mayúsculas (en ese orden)**

 $Formato > Fuentes$ 

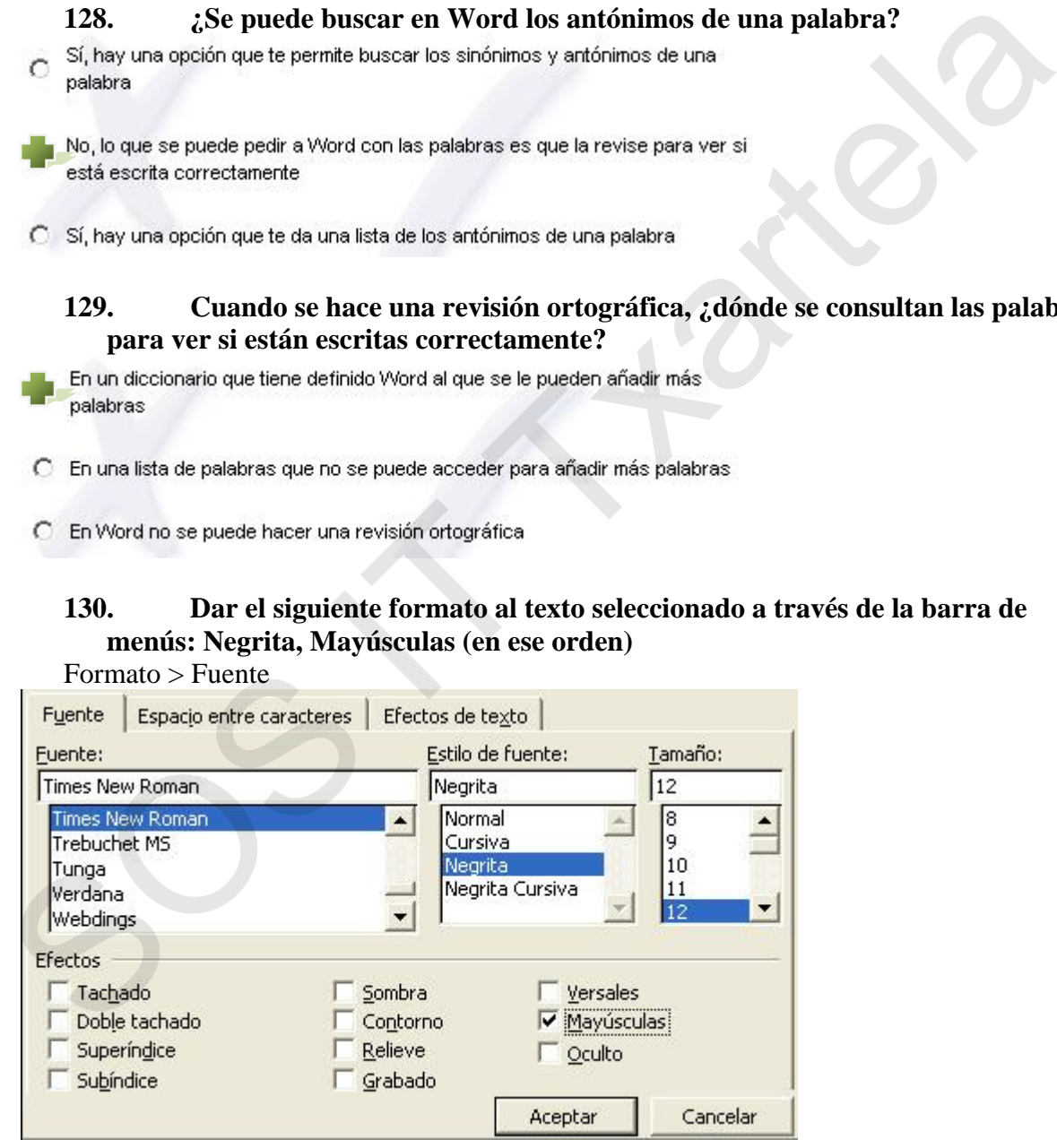

### **131. Cambiar el espacio entre caracteres de Normal a Expandido del texto subrayado. No es necesario seleccionar el texto**

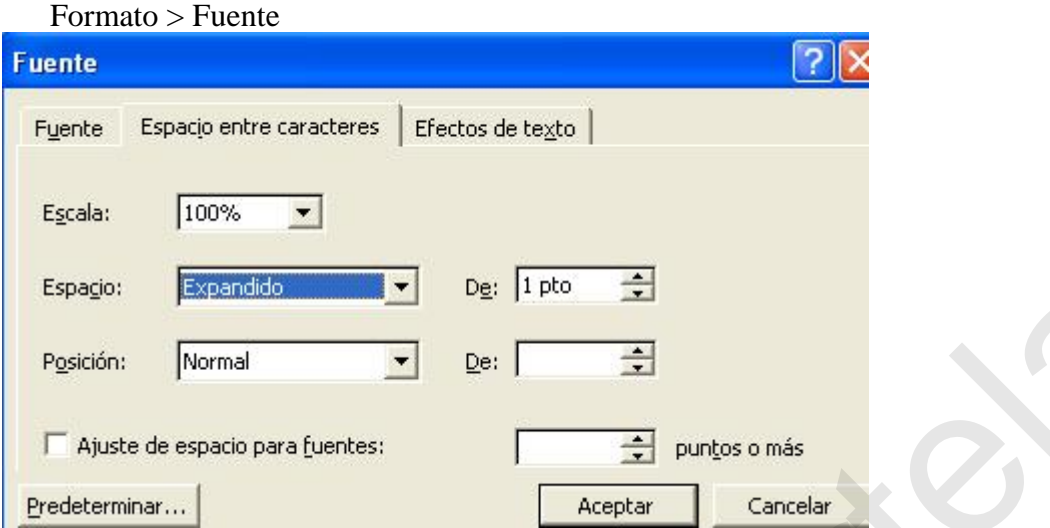

**132. ¿Desde qué cuadro de diálogo se configura la orientación de la página?**  Archivo > Configurar página

### **133. Crear una nota al pie de página que haga referencia a la palabra seleccionada**

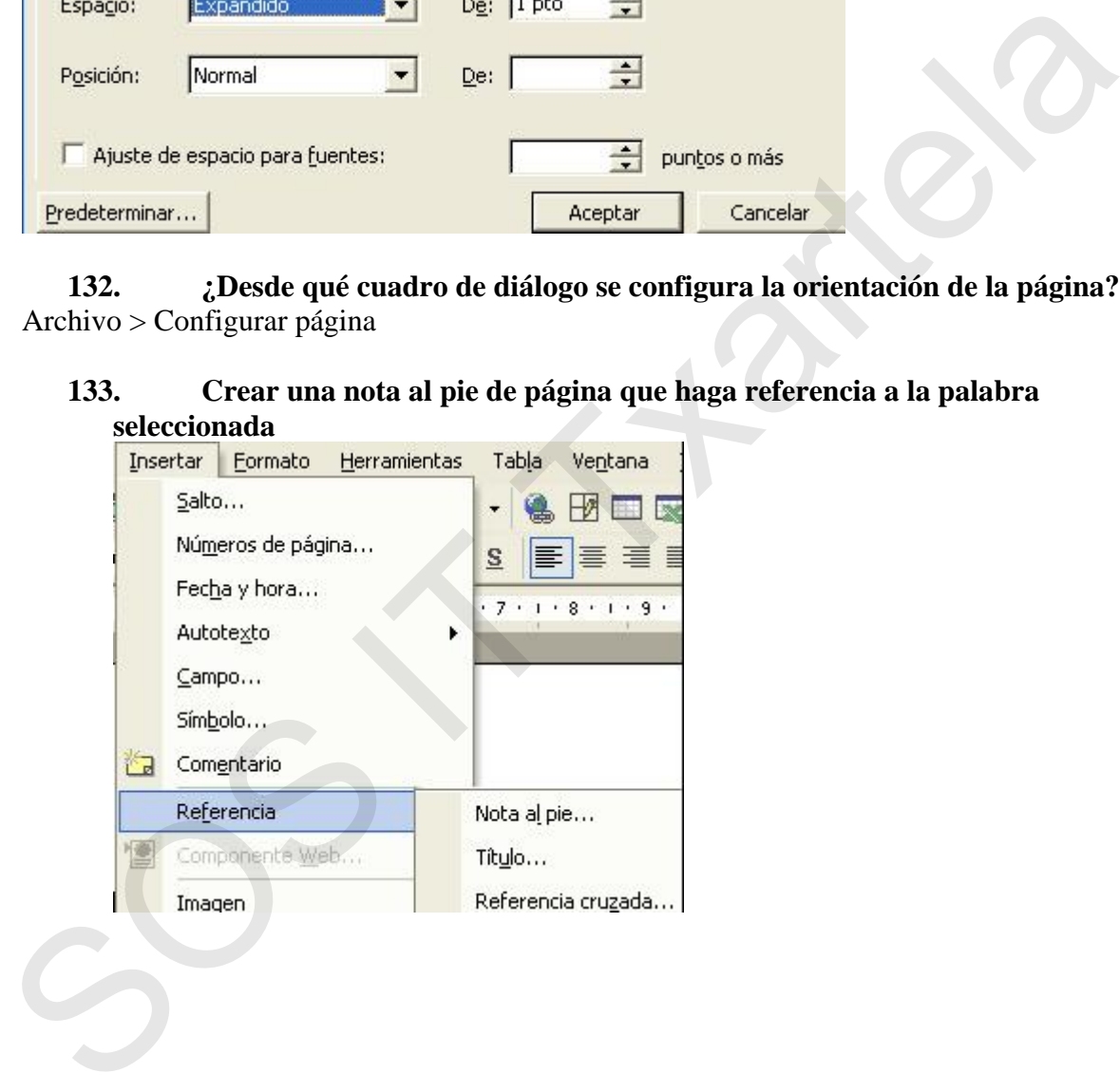

**134. Cambiar las notas al pie para que en lugar de que aparezcan al final de la página aparezcan al final del documento**   $\sin \theta$  Nota a

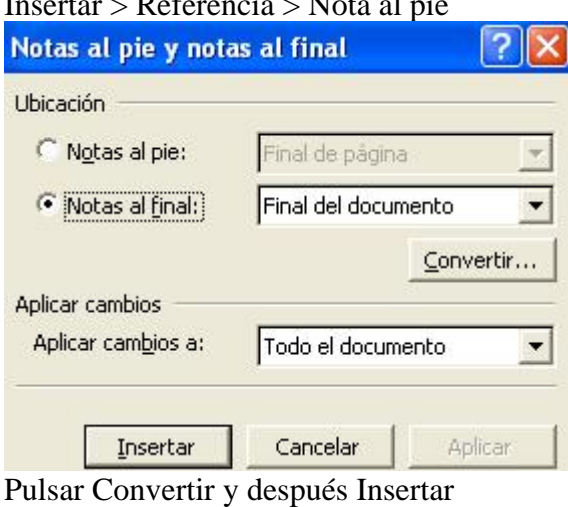

### **35. Cambiar la marca de viñeta para que en lugar de estar ordenada con números esté ordenada con letras mayúsculas**  135.

Formato > Numeracion y viñetas

### **36. Dada la siguiente palabra, buscar sinónimos a la misma y reemplazarla por la tercera que aparezca 136.**

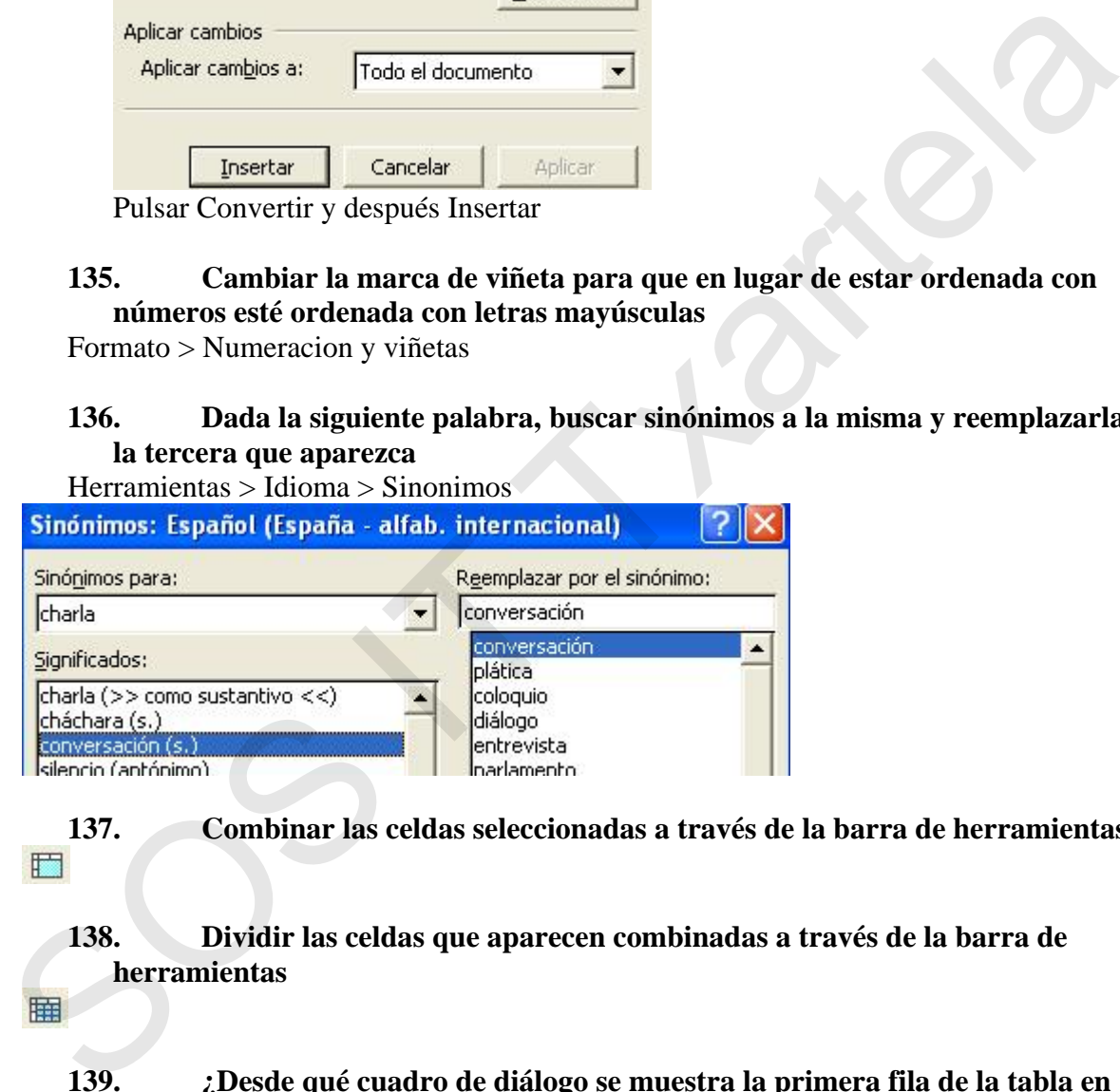

**137. Combinar las celdas seleccionadas a través de la barra de herramientas** 

### **138. Dividir las celdas que aparecen combinadas a través de la barra de herramientas**

### **139. ¿Desde qué cuadro de diálogo se muestra la primera fila de la tabla en todas las páginas que estén ocupadas por la tabla?**

Tabla > Repeticion de filas de titulo

### 140. Ordenar los valores de la primera columna de la tabla en descendente a **través de la barra de menús**

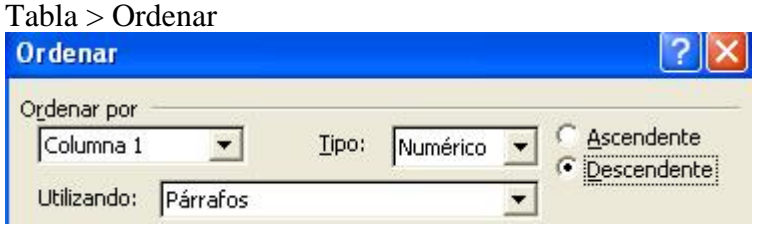

### **141. Sumar los valores que aparecen en la primera columna a través de la barra de tabla. No es necesario seleccionar la columna**

142. Poner el siguiente texto en dos columnas. No es necesario seleccionar el **texto** 

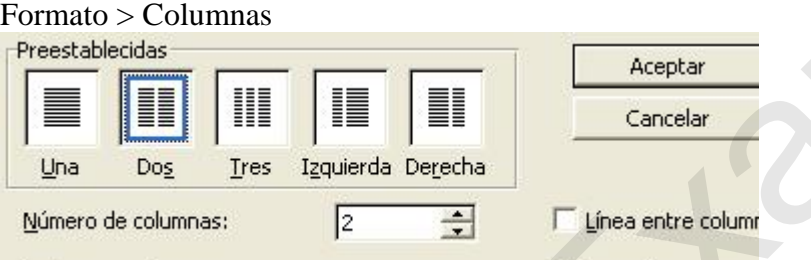

### **43. Crear un documento nuevo a partir de la plantilla llamada 'circular.dot'**  Archivo > Nuevo > Plantillas Generales **1**

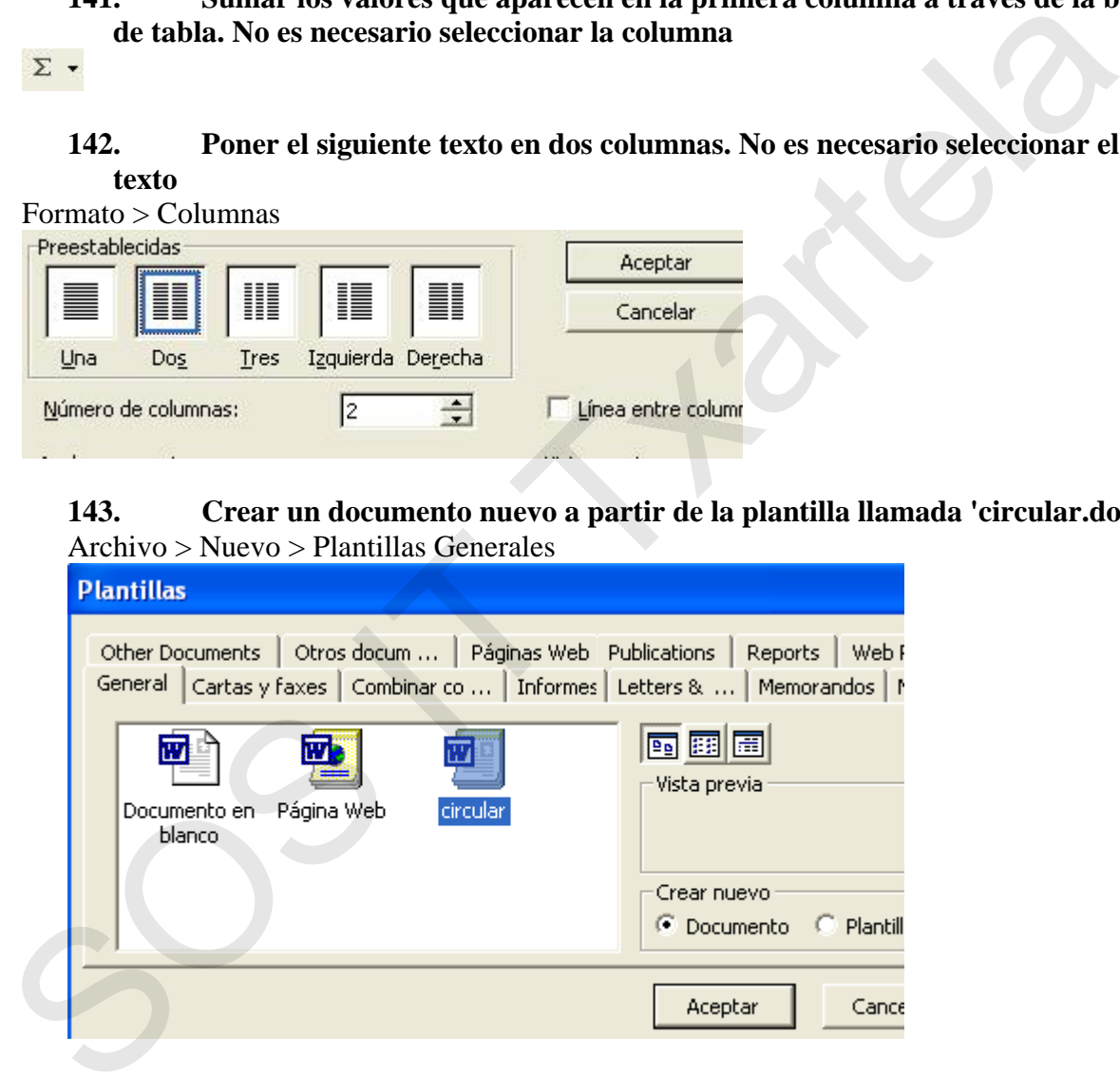

### **144. Dado el siguiente documento, guardarlo como plantilla**

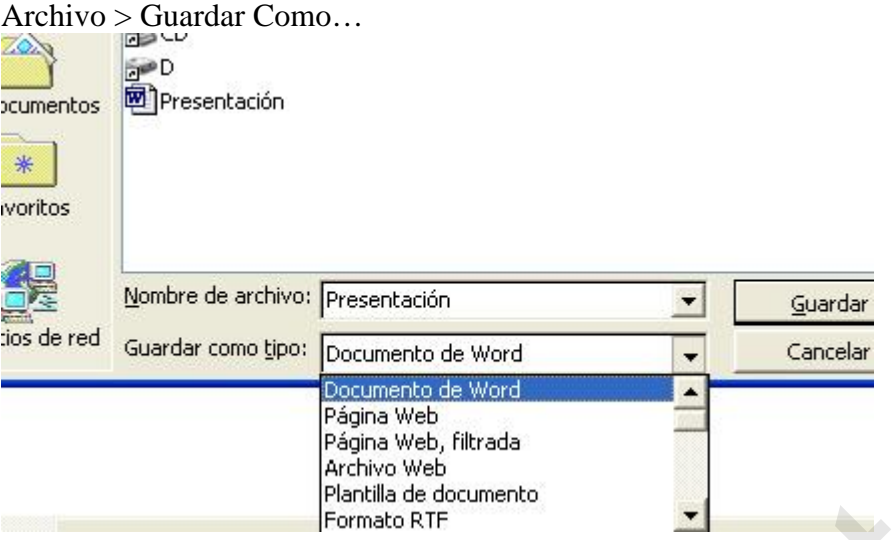

### **45. ¿Con qué extensión se guarda por defecto un documento con Microsoft Word? 1**

### **146. ¿Para qué sirve el 'Panel de tareas'?**

- 
- 
- 

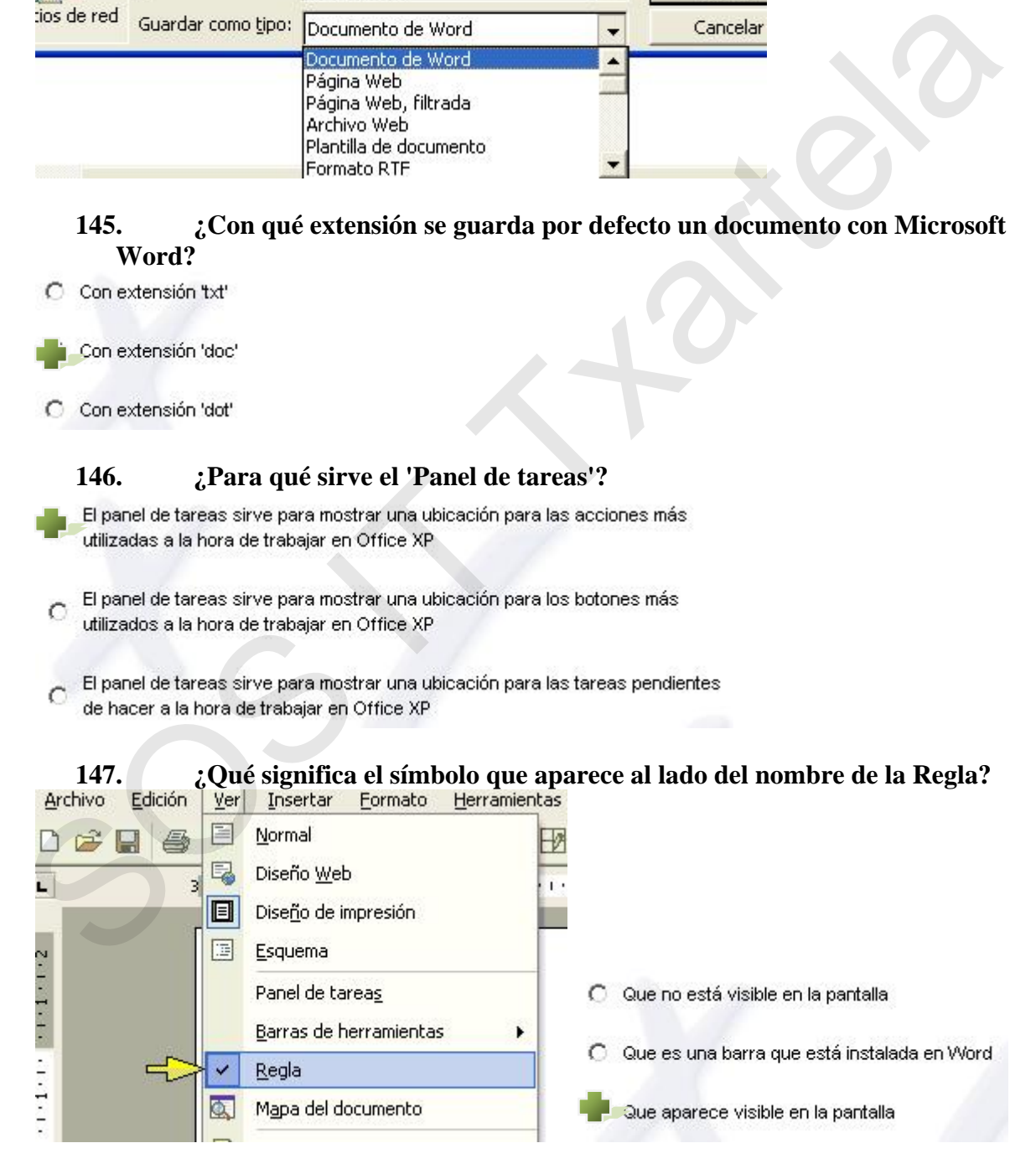

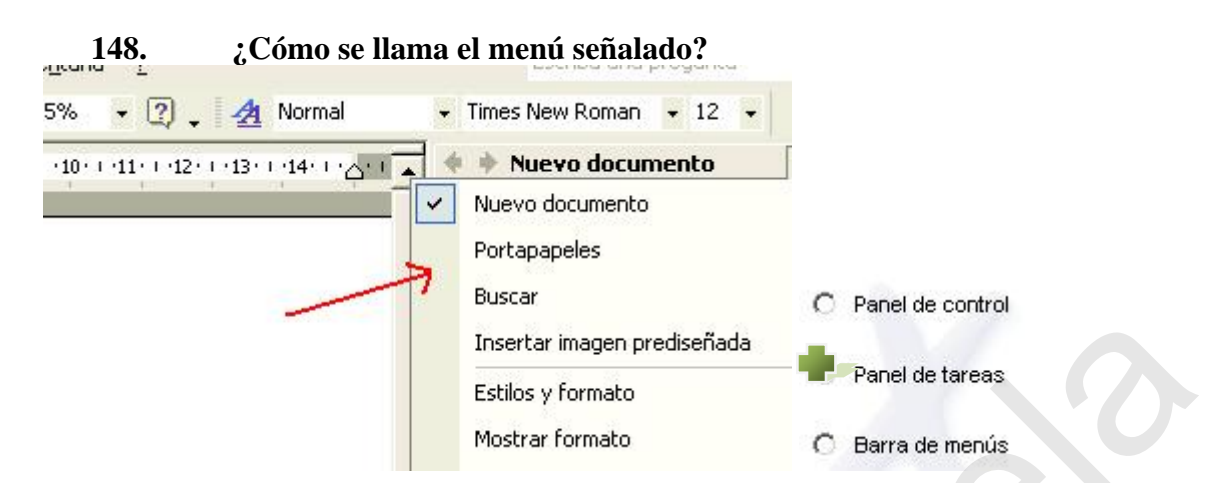

**149. ¿Para qué sirve el cuadro 'Escriba una pregunta' que aparece en la parte superior derecha de la ventana de Word?** 

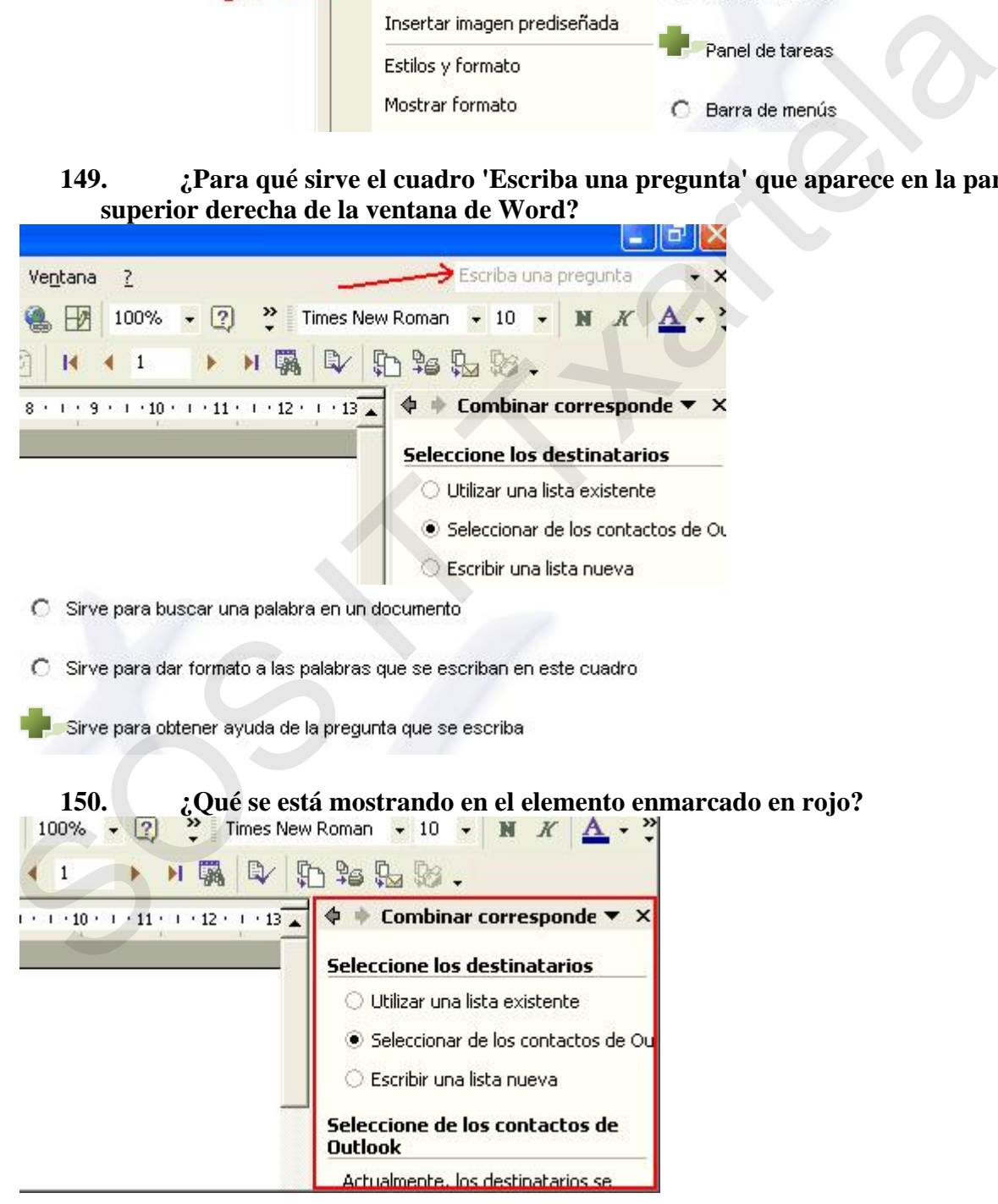

C Se van a crear un mismo documento para un conjunto de contactos de Excel

Se van a crear un mismo documento para un conjunto de contactos de Outlook

C Se van a crear un mismo documento para un conjunto de contactos de Word

### **151. Cada vez que se inicia el programa Microsoft Word XP se abre un documento en blanco**

Verdadero

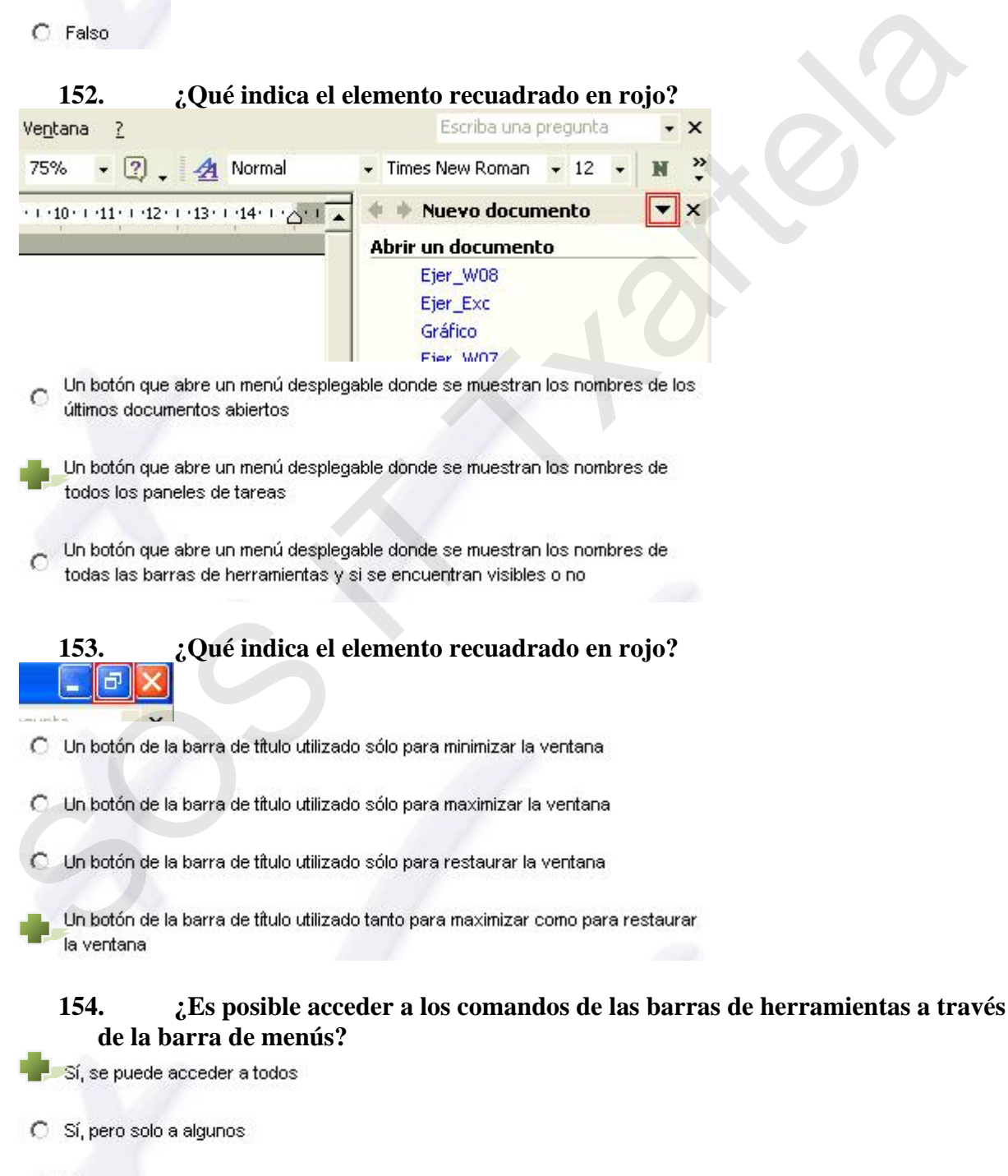

 $\bigcirc$  No

### **155. ¿Qué indica el elemento recuadrado en rojo?**  Un botón de la barra de desplazamiento utilizado para situarnos en la siguiente

 $\overline{\phantom{0}}$  $\mathcal{O}$  $\ddot{\phantom{a}}$  $\ddot{\bullet}$  $\blacksquare$ 

Un botón de la barra de desplazamiento utilizado para situarnos en la siguiente. línea de la página actual

C Ninguna de las anteriores

página del documento

### **156. Si nos movemos a través del documento haciendo uso de los botones de doble flecha de la barra de desplazamiento. ¿Estamos moviendo también el punto de inserción?**

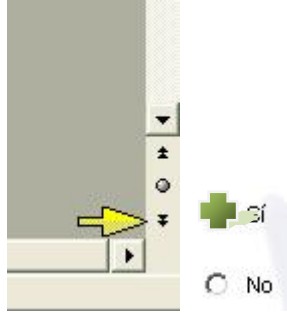

**157. ¿Qué cuadro de diálogo se abre si pulsamos el botón 'Sec' de la barra de estado?** 

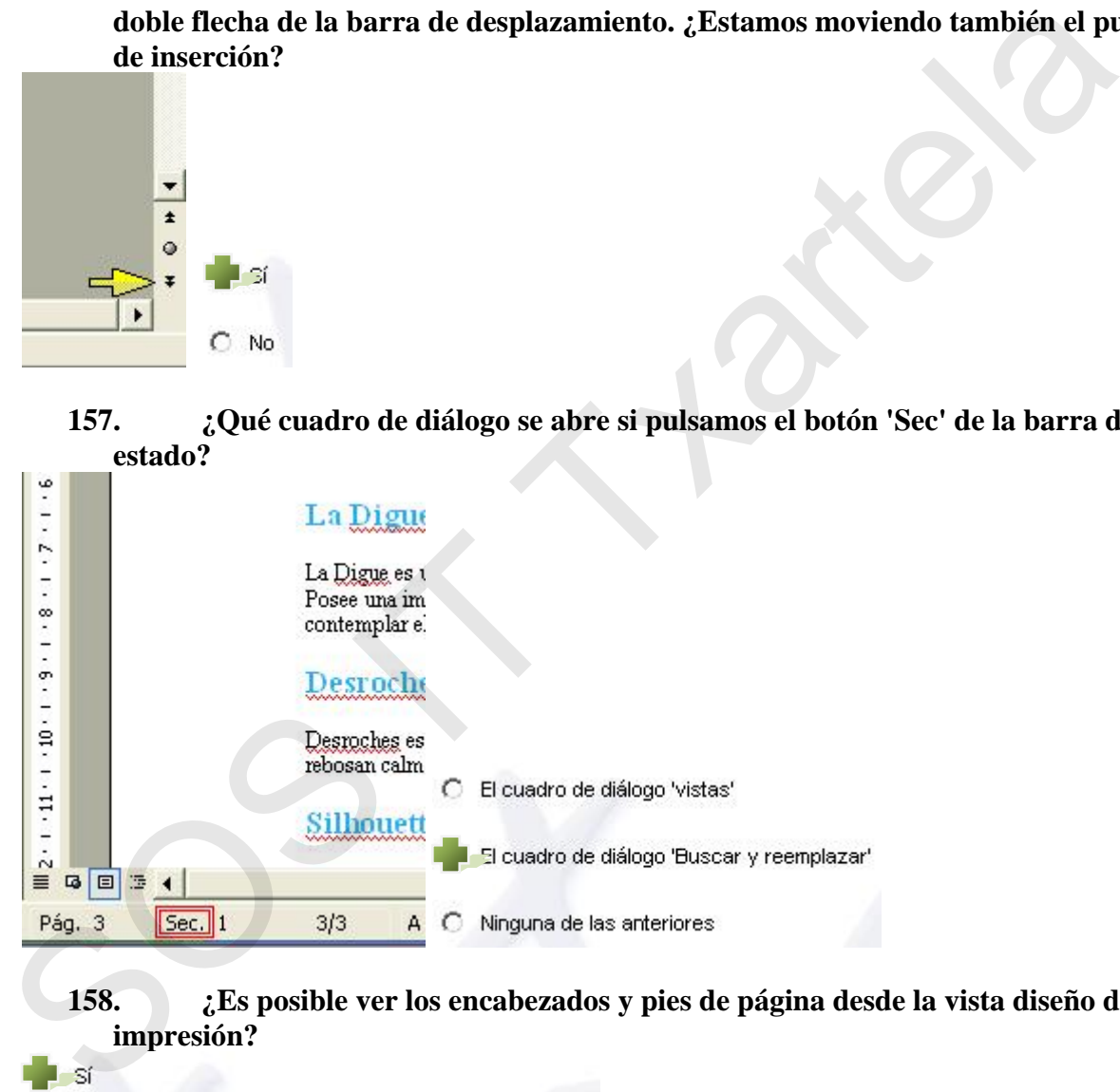

**158. ¿Es posible ver los encabezados y pies de página desde la vista diseño de impresión?** 

O No, para ello hemos de encontrarnos en la vista 'página'

### **159. En la siguiente imagen. ¿Dónde se encuentra el punto de inserción del documento?**

 $\blacksquare$ De este archipiélago, las islas más importar granítico y coralino, con un relieve acciden precipitaciones y vegetación.

La abundante y variada fauna marina que h experiencia ino lvidable.

Mahé es la más grande y bella de todas las

C En la línea 1, columna 1

### **160. ¿Qué nos está indicando el siguiente icono?**

### **161. Una macro es un texto de color subrayado en el que se hace clic para acceder a una ubicación en un archivo, o a un documento, o a una página html...**

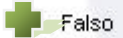

### **162. ¿Qué indica el elemento recuadrado en rojo?**

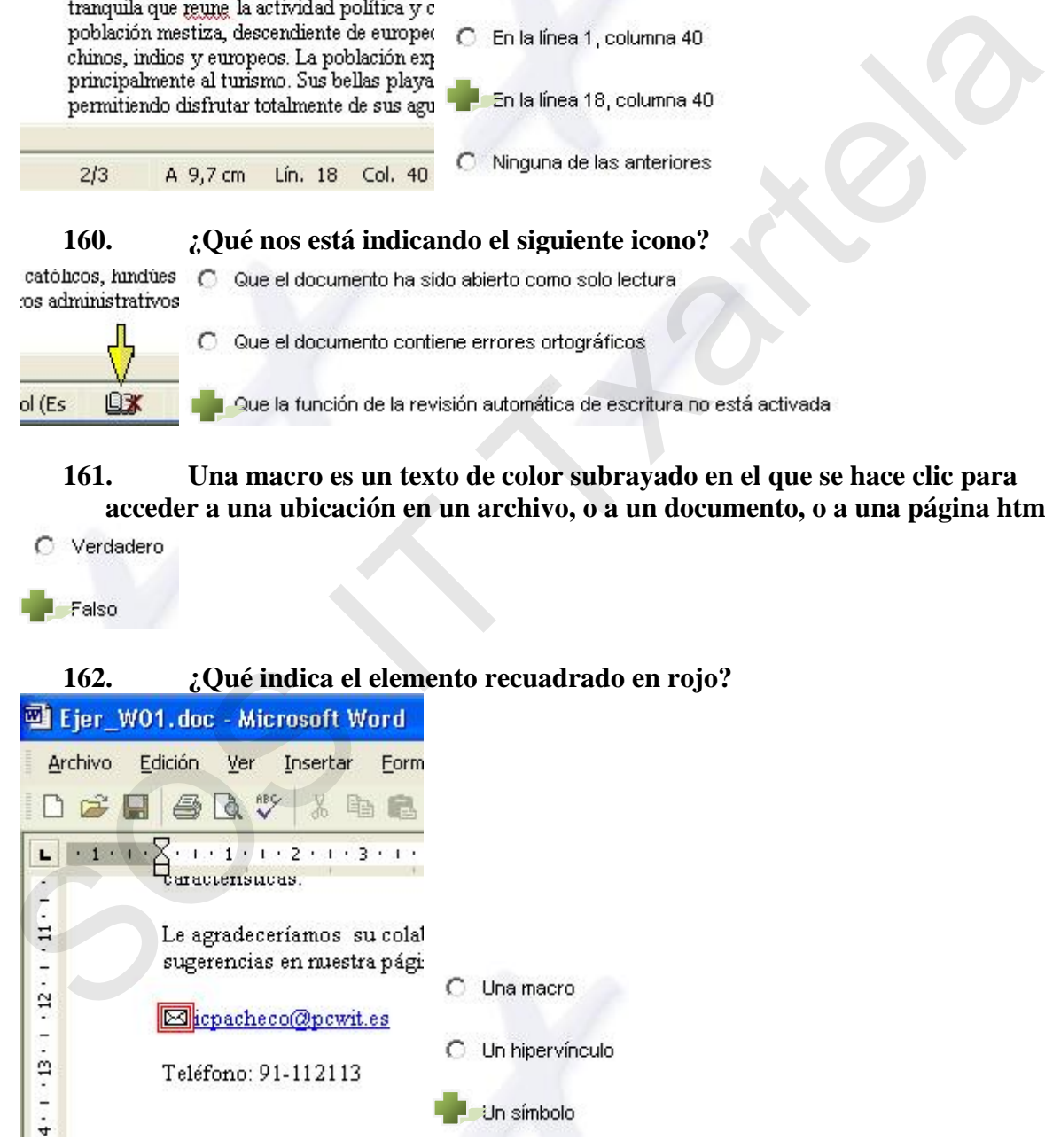

### **163. ¿Qué combinación de teclas es utilizada para desplazarnos al final del documento?**

C Ctrl+Alt+Fin

C Ctrl+Mayus+Fin

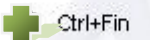

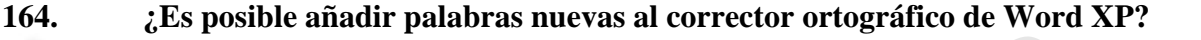

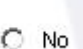

### **165. El corrector ortográfico muestra solo las palabras incorrectas**

### **166. ¿Cual es el método abreviado utilizado para seleccionar una frase?**

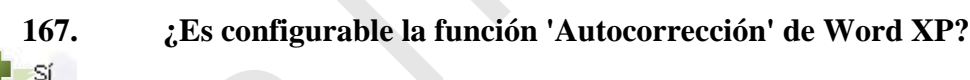

## **168. ¿Desde donde puede configurar la función de autocorrección haciendo uso de la barra de menús? Example 2018**<br>
Social contraction of the product of the product of the product of the main particular to the transit<br>
C No<br>
165. El corrector ortográfico muestra solo las palabras incorrectas<br>
C Merdener la technica muest

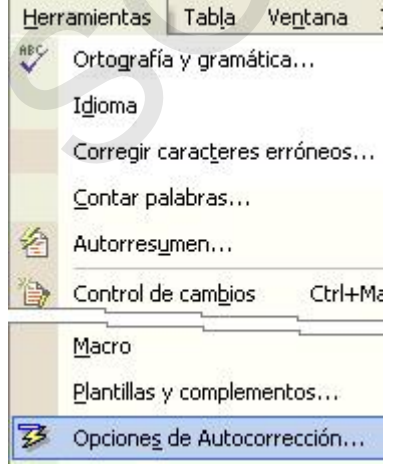

l No

### **o 169. Muestre la barra de herramientas 'encabezado y pié de página' haciend a de menús. No es posible utilizar el menú Herramientas uso de la barr**

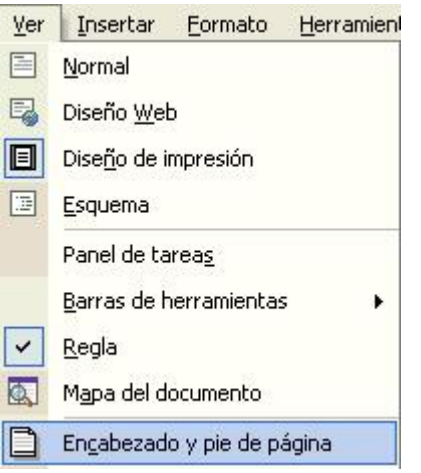

**170. Visualice el pie de página haciendo uso del botón correspondiente de la barra de herramientas 'encabezado y pié de página' mostrada a continuación** 

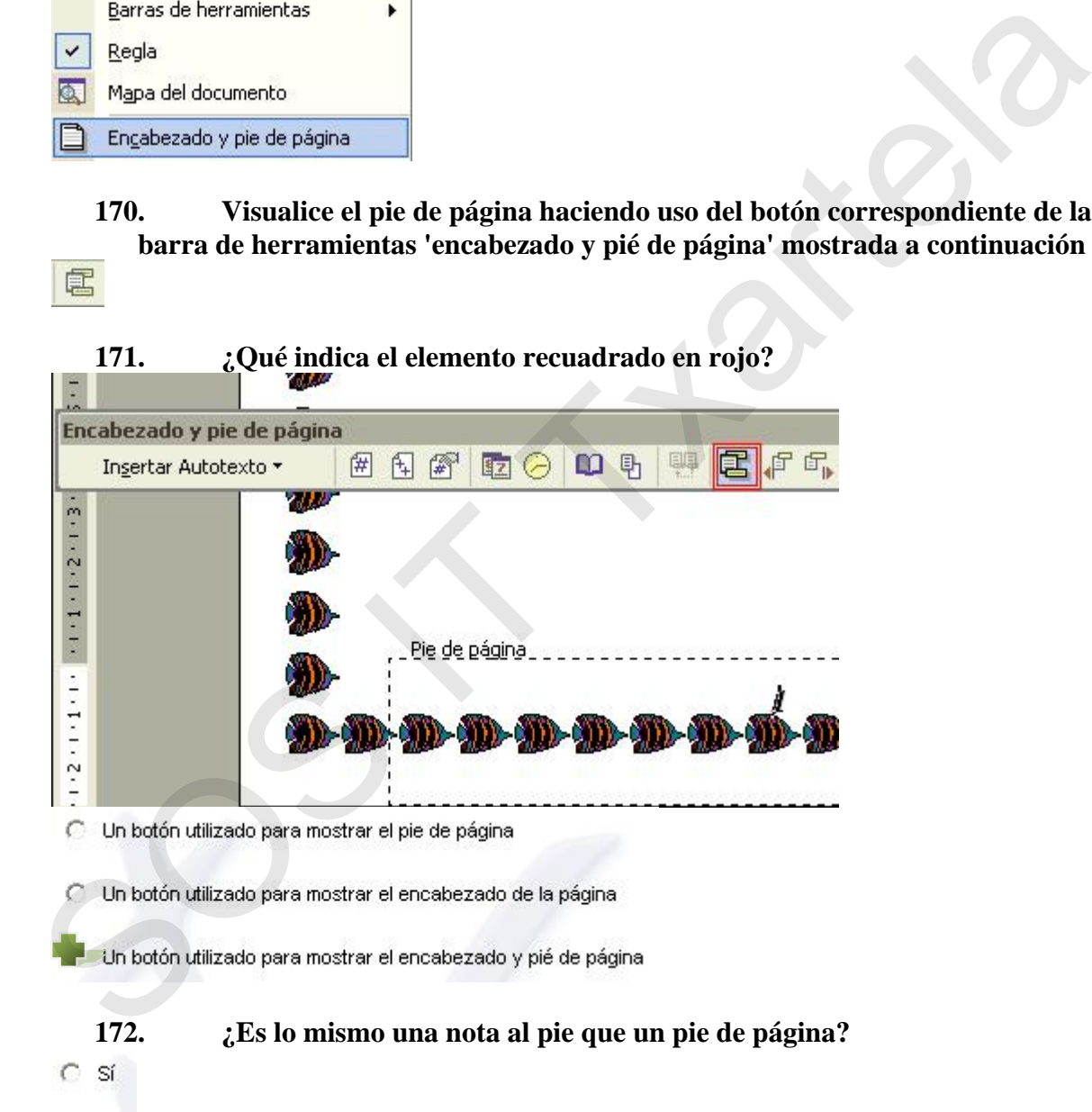

### **173. La función nota al pie es utilizada para poner los números de página al final de esta**

C Verdadero

### Falso

### **174. ¿Puede especificarse que las notas al pie de un documento de varias páginas aparezcan únicamente al final del documento?**

 $C$  Si

**175. ¿Es posible sustituir los números que aparecen en las 'notas al pie de página' por símbolos?**  No, les notes el pie aperecen siempre al final de la página a la que hacen<br>
175.  $\sum_{c}$  Es posible sustituir los números que aparecen en las 'notas al pie de<br>
175.  $\sum_{c}$  Es posible sustituir los números no sean consecu

### **176. ¿Cual es la utilidad de la función 'notas al final'?**

### **177. Dar formato a un párrafo incluye sangrías, espacio entre líneas y el espacio anterior y posterior a los párrafos**

### **178. La configuración de página se refiere a todas las páginas del documento**

179. *iel a la algativa de teclas es utilizada para disminuir el tamaño de la* **fuente de un texto previamente seleccionado?** 

C Ctrl Mayus -

Ctrl Mayus <

### **180. ¿Qué combinación de teclas es utilizada para disminuir el tamaño de la fuente de un texto previamente seleccionado?**

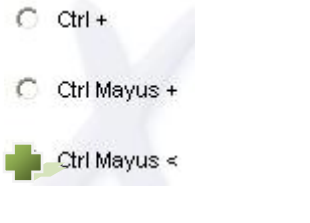

### **181. ¿Cuantos márgenes tiene como mínimo todo documento?**

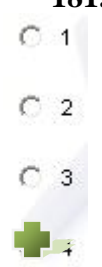

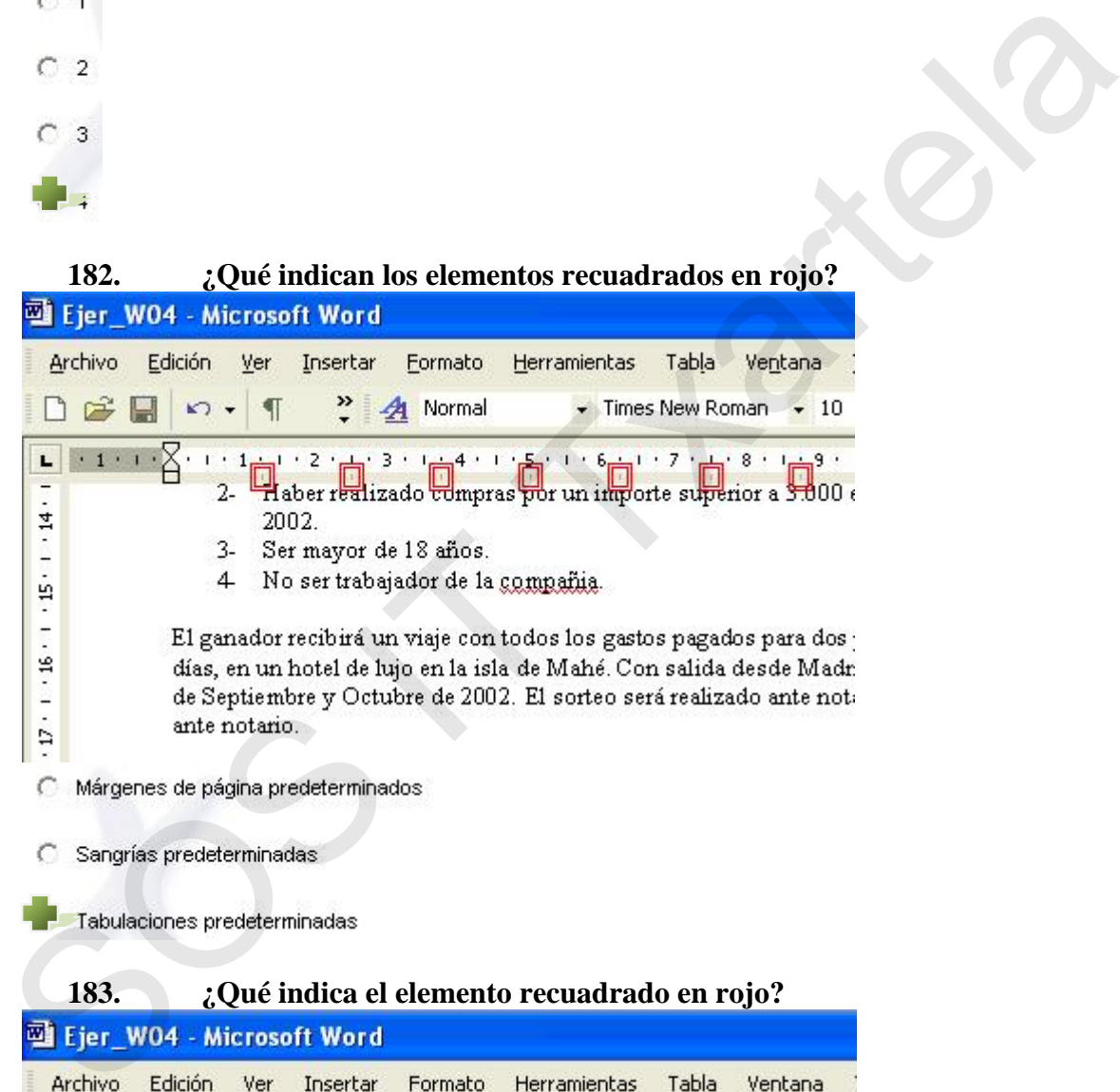

**183. ¿Qué indica el elemento recuadrado en rojo?** 

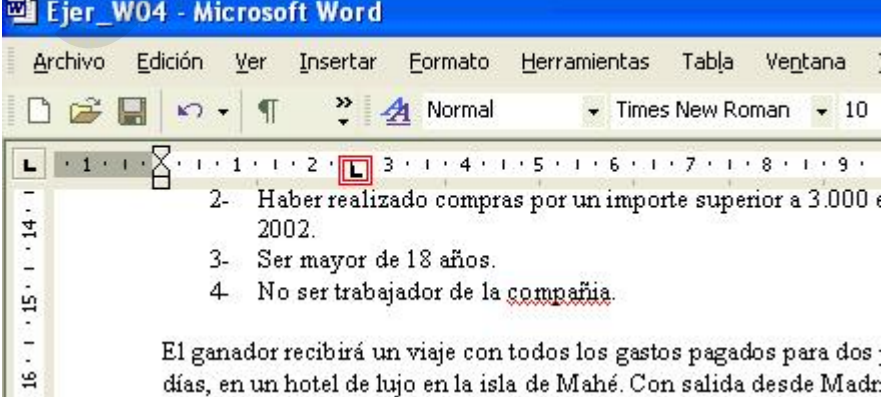

### C Una tabulación con alineación derecha

Una tabulación con alineación izquierda

C Una sangría con alineación derecha

### **184. ¿Qué nombre recibe la función que nos permite visualizar como va a quedar un documento al ser impreso?**

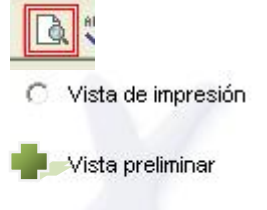

### **185. ¿Qué intervalo hemos de introducir en la casilla recuadrada en rojo si queremos imprimir las páginas 3 y 4 y las páginas de la 8 a la 10?**

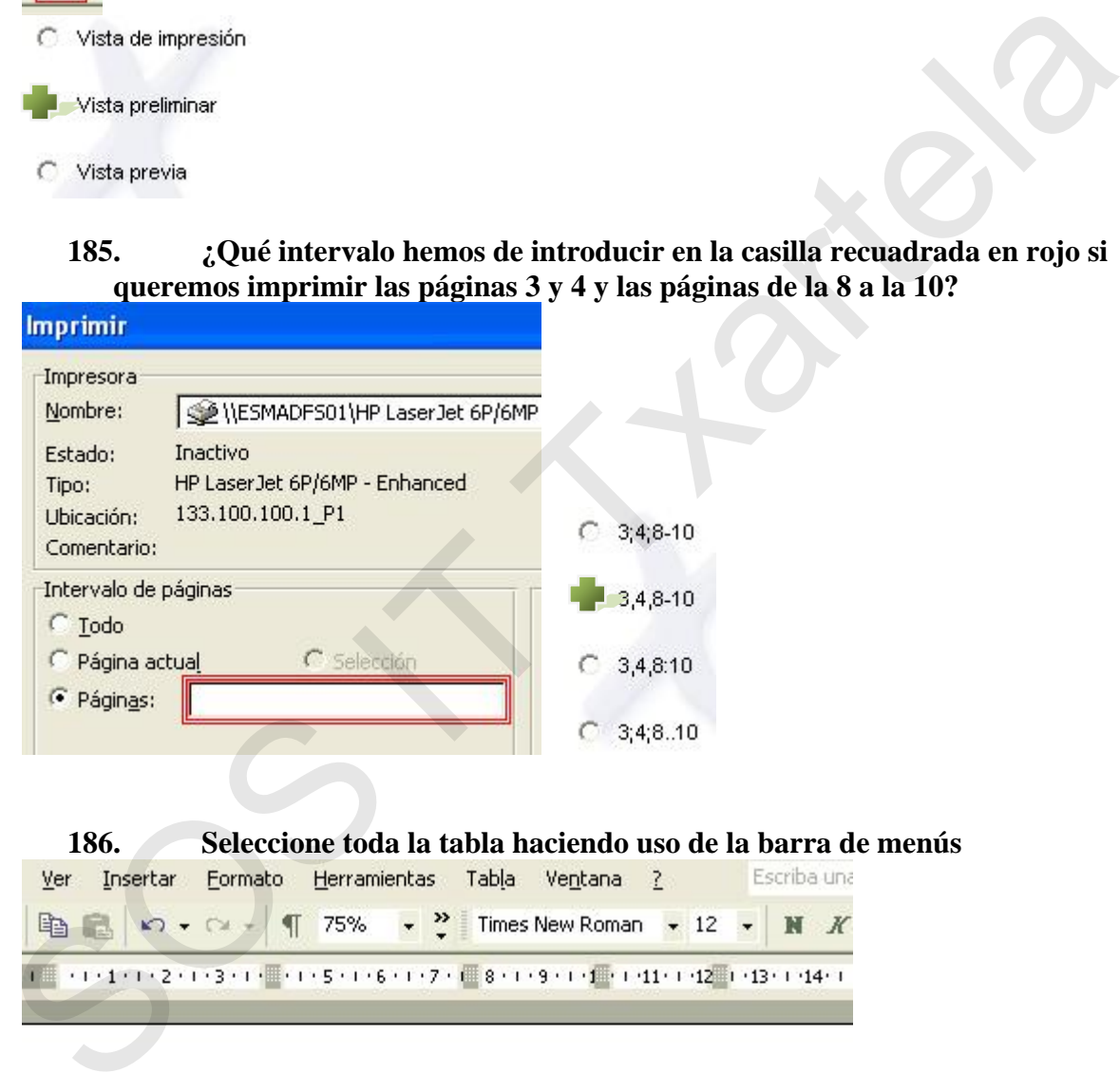

### **186. Seleccione toda la tabla haciendo uso de la barra de menús**

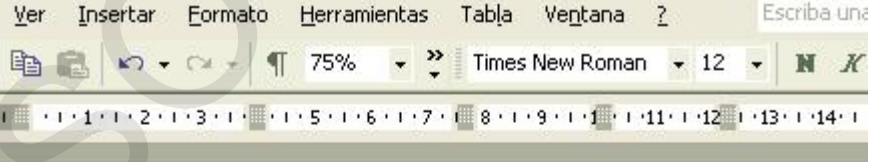

田

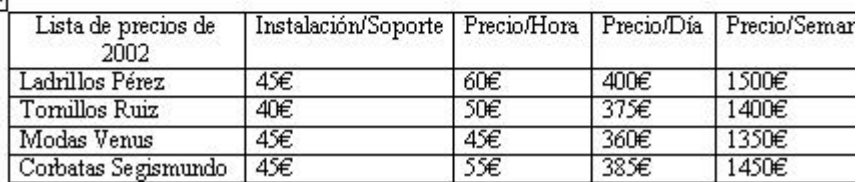

Word XP Básico **Rev.2 Rev.2 SOS IT Txartela Todas las preguntas de la DEMO 23-12-08** 

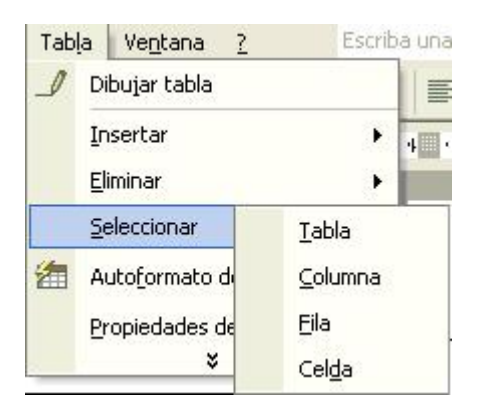

### **187. Visualice el cuadro de diálogo 'autoformato de tablas' haciendo uso de la barra de menús**

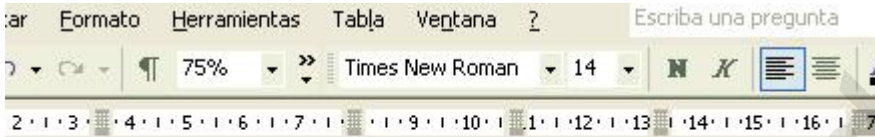

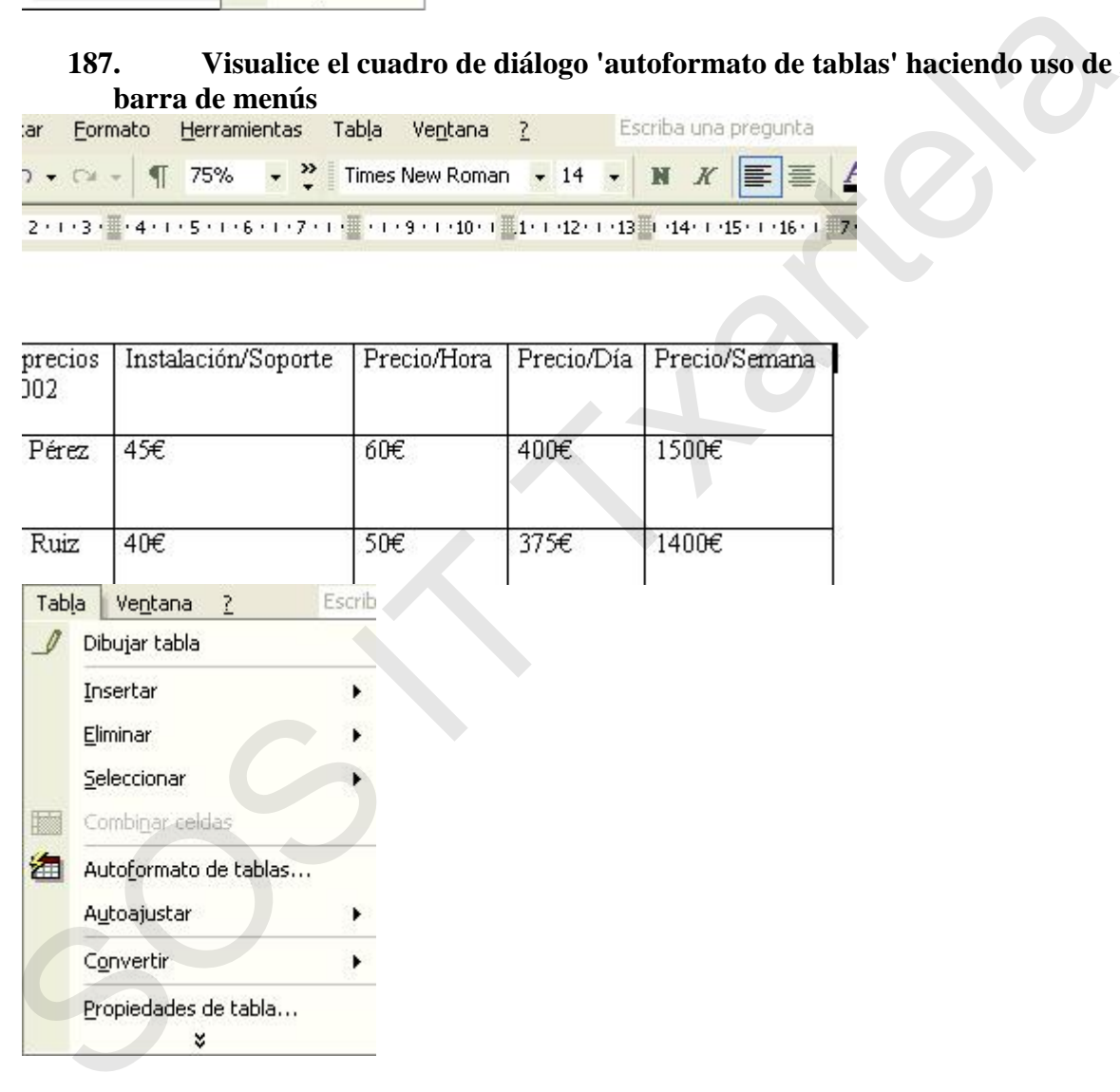

### **188. Muestre el panel de tareas 'Asistente para combinar correspondencia' haciendo uso de la barra de menús**

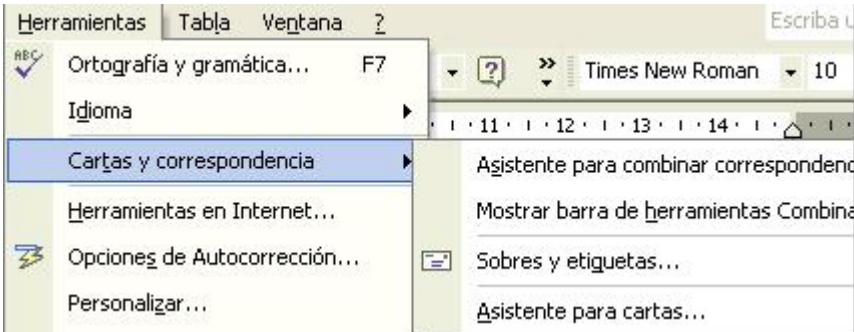

- **189. Sustituya la palabra 'cliente', ya seleccionada, por el campo combinado 'Nombre' haciendo uso del panel de tareas 'combinar correspondencia'**  Click en "Más elementos" (abajo a la derecha) y a continuación click en "Nombre"
- **190. Visualice la barra de herramientas 'combinar correspondencia' haciendo uso de la barra de menús (no es posible utilizar el menú Herramientas)**  Ver > Barra de herramientas > Combinar correspondencia

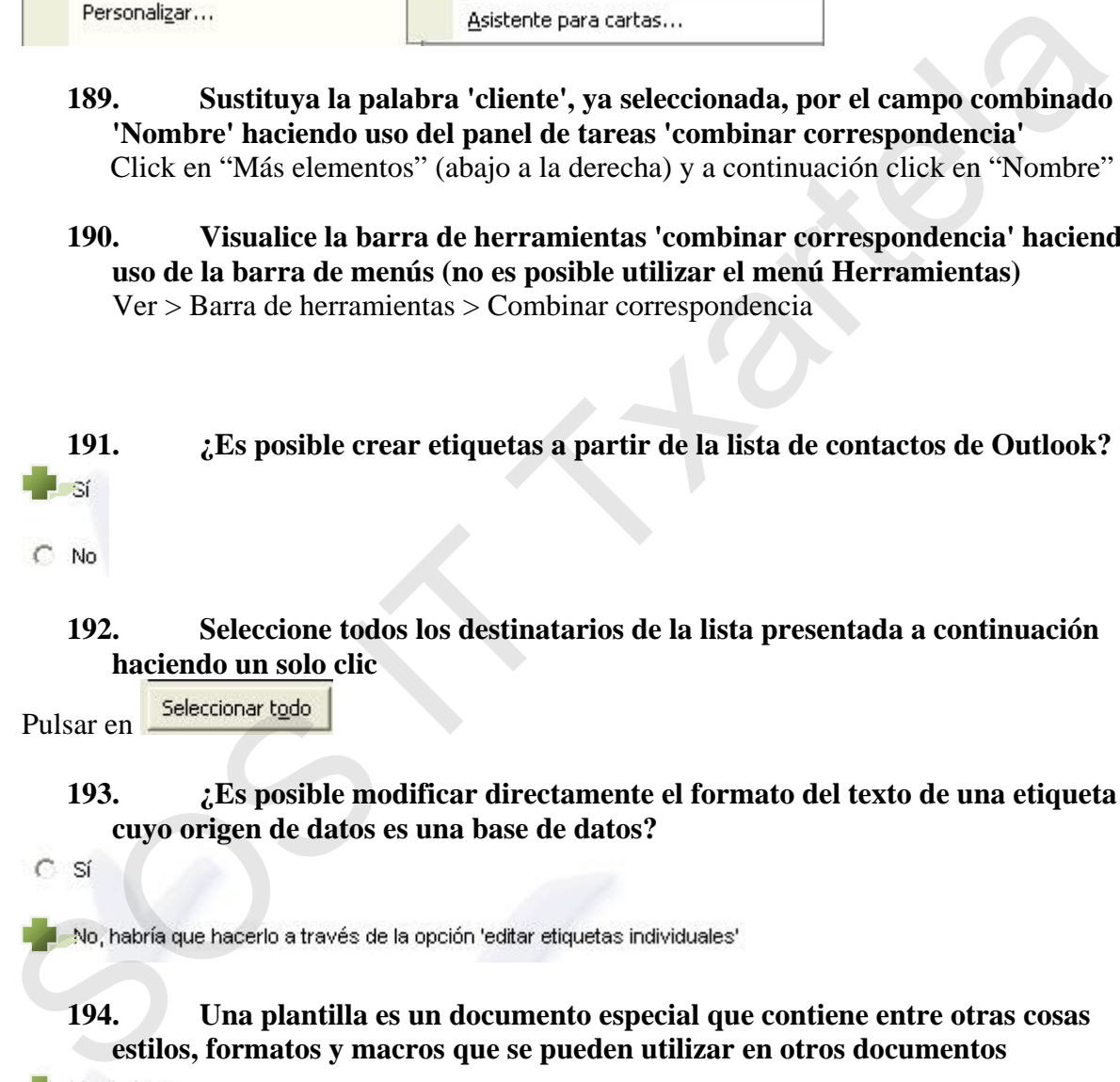

### **192. Seleccione todos los destinatarios de la lista presentada a continuación haciendo un solo clic**

Pulsar en

### **193. ¿Es posible modificar directamente el formato del texto de una etiqueta cuyo origen de datos es una base de datos?**

**194. Una plantilla es un documento especial que contiene entre otras cosas estilos, formatos y macros que se pueden utilizar en otros documentos** 

 $C$  Falso

**195 Una macro es un documento especial que contiene entre otras cosas estilos, rmatos y plantillas que se pueden utilizar en otros documentos fo .**

C Verdadero

 $\overline{\phantom{a}}$  also

### 196. Visualice el panel de tareas 'nuevo documento' haciendo uso de la barra de **menús**

Archivo > Nuevo

### **197. Seleccione la plantilla 'fax moderno' a partir de la opción plantillas generales del panel de tareas**

Click en Plantillas Generales, elegir Cartas y Faxes y click en Fax Moderno

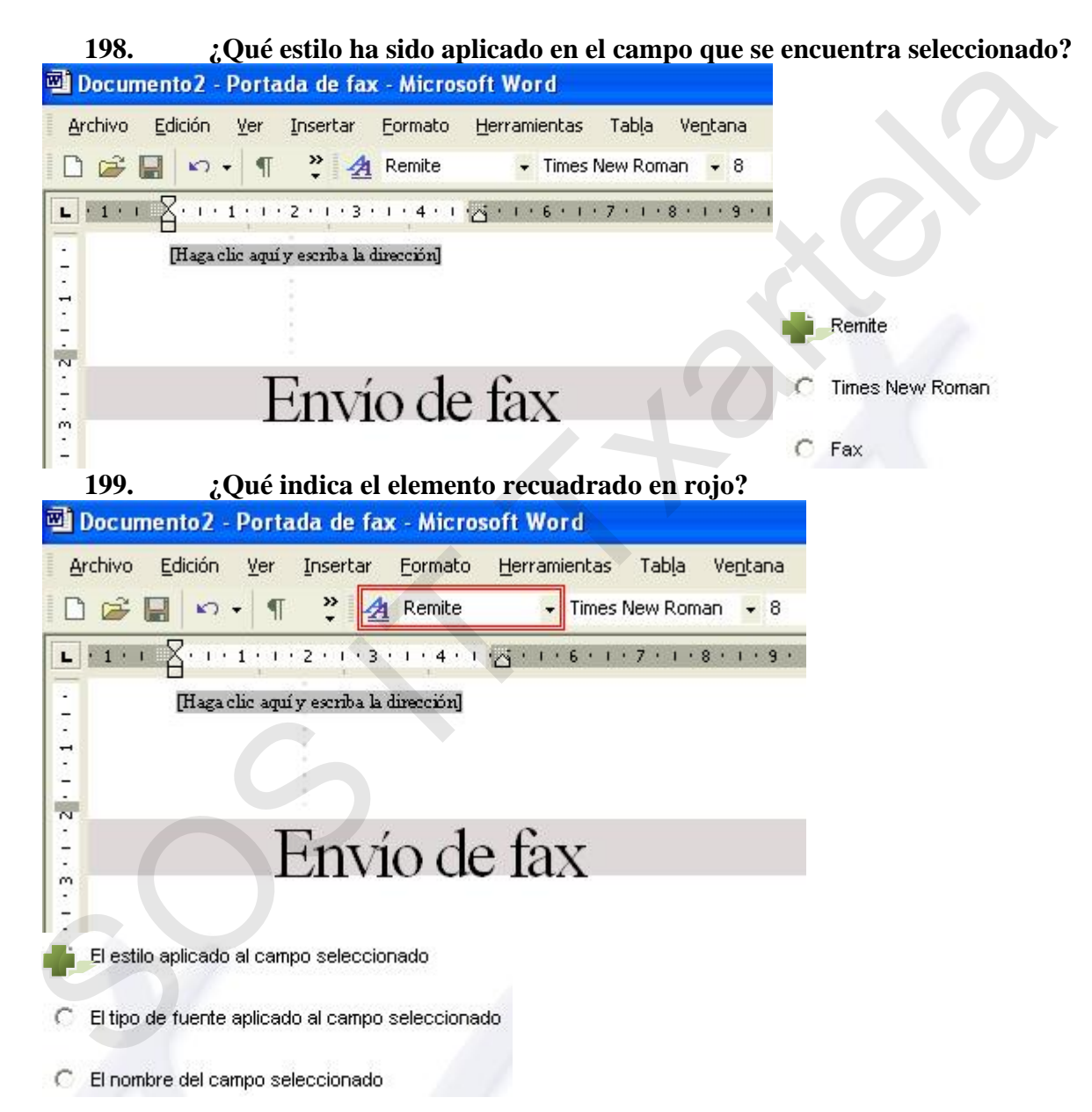

### **200. El elemento recuadrado en rojo nos está indicando el nombre del campo que se encuentra seleccionado**

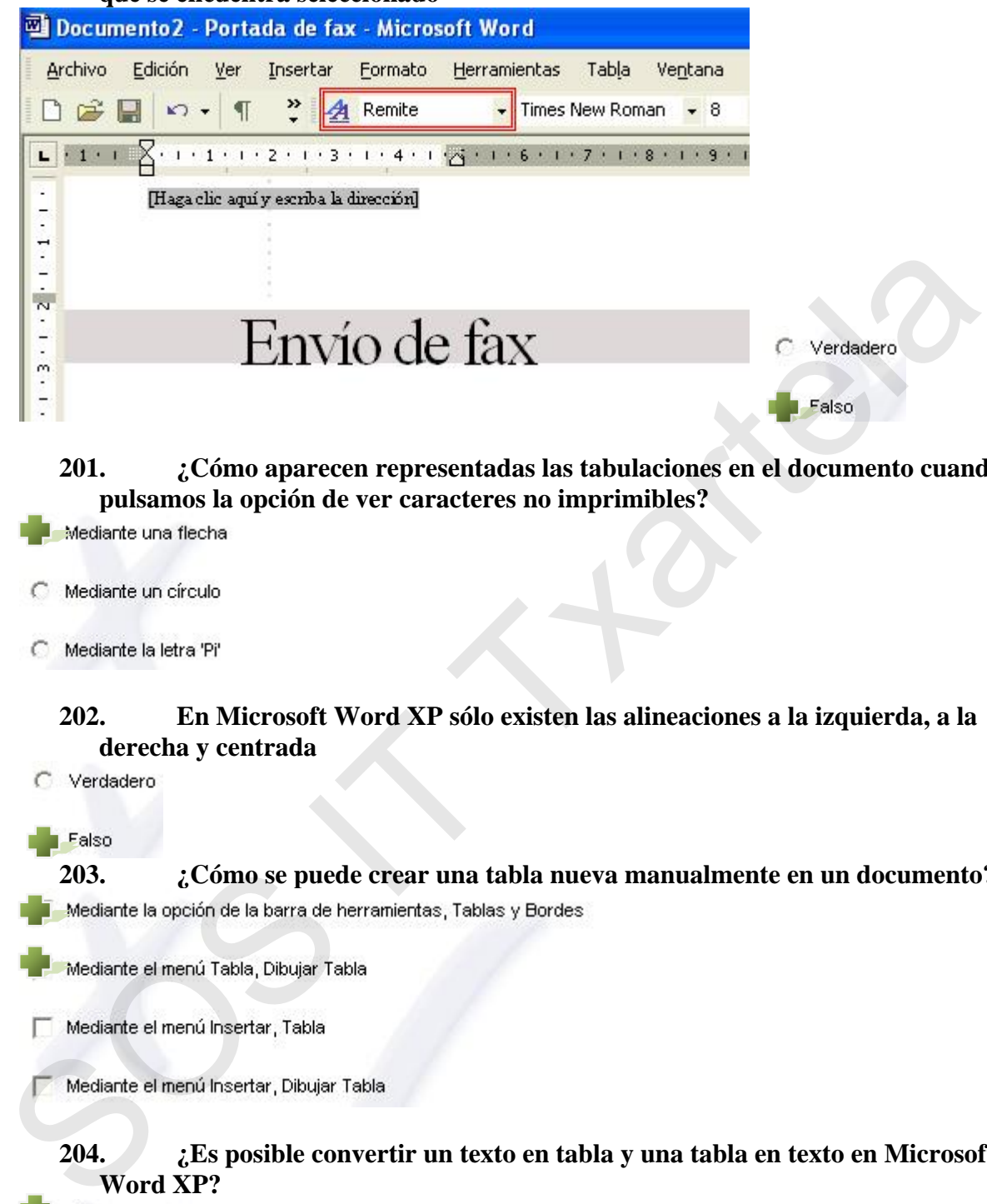

### **201. ¿Cómo aparecen representadas las tabulaciones en el documento cuando pulsamos la opción de ver caracteres no imprimibles?**

- 
- 
- 

### **202. En Microsoft Word XP sólo existen las alineaciones a la izquierda, a la derecha y centrada**

**203. ¿Cómo se puede crear una tabla nueva manualmente en un documento?** 

- 
- 

### **204. ¿Es posible convertir un texto en tabla y una tabla en texto en Microsoft Word XP?**

Sí, se puede siempre

- No, esa opción no está disponible
- C Sí, salvo que el texto tenga un tamaño de fuente demasiado grande

**le 205. Se puede hacer que el corrector ortográfico omita cualquier palabra que**  indiquemos aunque esa palabra no aparezca en su diccionario

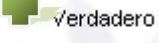

C Falso

**206. Elija los tipos de saltos (sin contar los de sección) que existen en Word XP**  Salto de página

### **207. ¿De qué formas se puede ordenar el texto de las tablas?**

### **208. ¿Para qué se utiliza el zoom en Word XP?**

## **209. ¿Es posible configurar la anchura y altura del papel tanto como uno quiera?**  Solicia de siguite de texto<br>
Solicia de siguite de texto<br>
Solicia de siguite de texto<br>
2017. Le qué formas se puede ordenar el texto de las tablas?<br>
Ascenderte<br>
Funes<br>
Descenderte<br>
Solicia de siguite de siguita de la vista

### **210. Cuando seleccionamos una celda dentro de una tabla y le cambiamos de dirección al texto automáticamente se pondrían igual todas las demás celdas**

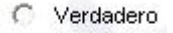

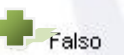

### alineación al texto automáticamente se pondrían igual todas las demás celdas **211. Cuando seleccionamos una celda dentro de una tabla y le cambiamos de**

C Verdadero

Falso

### **tabla, ¿Es posible crear un nuevo estilo a partir de los que ya vienen? 212. Dentro de los distintos estilos de tabla que aparecen en Autoformato de**

A No es posible porque no se pueden modificar

### **213. ¿A que elementos podemos dar color o sombreado dentro de una tabla?**

- 
- 

## **214. Si queremos eliminar una sóla celda interior de una tabla, ¿cómo lo tendremos que hacer?**   $\frac{1}{2}$ . Si es posible<br>  $\frac{1}{2}$ . Si es posible salvo que se le canhie el tipo de fuerte<br>
213.  $\frac{1}{6}$ . A cuto le el el el termentos podermos dan color o sombreado dentro de una tabla:<br>  $\frac{1}{6}$ . A todos los elenent

- 
- 
- 
- 

### **215. ¿Desde dónde podemos Insertar una Imagen en Word XP?**

Desde un hipervínculo

### **216. Elija dentro del diseño de una imagen algunos de los estilos de ajuste que podemos escoger en relación al texto**

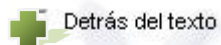

 $\Box$  Al contrario del texto

 $\Box$  En círculo

Delante del texto

## **217. ¿Es posible configurar la anchura y altura de una imagen tanto como uno quiera?**  217.  $\epsilon$  Es posible configurar la anchura y altura de una imagen tanto como u<br>
quiera?<br>
C No, esa opolónno está depontie<br>  $\bullet$  Si, savo que se exceden los líntes permitios por Word XP<br>
C Si, se puede siempre<br>
218. Quercm

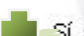

### **218. Queremos ponerle sombra a una imagen, ¿desde dónde podríamos hacerlo?**

### **219. En la opción de Cuadro de Texto de la barra de Dibujo, ¿podríamos cambiar la dirección del texto?**

### **220. ¿Para que se utiliza un hipervínculo?**

Para realizar una búsqueda en el documento

### **221. Una imagen puede ser utilizada como hipervínculo**

### Verdadero

C Falso

### **222. ¿A cuáles de estos elementos se le puede insertar un hipervínulo?**  Una Autoforma

Un Texto

Un Objeto de Word Art

La celda de una tabla

### **223. ¿Para que se utilizan los Autotextos?**

### **224. Dentro de las propiedades de impresión hay una opción que permite imprimir sólo las páginas pares y otra opción las impares**

### **225. ¿Es posible insertar la fecha y hora en un documento que se vaya actualizando automáticamente?**

**226. ¿Cuáles de estos formatos se pueden incluir como números de página?**  C Pers que cada vez que escriba te saigan sugerencias con sinónimos de las<br>
C Pers que el documento vaya guardándose periódicamente<br>
224. Dentro de las propiedades de impresión hay uma opción que permite<br>
124. Dentro de l

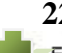

### **227. ¿En qué posición se pueden colocar los números de página?**

En el encabezado de página

Al principio del texto de la página

En el pie de página

Al final del texto de la página

### **228. Para pasar de una columna a otra, ¿qué opción debemos utilizar?**

- C Salto de página
- Presionar el tabulador

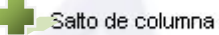

C Ninguna de las anteriores

### **229. Cuando se imprime un documento los saltos de página aparecen representados mediante una línea de puntos**

## **230. Cuando tenemos un texto separado en columnas, ¿tenemos la opción de que se vea una línea separando cada una de ellas?**  Experimentation of the prime in the sparse of the public states of paper.<br>
The reson of the second tensor of the separation of the second of the second of the second tensor of the second tensor of the second tensor of the

- 
- -

### **231. ¿A qué se le puede aplicar un borde?**

- 
- 

### **232. ¿Qué tipos de sangría especial hay disponibles en Word XP?**

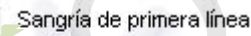

### **233. ¿Para qué utilizamos la función de interlineado?**

- C Para que entre cada párrafo haya un espacio determinado
	- Para que entre cada línea haya un espacio determinado
- C Para que entre cada palabra haya un espacio determinado
- C Ninguna de las anteriores

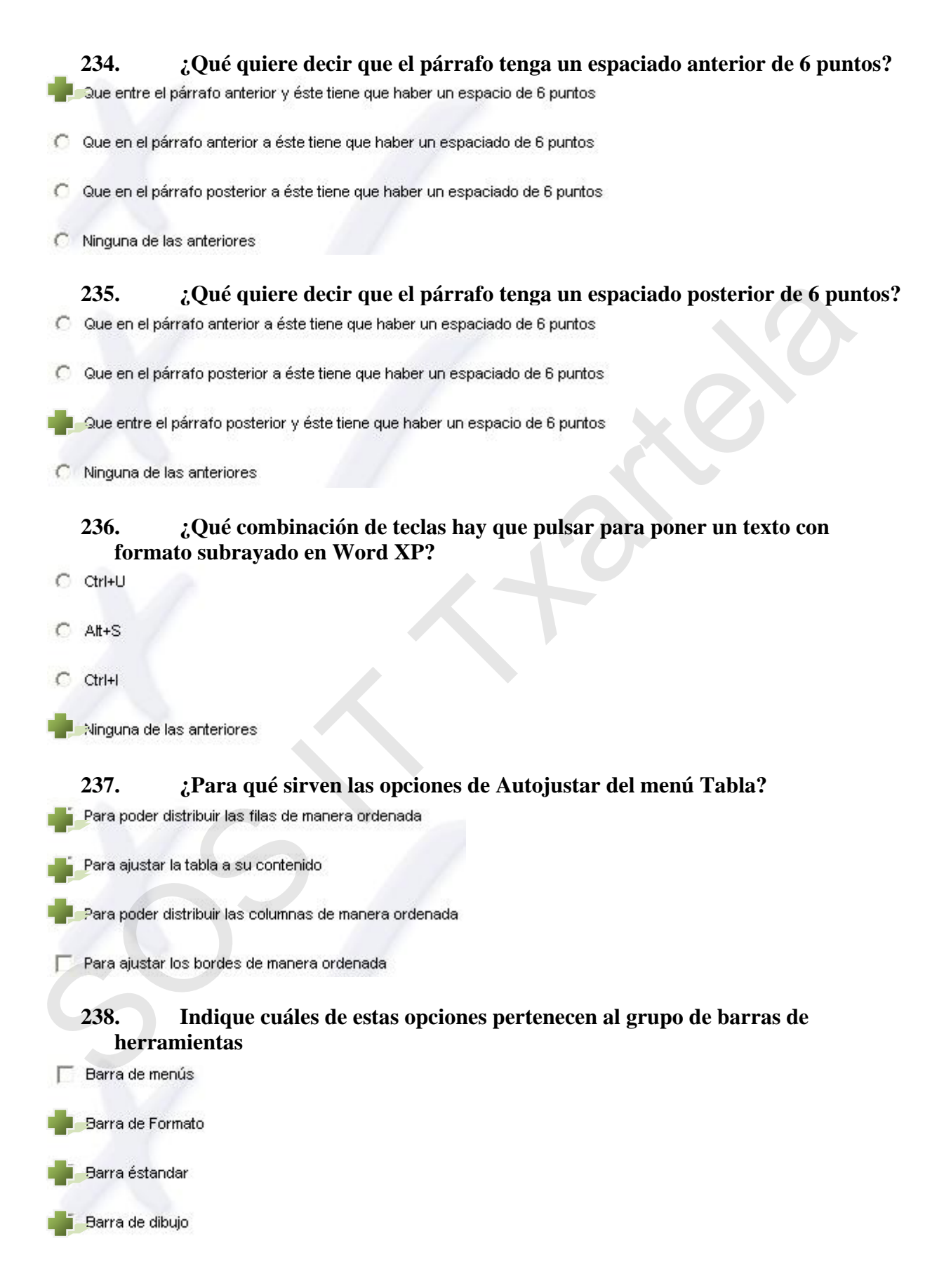

### **239.** ¿Qué diferencia existe entre las opciones Cerrar y Salir del menú Archivo?

C Ninguna, las dos hacen la misma acción

La opción Cerrar sólo cierra el documento abierto y Salir sale del programa, en este caso Word XP

La opción Cerrar cierra el documento abierto sin guardarlo y Salir te da la opción de hacerlo

240. *i***<sub>c</sub>Cómo se llama la barra de herramientas donde está la opción de modificar l tipo de letra? e**

### **241. Los errores ortográficos, Word XP nos los marca con un subrayado especial que es de forma**

### **242. Cuando no estamos en la vista del encabezado o pie de página, ¿cómo es el color del texto que se ve en esos elementos?**

**243. Cuando tenemos varias páginas y queremos verlas desde una vista más alejada con el zoom escogeremos un tanto por ciento mayor al que tenemos**  C Estándar<br>
C Fuente<br>
C Ningana de las enteriores<br>
241. Los errores ortográficos, Word XP nos los marca con un subrayado<br>
especial que es de forma<br>
C Pacta yroja<br>
C Pacta yroja<br>
C Pacta yroja<br>
C Pacta yroja<br>
C Pacta yroja<br>

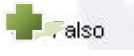

### **244. ¿En qué consiste la opción de combinar celdas?**

- C En convertir toda la tabla en una celda sóla
- En convertir varias celdas en una
- En duplicar varias celdas
- C Ninguna de las anteriores

### **245. En una tabla se tienen que visualizar los bordes para que la tabla siga manteniendo su estructura**

### **246. ¿Existe más de un estilo de subrayado?**

### **247. ¿Qué es el WordArt?**

- 
- 
- 
- 

## **248. Dentro de la opción de 'Ir a', ¿cuáles de estos elementos son los que podemos elegir para desplazarnos?**  manteniendo su estructura<br>
C Verdadero<br>
246. C Existe más de un estilo de subrayado?<br>
246. C Ro, sólo hay uno<br>
Sociéten, hay varios y adensis se puede esceger el color que se quiere<br>
C Sí existen, hay varios pero sólo es p

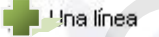

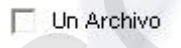

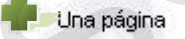

### **ué hace el botón de 249. Dentro de la opción de 'Buscar y reemplazar', ¿q reemplazar todas?**

Busca todas las palabras iguales a la que le hemos indicado y las reemplaza por la que le hemos puesto

Busca todas las palabras iguales a la que le hemos indicado y nos va pidiendo  $\circ$ una a una si queremos reemplazarla

Busca la primera palabra igual a la que le hemos indicado y la reemplaza por la que le hemos puesto

### **250. Reemplace la palabra 'texto' por la palabra 'word' en todo el documento haciendo uso de la barra de menús**

Edición > Buscar > pestaña reemplazar y botón reemplazar todos

**251 Seleccione todo el texto a través de la barra de menús .** Edición > Seleccionar todo…

### **252. Vaya a la página siguiente haciendo uso de la barra de menús**  Edición > Buscar > pestaña ir

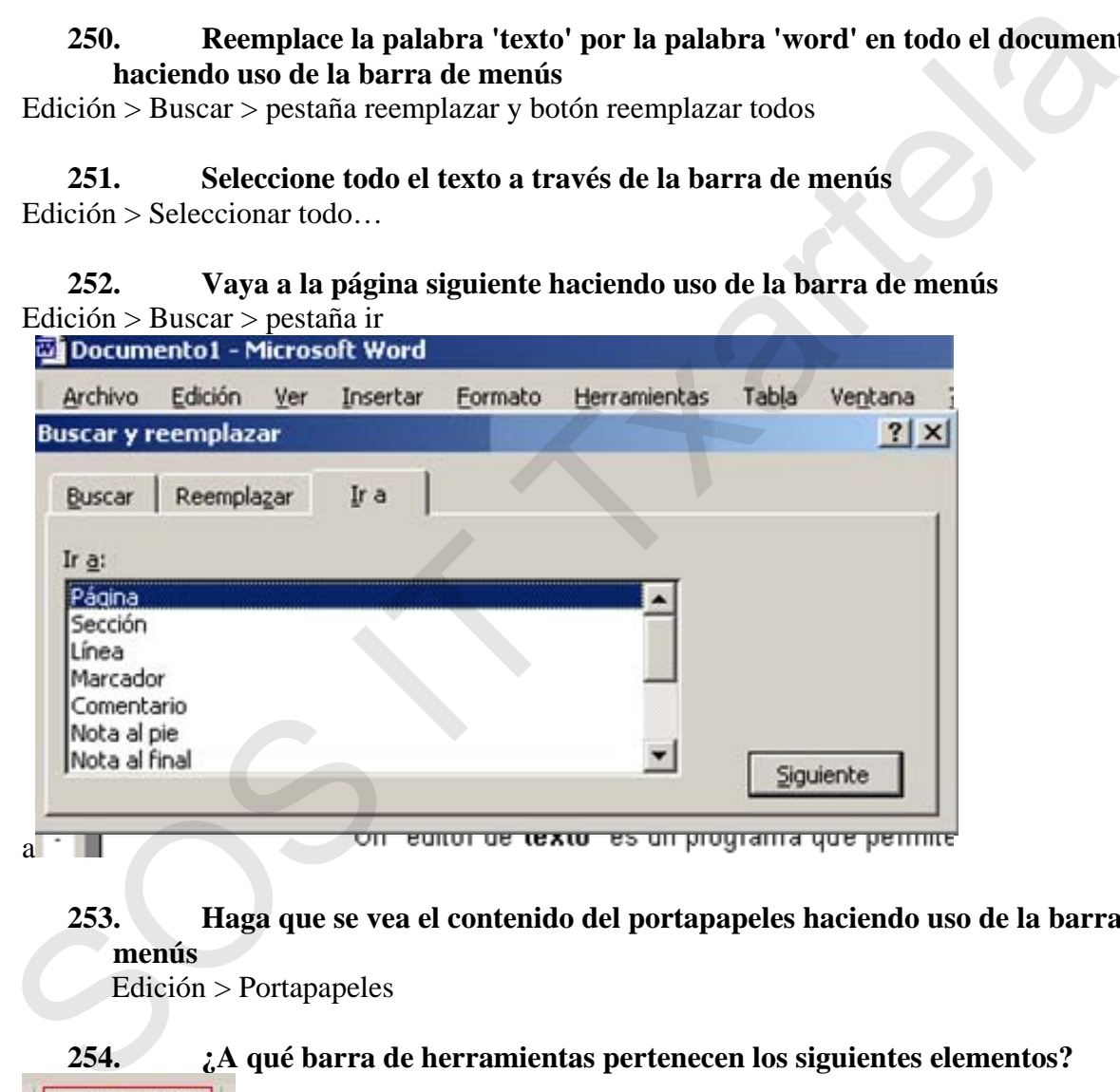

**253. Haga que se vea el contenido del portapapeles haciendo uso de la barra de menús** 

Edición > Portapapeles

### **254. ¿A qué barra de herramientas pertenecen los siguientes elementos?**

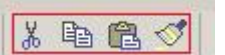

A la barra de Formato

A la barra de Dibujo

<sup>4</sup> la barra Estándar

Ninguna de las anteriores

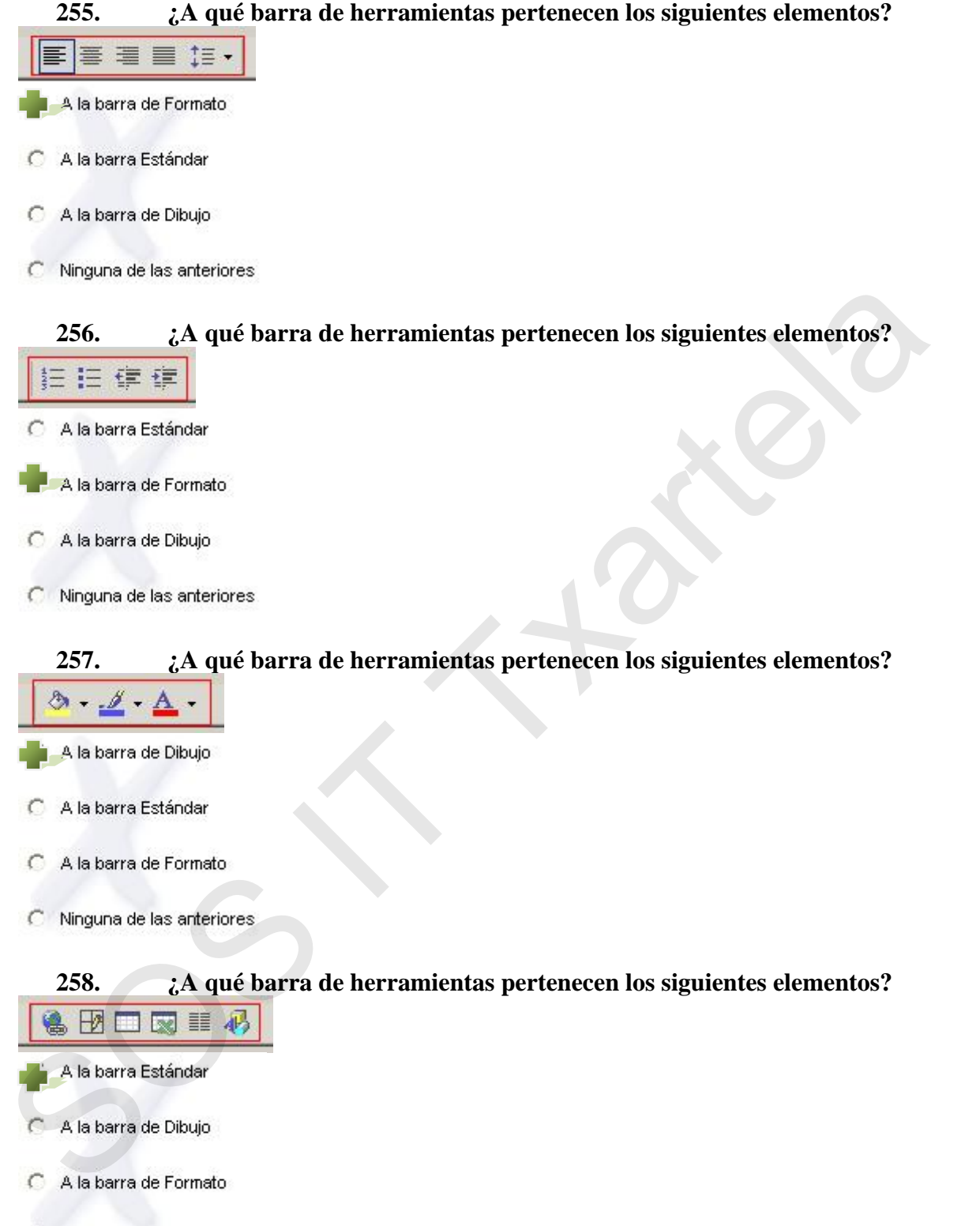

C Ninguna de las anteriores

**259. Haga que se oculte el texto seleccionado haciendo uso de la barra de menús**  Formato > Fuente > tildar oculto y aceptar

### **260. Poner el siguiente texto con doble subrayado**

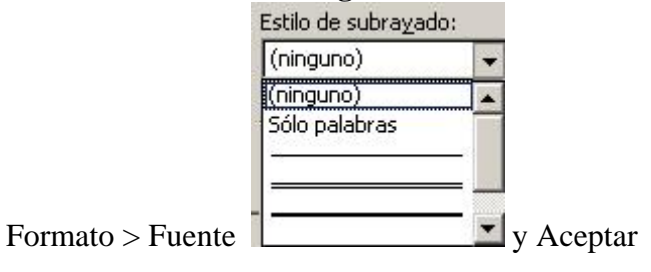

### **261. Introduz ca un salto de página**

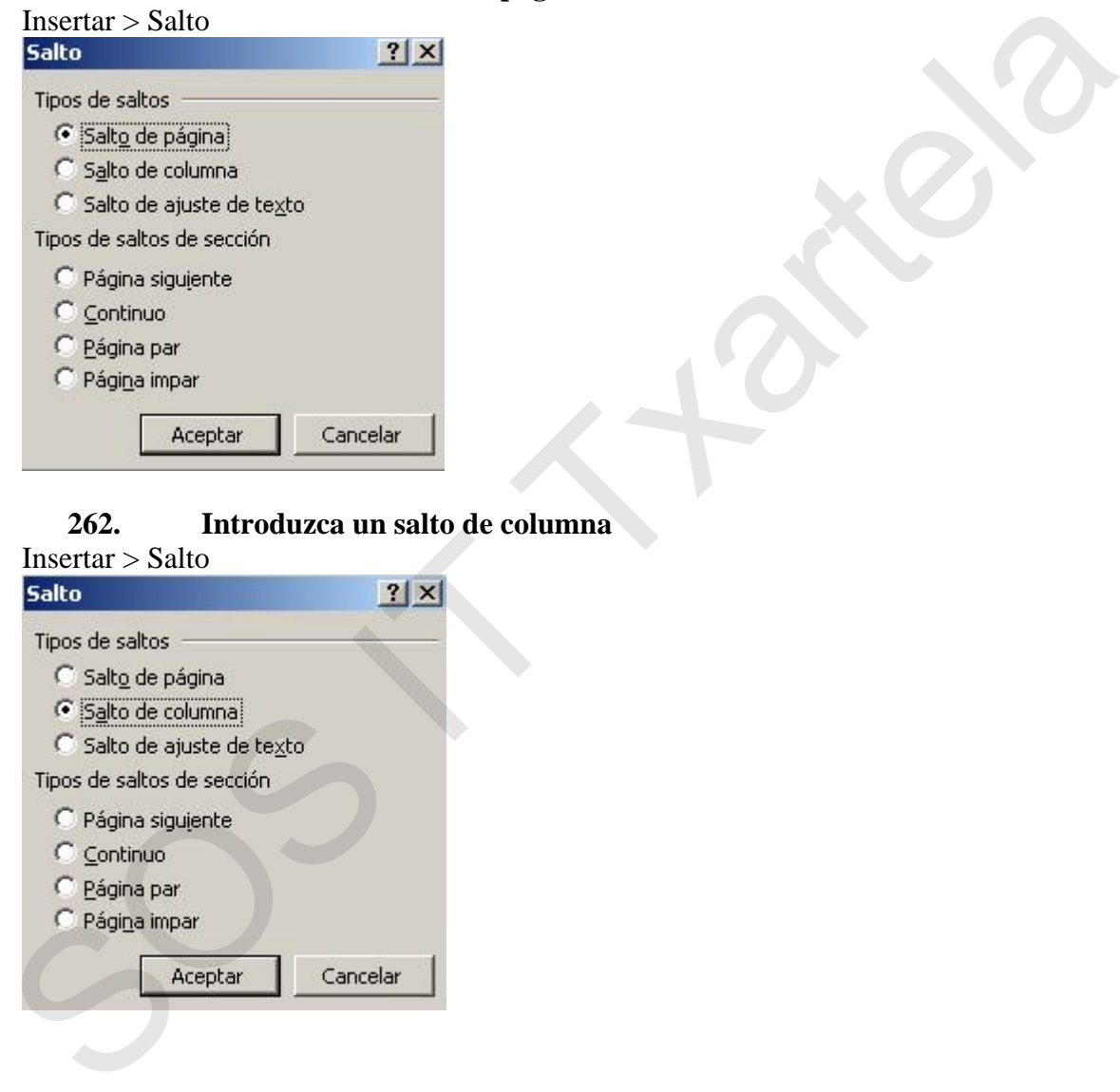

### **262. Introduzca un salto de columna**

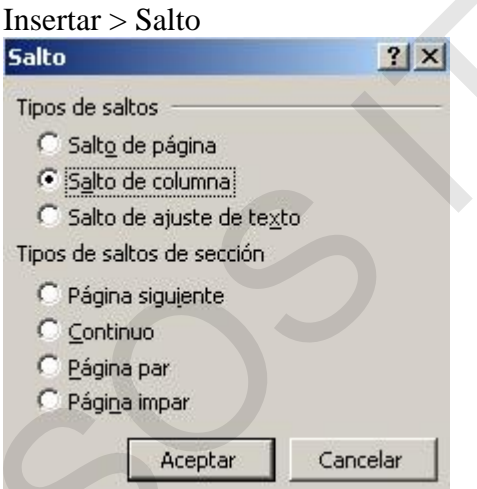

### **263. Introduzca un salto a una página impar**

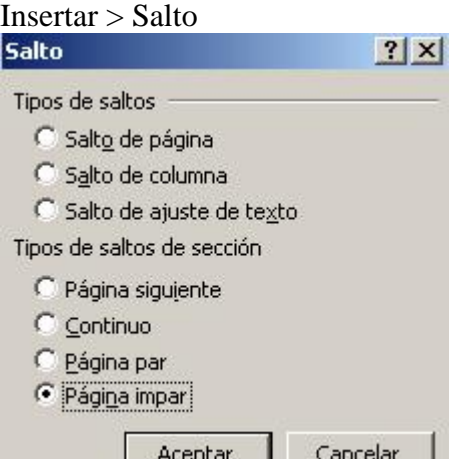

**264. Haga que el texto seleccionado se convierta en un cuadro de texto haciendo uso de la barra de herramientas** 

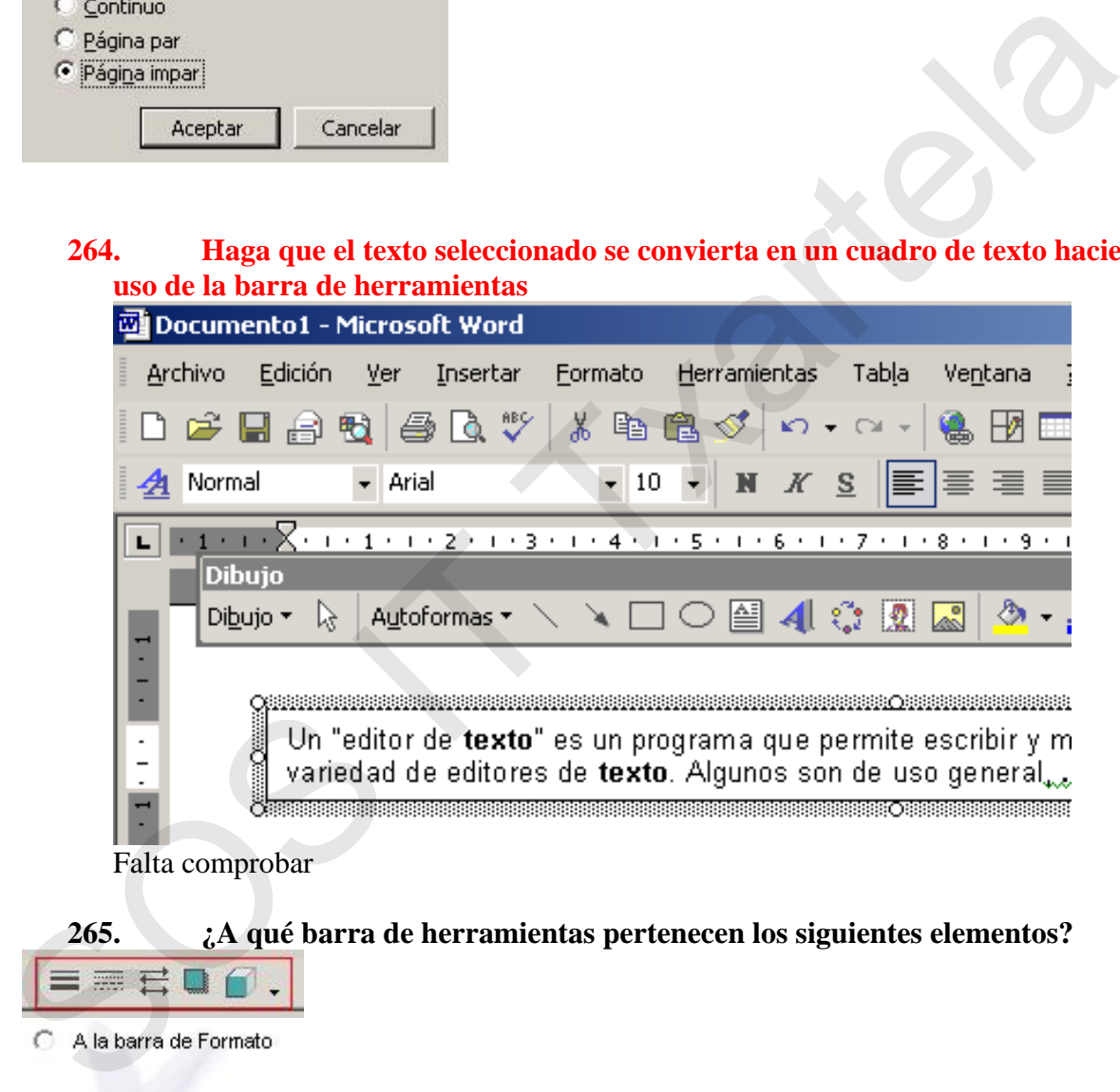

Falta comprobar

### **265. ¿A qué barra de herramientas pertenecen los siguientes elementos?**

A la barra de Dibujo

C Ninguna de las anteriores

### **266. ¿Que ocurriría si se aprieta este botón de la barra de herramientas?**  码 C Se insertaría un gráfico Se abriría la barra de herramientas Dibujo C Se abriría la galería de WordArt Ninguna de las anteriores **267. Copie el formato del texto seleccionado mediante la barra de herramientas**

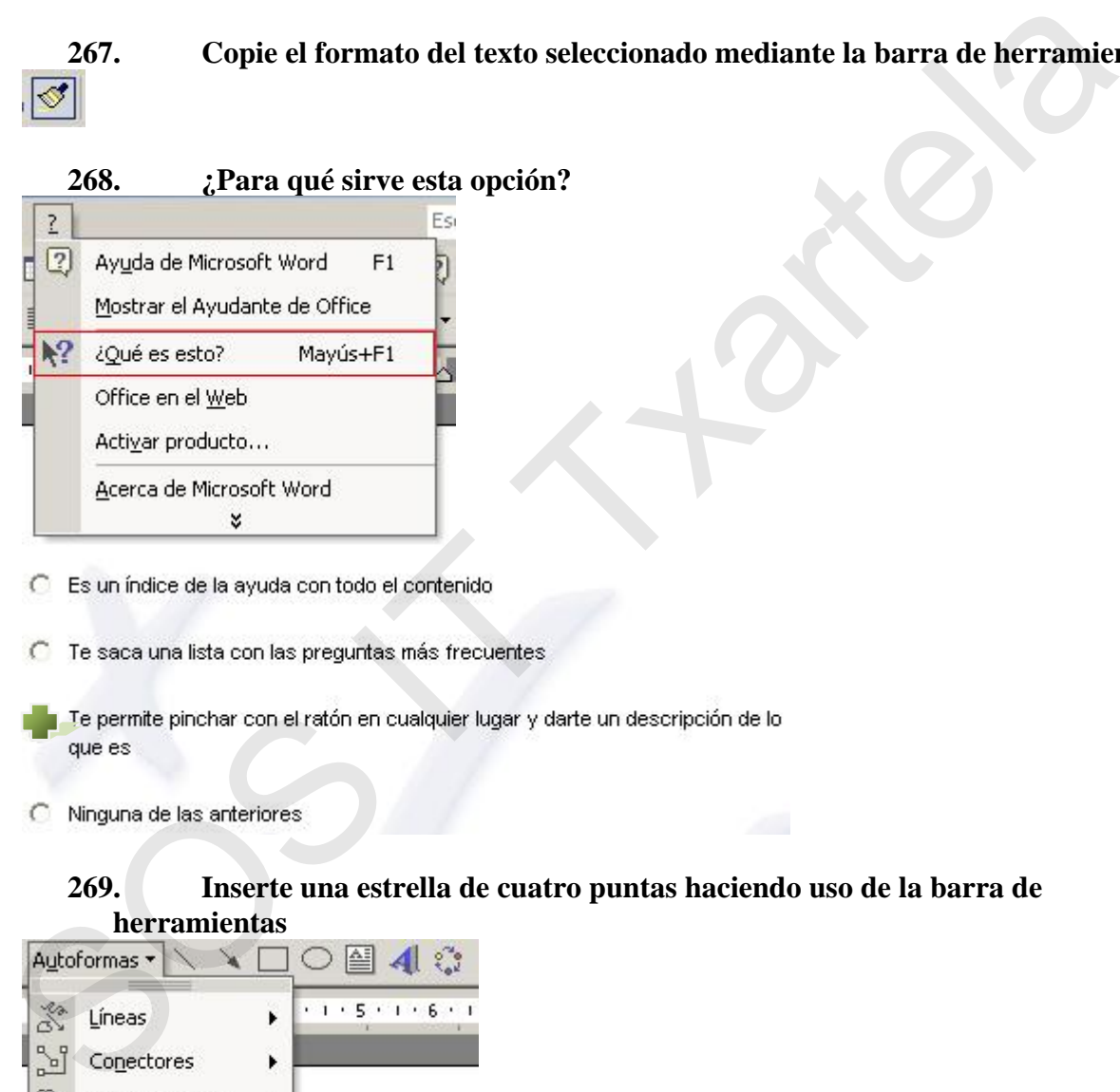

- 
- 

### **269. Inserte una estrella de cuatro puntas haciendo uso de la barra de herramientas**

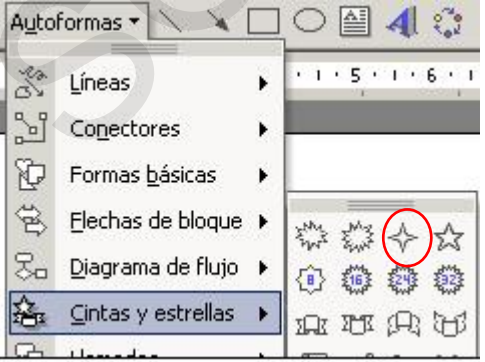

### **herramientas 270. Inserte una estrella de cinco puntas haciendo uso de la barra de**

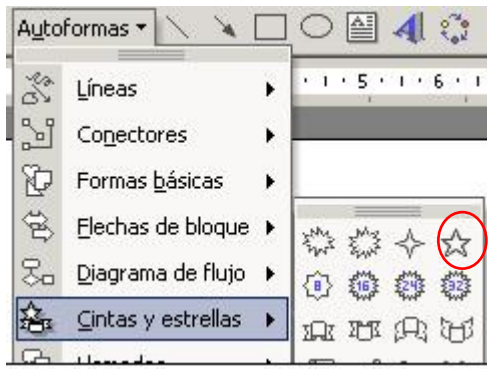

**2 1 Introduzca la imagen 'Sample' desde Archivo utilizando la barra de 7 . herramientas** 

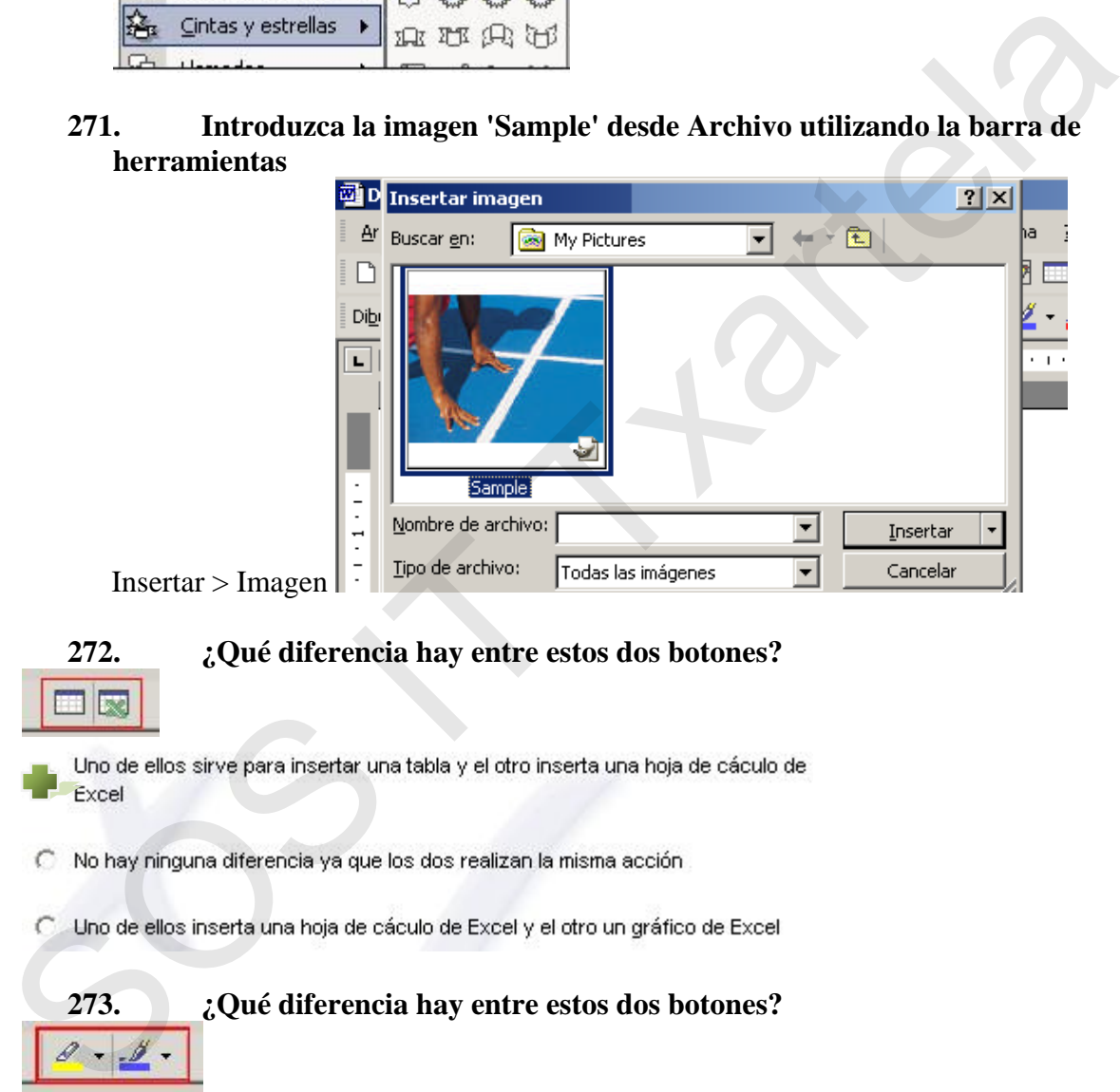

 $Insertar > Image$ 

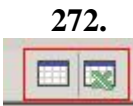

**272. ¿Qué diferencia hay entre estos dos botones?** 

- 
- 
- 

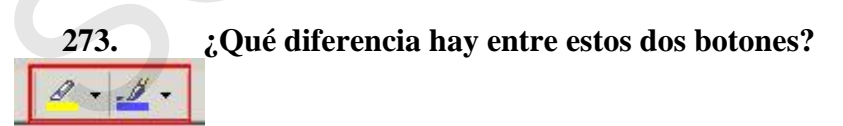

- Uno es de la barra de herramientas Formato y el otro de la barra Dibujo
- C Uno es de la barra de herramientas Estándar y el otro de la barra Dibujo
- C Uno es de la barra de herramientas Formato y el otro de la barra Estándar

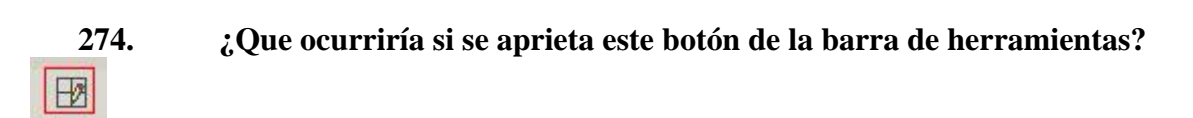

C Se insertaría un gráfico

Se insertaría una tabla

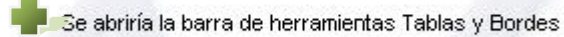

C Ninguna de las anteriores

### **275. ¿Para qué se utiliza este botón?**

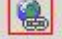

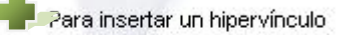

- 
- 

### **276. ¿Para qué se utiliza este botón?**

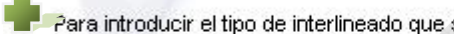

- 
- 

## **277. ¿Para qué se utiliza este botón que se encuentra en la barra de herramientas Dibujo?**  Solo Continues in the properties of the properties of the properties of the content of the started content of the started content of the started of the started of the started of the started of the started of the started o

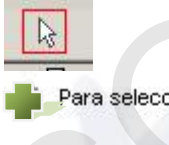

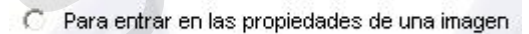

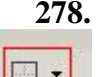

**278. ¿Para qué se utiliza este botón?** 

C Para introducir una autoforma

Para introducir distintos tipos de bordes

C Para introducir un cuadrado

C Ninguna de las anteriores

### **arezca tachado haciendo uso de la barra 279. Haga que el texto seleccionado ap de menús**

Formato > Fuente, seleccionar **Y** Hachadol y aceptar

### **280. Haga que el texto seleccionado aparezca con sombra haciendo uso de la barra de menús**

Formato > Fuente, seleccionar  $\overline{\triangledown}$  Sombra y aceptar

**281. Ponga el documento en vista normal haciendo uso de la barra de menús**  Ver > Normal Formato > Fuente, seleccionar  $\frac{1}{\sqrt{2}}$  (Factbook) y acceptar<br>
280. Haga que el texto seleccionado aparezea con sombra haciendo uso de la<br>
barra de menús<br>
Formato > Fuente, seleccionar  $\frac{1}{\sqrt{2}}$  y aceptar<br>
281. Pong

282. Ponga el documento en vista esquema haciendo uso de la barra de menús Ver > Esquema

**283. Borre el formato del texto seleccionado haciendo uso de la barra de menús**  Edición > Borrar > Formatos

### **284. El punto de inserción es lo mismo que el puntero del ratón**

**285. ¿Puede haber dos documentos con el mismo nombre ?** 

**286. La alineación justificada hace que queden alineados los bordes derecho e izquierdo del párrafo** 

C Falso

### **287. Para ver el efecto de los márgenes, ¿en que vista debemos estar?**

C En cualquier tipo de vista

Vista Diseño de impresión o Vista preliminar

C Vista Normal

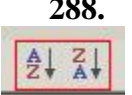

### **288. ¿Qué permiten hacer estos botones de la barra de Tablas y bordes?**

- O ordenar las celdas por tamaño
- Ordenar las celdas por antigüedad

Ordenar las celdas en orden ascendente y descendente

### **289.** *¿Es posible visualizar el texto oculto cuando lo imprimimos?*

- 
- 

### **290. Abra una ventana nueva**

Ventana > Nueva Ventan a

### **291. ¿Cuál es la función de esta opción?**

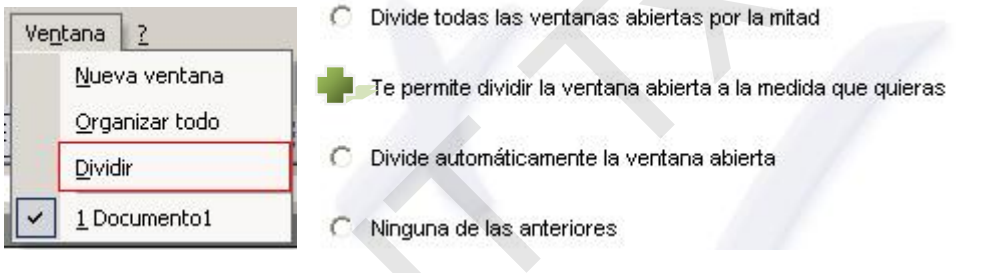

### **292. ¿Cuál es la función de esta opción?**

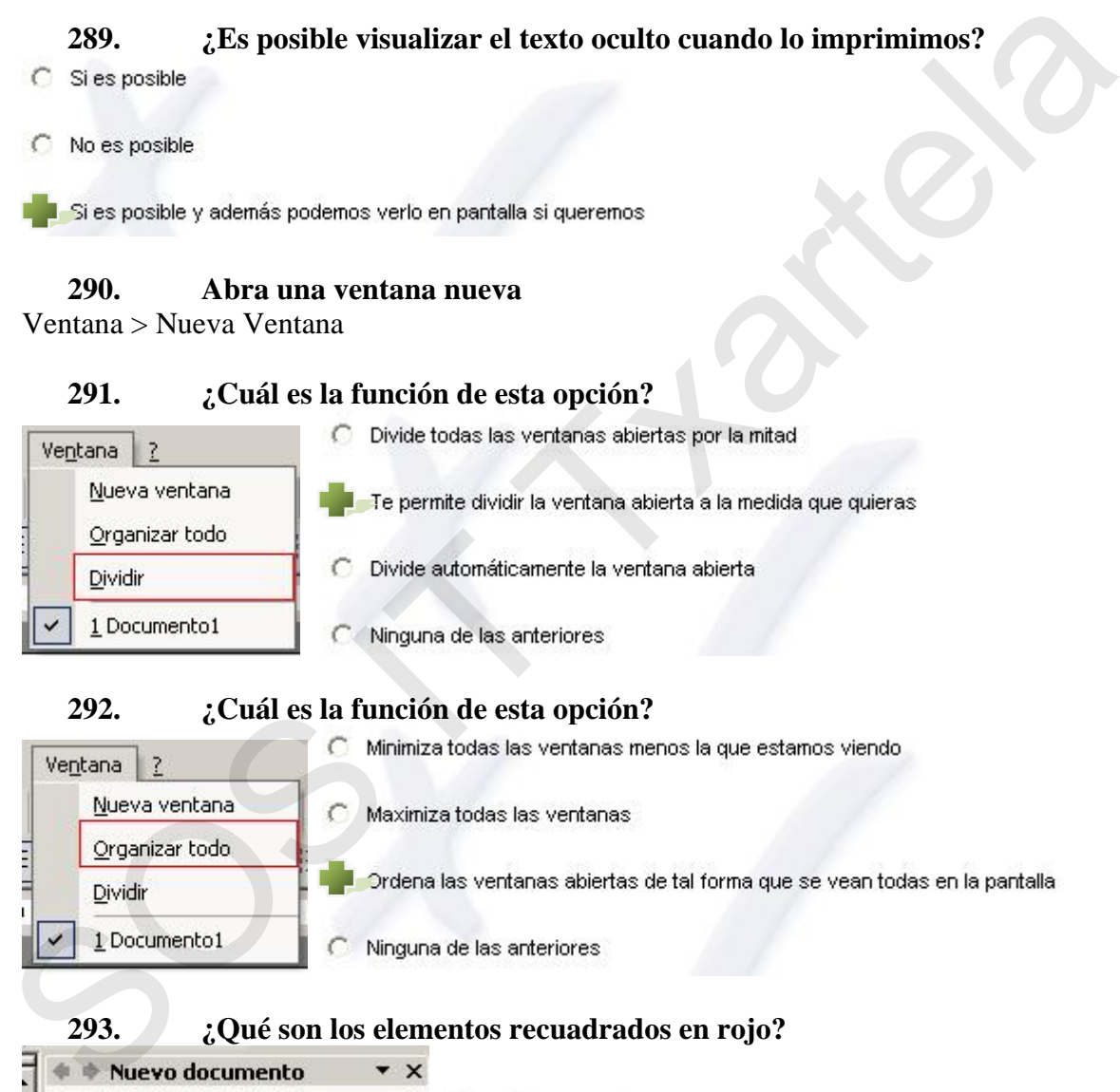

### **293. ¿Qué son los elementos recuadrados en rojo?**

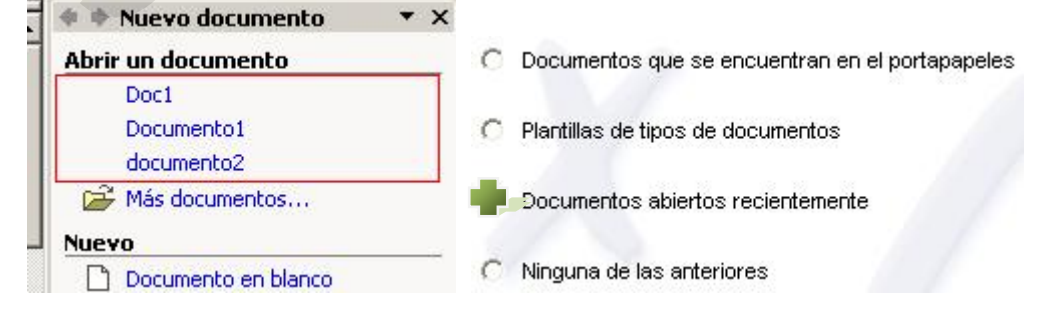

### **294. Haga que el panel de tareas aparezca siempre que abrimos el Word XP**

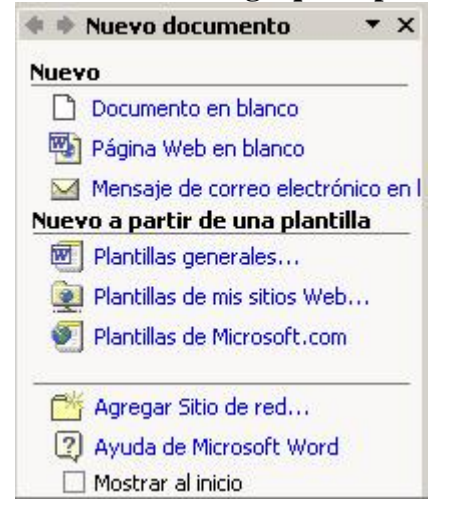

### **295. ¿Dónde abría que pulsar si se quiere trabajar en un documento que ya existe pero sin modificar dicho documento?**

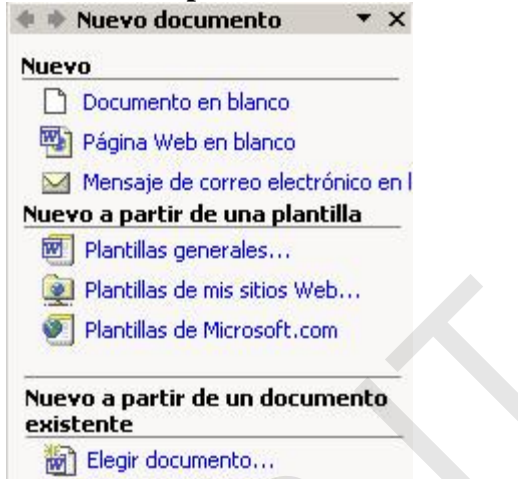

### **296. Abra un documento llamado 'Tabla' desde el panel de tareas**

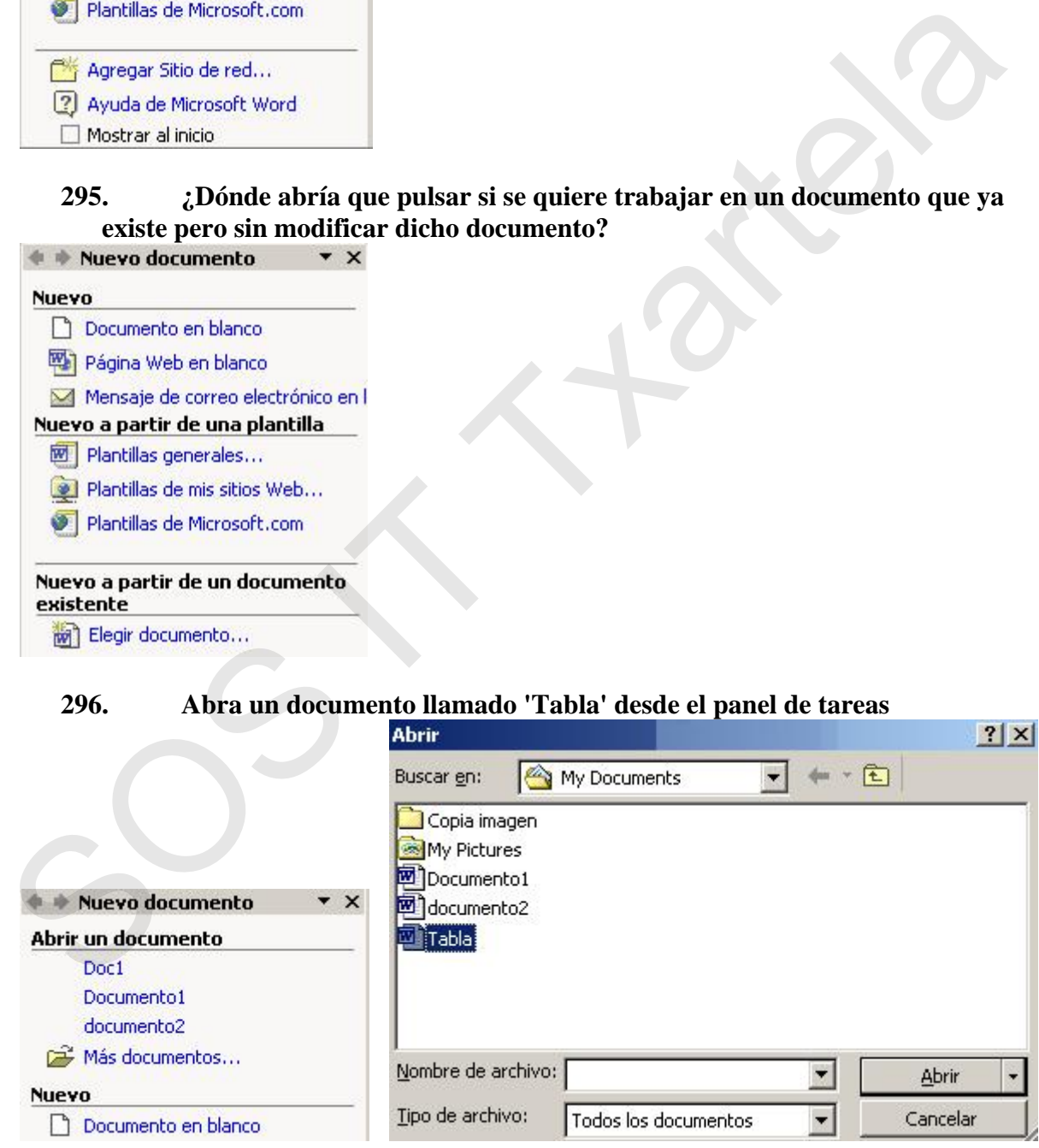

### **297. Abra el portapapeles mediante el panel de tareas**

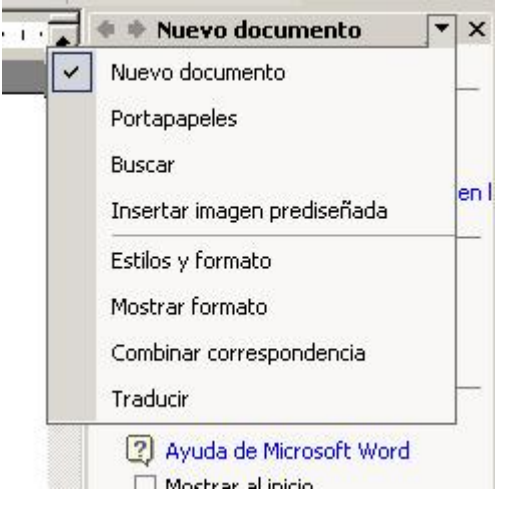

### **298. ¿Para qué sirven las flechas enmarcadas en rojo?**

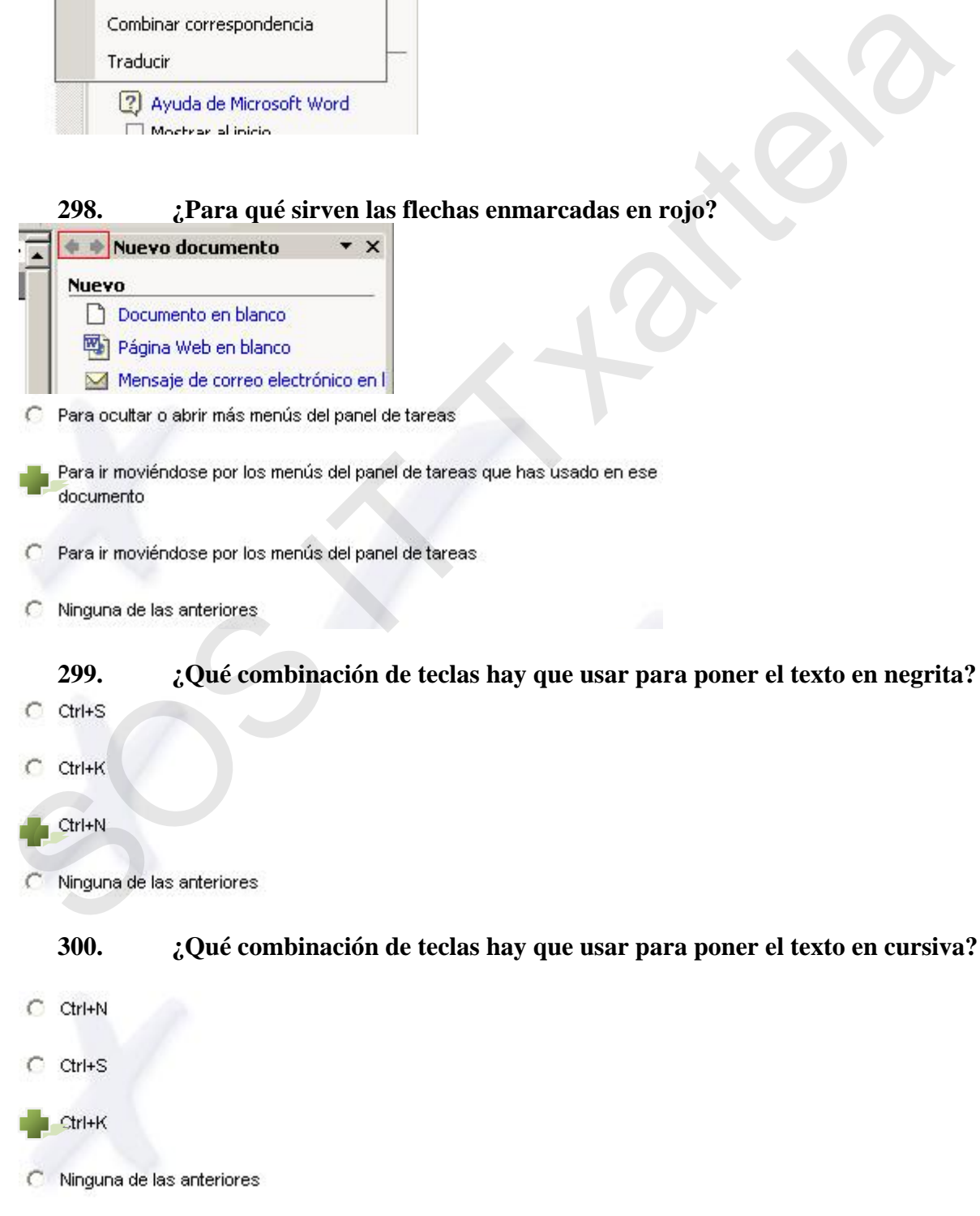

- **WEB = http://www.telefonica.net/web2/perreta/it\_txartela/**
- **FORO = http://www.garikoitz.info/foro/**
- **AD = http://www.telefonica.net/web2/perreta/it\_txartela/ad/**

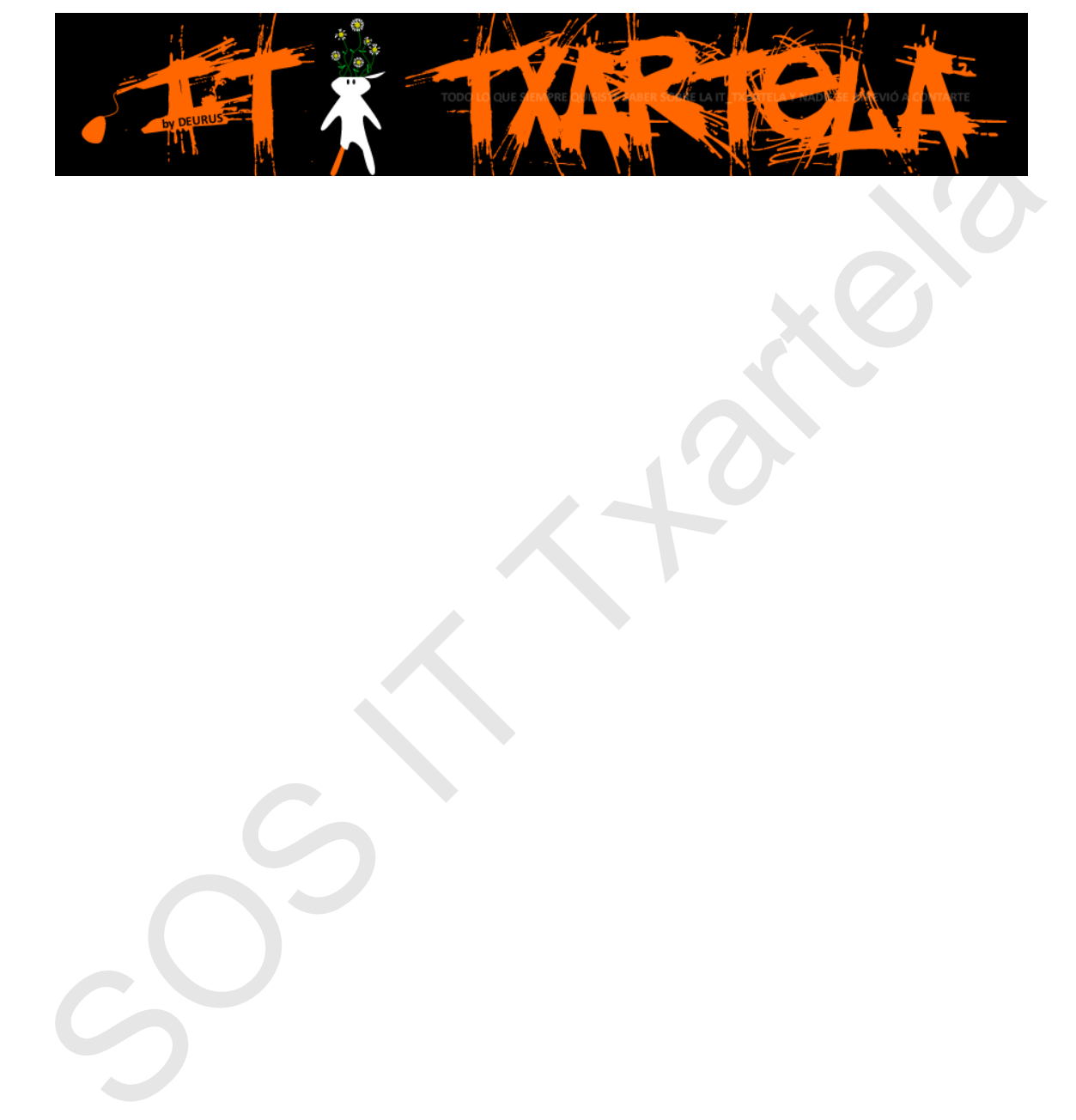